# **SERVICE MANUAL**

- DOUBLE MATIC  $\blacksquare$
- **DOUBLE TRONIC**
- DOUBLE TRONIC (MAXX)  $\mathbf{B}^{(1)}$
- DOUBLE TRONIC (3D)  $\blacksquare$

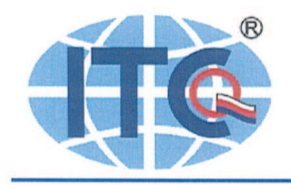

State Authorised Body No. 224 \* Notified Body No. 1023 \* Accredited Testing Laboratory \* Products' and QMS Certification Body \* Inspection Body

INSTITUTE FOR TESTING AND CERTIFICATION, a.s. Division 4 - Elektro

issue

# ATTEST No. 414101829

# For equipment: **KAJOT DOUBLE MATIC**

# Customer: C.S.G. SOFTWARE GROUP LIMITED Bednářova 29, 619 00 Brno, Czech Republic

Equipment is in conformity with requirements of the EMC Directive 2004/108/EC. with reference to electromagnetic compatibility according to standards:

- EN 55014-1: 2006 +A1:2009
- EN 55014-2: 1997 + A1:2001
- EN 61000-3-2: 2006 + A1:2009 + A2:2009
- EN 61000-3-3: 2008

Results of the tests according to mentioned standards are in test report No. 3624/08. issued May 14, 2008 and report No. 3668/11 issued September 26, 2011.

Equipment is in conformity with requirements of the LVD Directive 2006/95/EC, with reference to electrical safety according to standards:

- EN 60335-1: 2002 + A11:2004 + A1:2004 + A12:2006 + A14:2010 + A2:2006
- EN 60335-2-82 : 2003 + A1:2008
- EN 62233:2008

Results of the tests according to mentioned standards are in test report No. 3344/08. issued July 25, 2008 and report No. 3335/11 issued September 30, 2011.

Date of issue: **Expiry date:** 

2011-10-10 2014-10-31

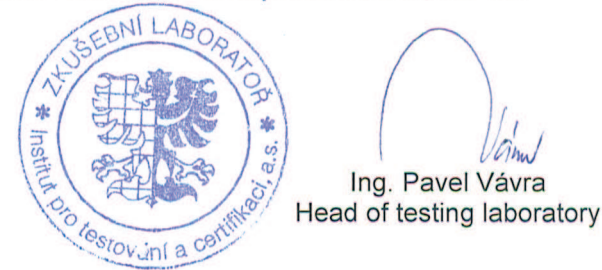

Institut pro testování a certifikaci, a.s. Tr. Tomase Bati 299<br>CZ-764 21 Zlin **Czech Republic** 

Banking with: Komerční banka Zlín Acc. No.: 86-2113330267/0100<br>IBAN: CZ8801000000862113330267 SWIFT Code: KOMBCZPP

Company Id. No.: 47910381 Tax & VAT Id. No.: CZ47910381<br>Registered at: KS Brno, CZ Registration file No.: Rg. B/1002 Phone: (+420) 572 522 242, 577 601 621 Fax: (+420) 572 522 191, 577 601 653 e-mail: itc@itczlin.cz Internet pages: http:/www.itczlin.cz

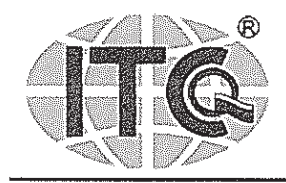

State Authorised Body No. 224 \* Notified Body No. 1023 \* Accredited Testing Laboratory \* Products' and QMS Certification Body \* Inspection Body

# INSTITUTE FOR TESTING AND CERTIFICATION, a.s. Division 4 - Elektro

issue

# ATTEST No. 414101828

# For equipment: **KAJOT DOUBLE TRONIC**

Customer:

# C.S.G. SOFTWARE GROUP LIMITED Bednářova 29, 619 00 Brno, Czech Republic

Equipment is in conformity with requirements of the EMC Directive 2004/108/EC. with reference to electromagnetic compatibility according to standards:

- EN 55014-1: 2006 +A1:2009
- EN 55014-2: 1997 + A1:2001
- EN 61000-3-2: 2006 + A1:2009 + A2:2009
- EN 61000-3-3: 2008

Results of the tests according to mentioned standards are in test report No. 3624/08. issued May 14, 2008 and report No. 3669/11 issued September 26, 2011.

Equipment is in conformity with requirements of the LVD Directive 2006/95/EC, with reference to electrical safety according to standards:

- EN 60335-1: 2002 + A11:2004 + A1:2004 + A12:2006 + A14:2010 + A2:2006
- EN 60335-2-82 : 2003 + A1:2008
- EN 62233:2008

Results of the tests according to mentioned standards are in test report No. 3344/08. issued July 25, 2008 and report No. 3334/11 issued September 30, 2011.

Date of issue: **Expiry date:** 

2011-10-10 2014-10-31

齋  $\psi_{\ell}$ **RBSDI**  $\iota_{\mu_{\mathbf{u}}}$ ര Ing. Pavel Vávra Head of testing laboratory  $C^{p}$ <sup>Gs</sup>lov<sub>án</sub>í a

Banking with: Komerční banka Zlín Acc. No.: 86-2113330267/0100 IBAN: CZ8801000000862113330267<br>SWIFT Code: KOMBCZPP

Company Id, No.: 47910381 Tax & VAT Id. No.: CZ47910381<br>Registered at: KS Brno, CZ Registration file No.: Rg. B/1002

Phone: (+420) 572 522 242, 577 601 621 Fax: (+420) 572 522 191, 577 601 653<br>e-mail: itc@itczlin.cz Internet pages: http:/www.itczlin.cz

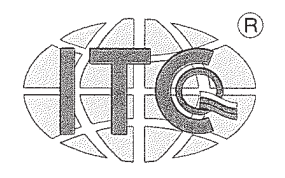

INSTITUT PRO TESTOVÁNÍ A CERTIFIKACI. a. s. Certifikovaný systém jakosti dle ČSN EN ISO 9001

Autorizovaná osoba 224 \* Notifikovaná osoba 1023 \* Akreditovaná zkušební a kalibrační laboratoř \* Akreditovaný inspekční orgán \* Akreditovaný certifikační orgán

INSTITUT PRO TESTOVÁNÍ A CERTIFIKACI, a.s. Divize 4 - Elektro

vystavuje

# ATEST č. 414100983

# na zařízení: KAJOT DOUBLE MATIC, KAJOT DOUBLE TRONIC

zadavatele:

# C.S.G. SOFTWARE GROUP LIMITED

Bednářova 29, 619 00 Brno, Czech Republic

Zařízení plní požadavky evropské direktivy 2004/108/ES na elektromagnetickou kompatibilitu a nařízení vlády 616/2006 Sb. dle norem :

- ČSN EN 55014-1 : 2007
- ČSN EN 55014-2: 1998
- ČSN EN 61000-3-2: 2006
- ČSN EN 61000-3-3: 1997

Výsledky zkoušek dle výše uvedených norem jsou uvedeny ve zkušebním protokolu č. 3624/08, vydaném dne 14.5.2008.

Zařízení plní požadavky evropské direktivy 2006/95/ES na elektrickou bezpečnost a nařízení vlády 17/2003 Sb. dle norem:

ČSN EN 60335-1 ed.2: 2003

ČSN EN 60335-2-82 ed.2: 2004

Výsledky zkoušek dle výše uvedených norem jsou uvedeny ve zkušebním protokolu č. 3344/08, vydaném dne 25.7.2008.

Datum vystavení: Platnost atestu:

2008-08-20 do 2011-08-31

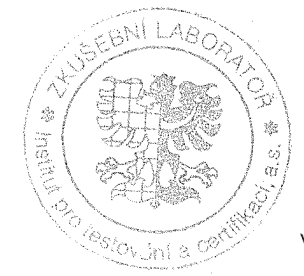

Ing. Pavel Vávra ved. zkušení laboratoře

Institut pro testování a certifikaci, a. s. tř. T. Bati 299, 764 21 Zlín - Louky Česká republika

Bankovní spojení: Komerční banka Zlín<br>č. ú. 12903-661/0100

47910381 DIČ: CZ47910381 zapsáno u KS Brno, Rg.B/1002

Telefon: +420 572 522 242, +420 577 104 776 Fax: +420 572 522 191, +420 577 104 855 e-mail: itc@itczlin.cz. http:www.itczlin.cz

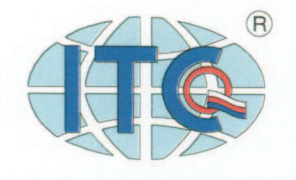

State Authorised Body No. 224 \* Notified Body No. 1023 \* Accredited Testing Laboratory \* Products' and QMS Certification Body \* Inspection Body

INSTITUTE FOR TESTING AND CERTIFICATION, a.s. Division 4 - Flektro

issue

# **ATTEST** No. 414100983

# For equipment: KAJOT DOUBLE MATIC, KAJOT DOUBLE TRONIC

Customer:

# C.S.G. SOFTWARE GROUP LIMITED

Bednářova 29, 619 00 Brno, Czech Republic

Equipment is in conformity with requirements of the EMC Directive 2004/108/EC. with reference to electromagnetic compatibility according to standards:

- EN 55014-1:2006
- EN 55014-2: 1997 + A1:2001
- EN 61000-3-2: 2006
- EN 61000-3-3 : 1995 + A1:2005 + A2:2005

Results of the tests according to mentioned standards are in test report No. 3624/08, issued May 14, 2008.

Equipment is in conformity with requirements of the LVD Directive 2006/95/EC, with reference to electrical safety according to standards:

# EN 60335-1: 2002 + A11:2004 + A1:2004 + A12:2006 + A2:2006

EN 60335-2-82 : 2003

Results of the tests according to mentioned standards are in test report No. 3344/08, issued July 25, 2008.

Date of issue: **Expiry date:** 

2008-08-20 2011-08-31

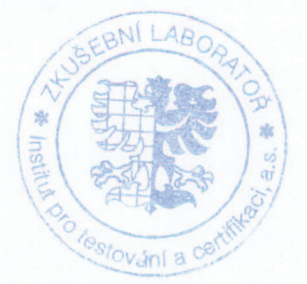

Ing. Pavel Vávra Head of testing laboratory

Institut pro testování a certifikaci, a.s. Tr. Tomase Bati 299<br>CZ-764 21 Zlín **Czech Republic** 

Banking with: Komerční banka Zlín Acc. No.: 86-2113330267/0100<br>IBAN: CZ8801000000862113330267 SWIFT Code: KOMBCZPP

Company Id. No.: 47910381<br>Tax & VAT Id. No.: CZ47910381 Registered at: KS Brno. CZ Registration file No.: Rg. B/1002 Phone: (+420) 572 522 242, 577 601 621<br>Fax: (+420) 572 522 191, 577 601 653<br>e-mail: itc@itczlin.cz<br>Internet pages: http://www.itczlin.cz

# **Obsah**

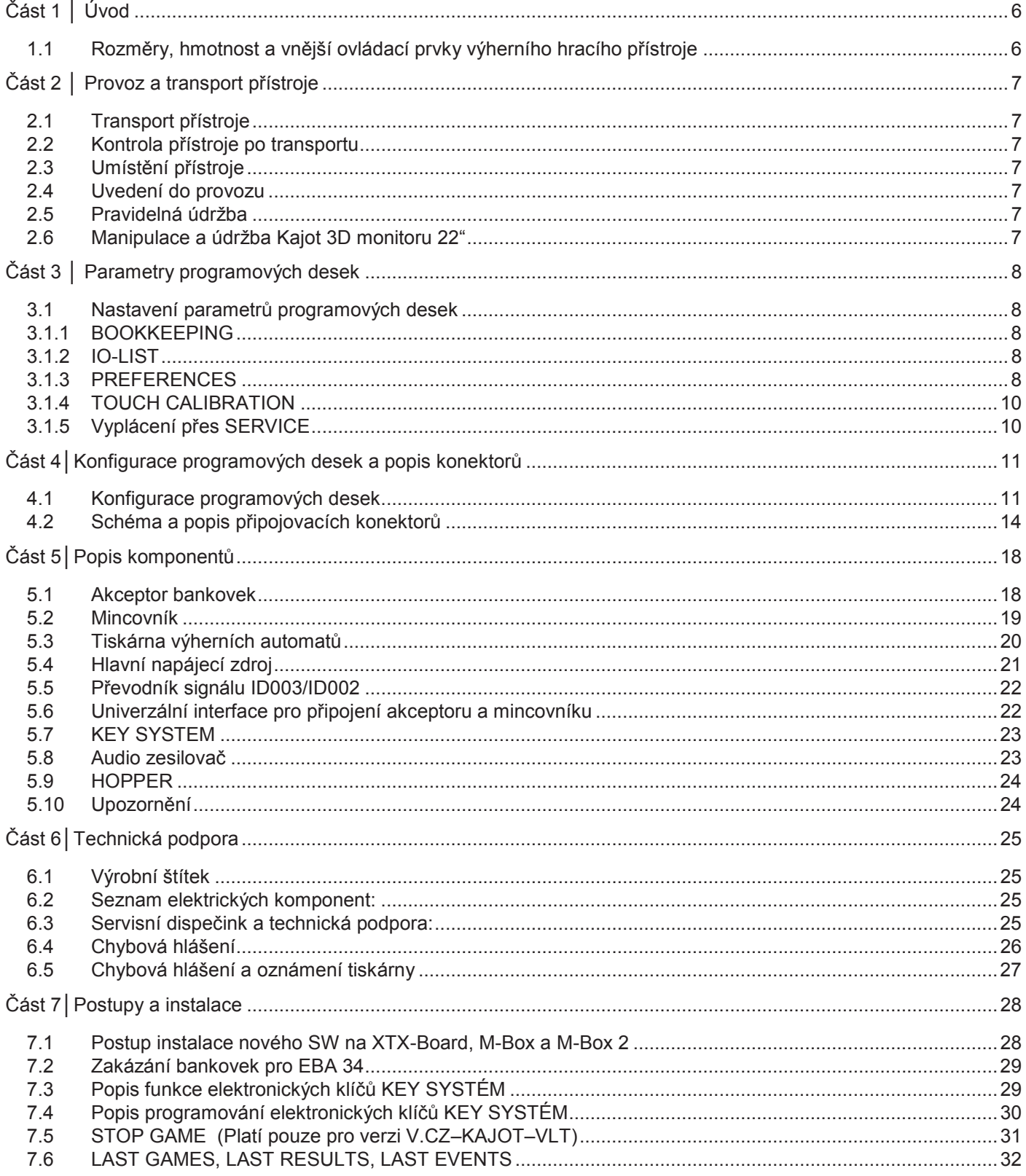

# **Část 1 │ Úvod**

# **1.1 Rozměry, hmotnost a vnější ovládací prvky výherního hracího přístroje**

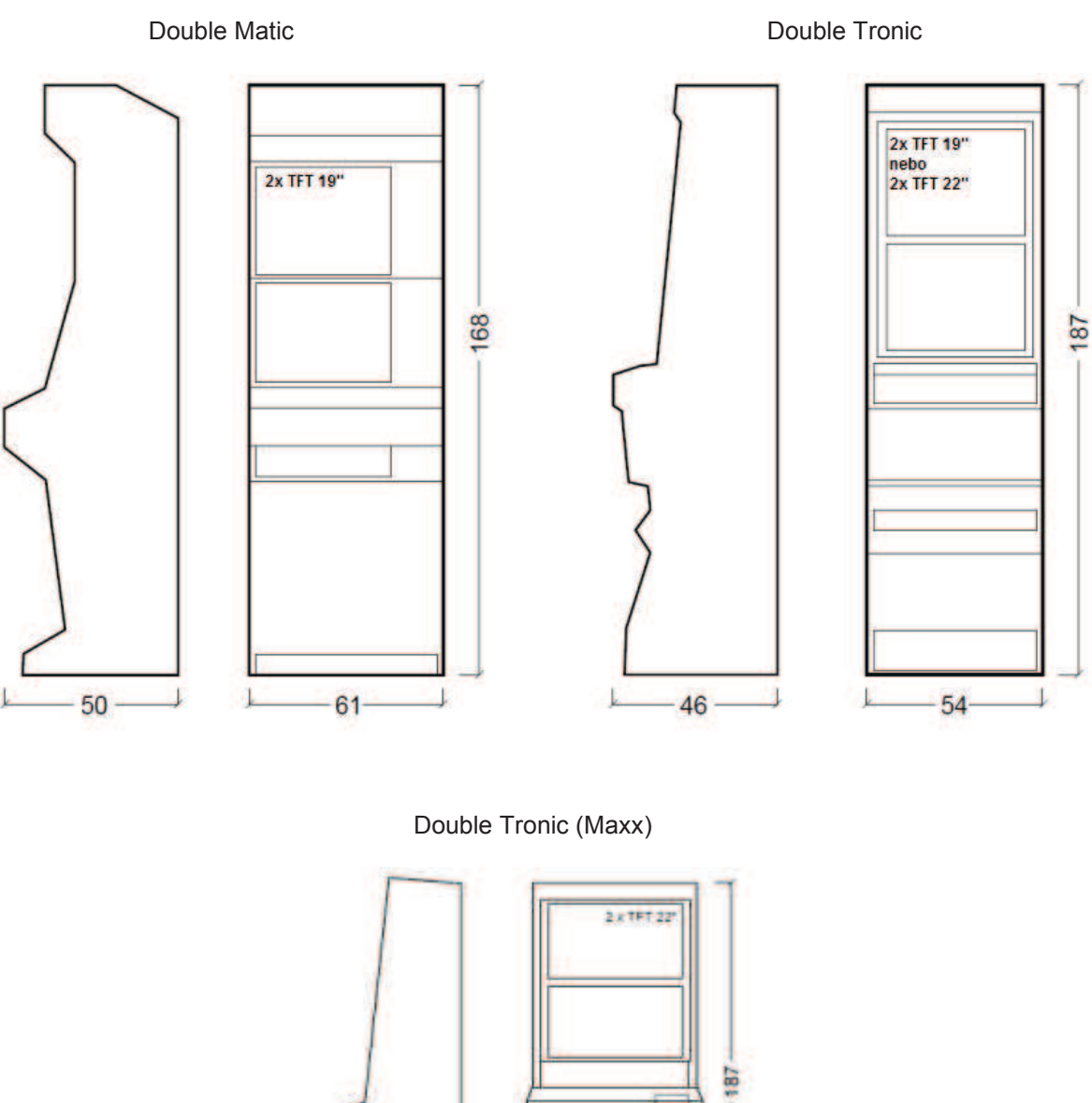

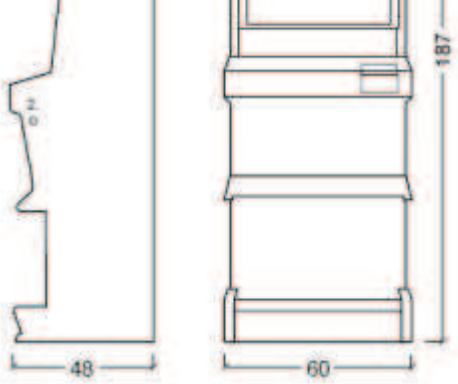

- 1. elektrický zámek pro přístup k hlavnímu účetnictví (OWNER)
- 2. elektrický zámek pro přístup k dočasnému účetnictví (RENTAL) / KEY SYSTÉM
- 3. elektrický zámek pro funkci SERVICE
- 4. náhled na elektromechanická počitadla (osvětleno po sepnutí el. zámku č. 1 nebo 2)

Průměrná váha všech typů kabinetů KAJOT je 103 kg, v závislosti na vnitřním vybavení.

# **Část 2 │ Provoz a transport přístroje**

# **2.1 Transport přístroje**

#### **UPOZORNĚNÍ!**

Přístroj přepravujte pouze v základní poloze "na výšku". V žádném případě přístroj nepokládejte a nevystavujte nadměrným otřesům.

### **2.2 Kontrola přístroje po transportu**

Odstraňte přepravní obal. Zkontrolujte vizuálně přístroj, zda nedošlo během transportu k mechanickému poškození. Pokud vznikly na přístroji, během transportu, škody, musí být neprodleně nahlášeny, a potvrzeny dodavatelem.

### **2.3 Umístění přístroje**

Přístroj musí být umístěn na vodorovné ploše v základní poloze "na výšku". Neumísťujte přístroj v blízkosti topných těles, otevřeného ohně nebo jiných zdrojů tepla. Chraňte přístroj před vnějšími vlivy jako tekoucí voda, déšť, teploty vyšší než 50 °C, nadměrné otřesy nebo kondenzující vlhkost vzduchu vyšší než 95 %. Provozní teplota přístroje je 15 až 40 °C. Je-li přístroj vystaven nižším teplotám, je nutné před spuštěním počkat dokud se přístroj nepřizpůsobí doporučené provozní teplotě. Překontrolujte, zda je přístroj naprosto suchý a na funkčních dílech a elektronice přístroje není zkondenzovaná vlhkost.

### **2.4 Uvedení do provozu**

Zkontrolujte napětí sítě. Přístroj je určen pro střídavé napětí 220–240 V/50 Hz. Překontrolujte, že zjištěné údaje jsou ve shodě s údaji na výrobním štítku přístroje. Přístroj připojujte jen k elektrické síti vybavené zemnící svorkou. Zasuňte síťovou zástrčku do zásuvky. Otevřete hlavní dveře přístroje. Překontrolujte, zda během transportu nedošlo k poškození nebo posunutí elektrických nebo mechanických komponentů. Zapněte hlavní síťový vypínač na zadní straně přístroje. Zavřete hlavní dveře přístroje. Vyzkoušejte celou sadu bankovek a mincí. Sledujte, zda je kredit připsán korektně v plné výši. Otestujte přístroj krátkou hrou.

#### **2.5 Pravidelná údržba**

Při znečištění a zoxidování chromových částí automatu, doporučujeme pravidelnou údržbu prostředky proti oxidaci (SITOL, SILICHROM). Monitory čistěte prostředky na bázi lihu (OKENA, CLIN atd.). K leštění používejte spolu s uvedenými prostředky bavlněný hadřík nebo jiný, k povrchu šetrný materiál, aby nedošlo k poškrábání. Údržba akceptoru, více kapitola 5.1. Údržba mincovníku, více kapitola 5.2. Pravidelně kontrolujte otáčivost ventilátorů, především pak na CPU (pokud je CPU tímto vybavena). Dbáte-li o čistotu stroje, přispějete tak k jeho delší životnosti.

#### **2.6 Manipulace a údržba Kajot 3D monitoru 22"**

Dbejte na to, aby při montáži a provozu nedocházelo k žádnému kroucení ani ohýbání displeje. Zamezte silným mechanickým nárazům a/nebo jakékoliv síle působící na displej. Upozorňujeme, že polarizátor je velmi křehký a může být snadno poškozen. Dbejte na to, aby nedocházelo k tlačení ani poškrábání povrchu tvrdšími předměty. Okamžitě setřete veškeré kapky vody nebo oleje. Pokud necháte kapičky nesetřené po delší dobu, mohou se objevit skvrny nebo může dojít ke změně barvy. Pokud je povrch polarizátoru znečištěný, vyčistěte jej nasákavým bavlněným materiálem nebo měkkým hadrem. Doporučené čisticí prostředky jsou voda, IPA (izopropyl alkohol) nebo hexan. Nepoužívejte materiály ketonového typu (např. aceton), etylalkohol, toluen, etylaceton nebo metyl-chlorid. Mohlo by dojít k trvalému poškození polarizátoru vlivem chemické reakce. Chraňte displej před statickou elektřinou. Displej by neměl být vystaven přímému slunečnímu záření. Nepřipojujte a neodpojujte displej, když je přístroj pod napětím. Zamezte kondenzaci. Může způsobit nesprávné fungování nebo trvalé poškození.

#### **DŮLEŽITÉ UPOZORNĚNÍ!**

Na záruku nebude brán zřetel, pokud přístroj nebyl užíván v souladu s pokyny uvedenými v této příručce nebo byl užíván v rozporu s obvyklým užíváním přístroje.

# **Část 3 │ Parametry programových desek**

# **3.1 Nastavení parametrů programových desek**

Po sepnutí tlačítka SETTING (červené tlačítko na programové desce) program přejde do hlavního nastavovacího Menu: **MAIN MENU**.

#### **Možnosti:**

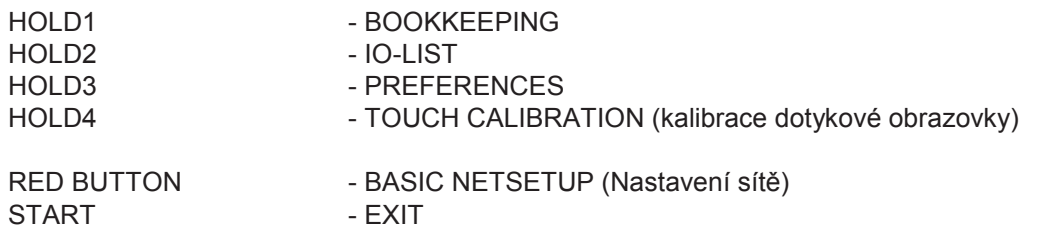

### **3.1.1 BOOKKEEPING**

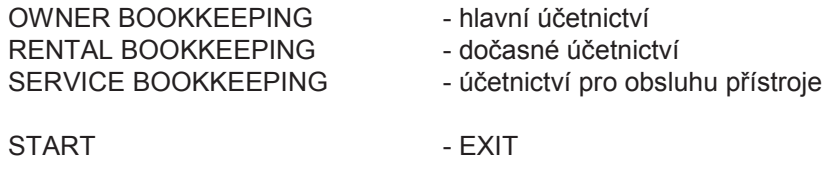

# **3.1.2 IO-LIST**

- přehled vkladů a výplat

#### **3.1.3 PREFERENCES**

#### **Stránka COINS:**

- Nastavení vstupních kanálů programové desky.

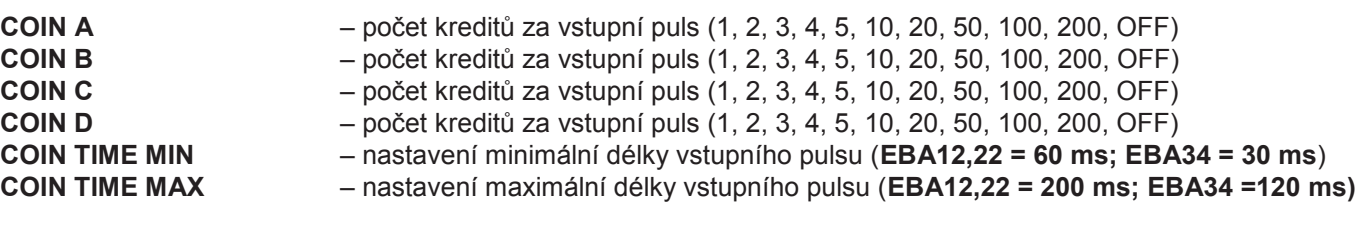

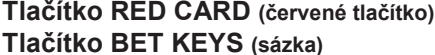

**Tlačítko RED CARD (červené tlačítko)** – číslo karty a informace platnosti licence **Tlačítko BET KEYS (sázka)** – nastavení Key systému viz kapitola 7.4

#### **Stránka HOPPER:**

Nastavení komunikace s výplatním zařízením.

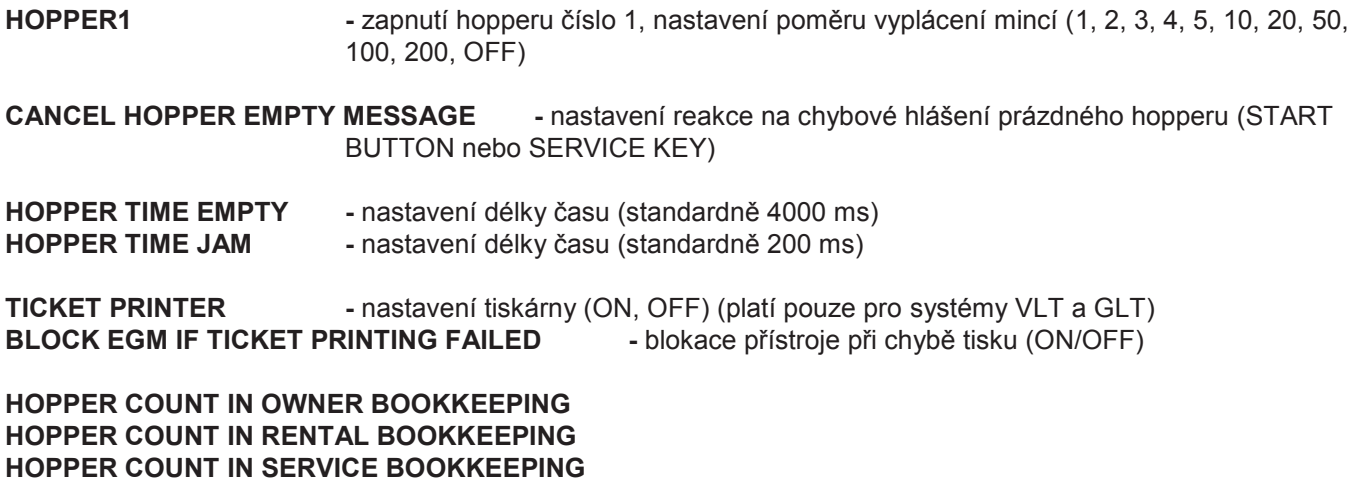

 **-** nastavení viditelnosti položky HOPPER COUNT IN v různých úrovních účetnictví

## **Stránka COUNTER:**

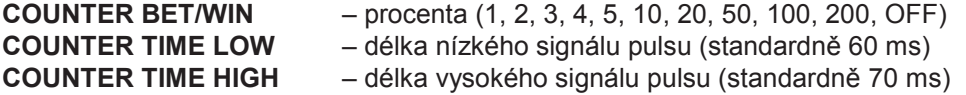

**Stránka BET & PAYOUT:**

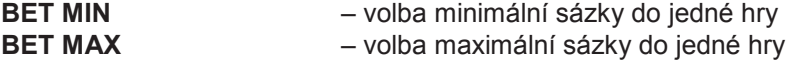

#### **Stránka PERMISSION :**

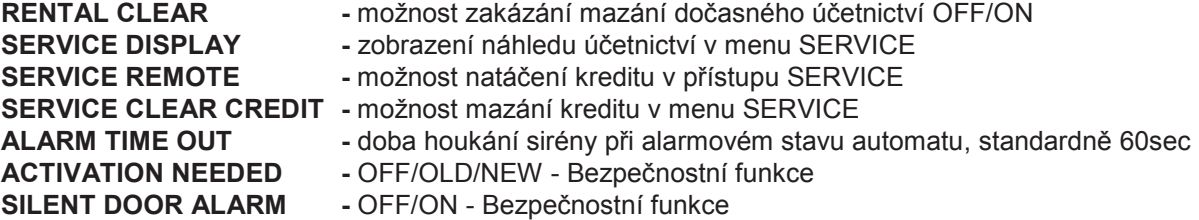

#### **Stránka SOUND SETTINGS:**

**VOLUME MAIN** – nastavení hlasitosti hry

#### **Stránka HARDWARE:**

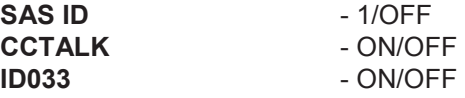

#### **Stránka MISCELLANEOUS:**

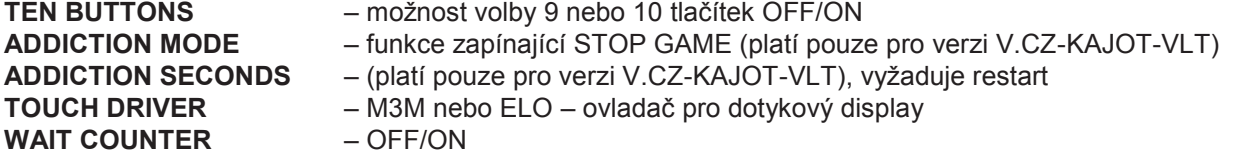

#### **Stránka GAMES:**

Možnost zákazu jednotlivých her: ON **/**OFF **/**ON BIGICON **/**ON NEW **/**ON NEW DEMO **/**ON DEMO

# **3.1.4 TOUCH CALIBRATION**

Kalibrace touch screenu se provede dotykem na středy terčíků, které se postupně zobrazují. Pokud se do tohoto nastavení nemůžete dostat, je pravděpodobně problém v napájení kabelu. Zkontrolujte, zda jde do konektoru zapojeného na kabelu pro touch screen napětí 5V a zda nejsou porušeny vodivé pásky po stranách touch screenu.

# **3.1.5 Vyplácení přes SERVICE**

Po otočení klíče s funkcí SERVICE se na spodním monitoru objeví tabulka SERVICE PAGE. V ní je možno smazat CREDIT a WINBANK přes sázku (BET) nebo naopak kredit vložit (možnosti připsání po 10, 100, 1000 kreditech – HOLD 1, HOLD 2, HOLD 3).

#### **Po stisknutí tlačítka Start se objevuje náhled:**

TOTAL IN TOTAL OUT NET CASH TOTAL HOPPER COUNT TOTAL HOPPER REFILL

Funkce jsou závislé na nastavení hodnot SERVICE DISPLAY, SERVICE REMOTE a SERVICE CLEAR CREDIT.

# **Část 4│Konfigurace programových desek a popis konektorů**

# **4.1 Konfigurace programových desek**

#### **Typ: Kajot XTX-Board**

#### **Parametry:**

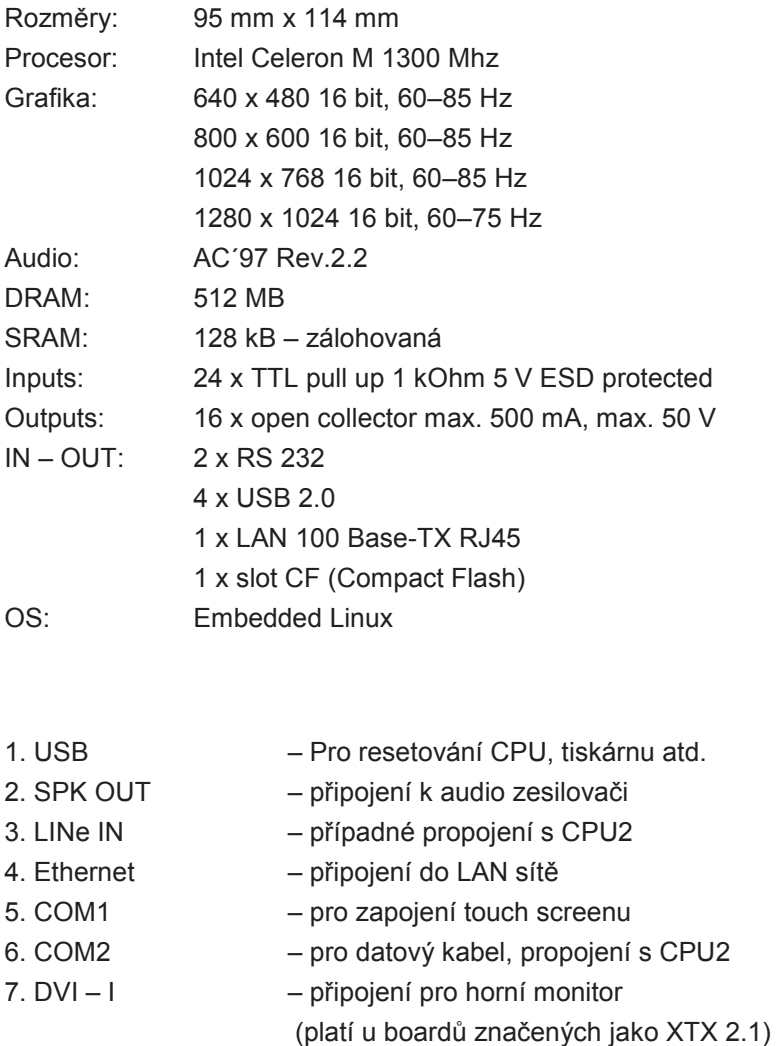

- 8. VGA zapojení monitoru
- 9. ATX konektor napájení pro CPU1
- 10. IDE power napájení pro CPU2
- 11. vstup pro CF kartu (paměťová karta typu Compact Flash)

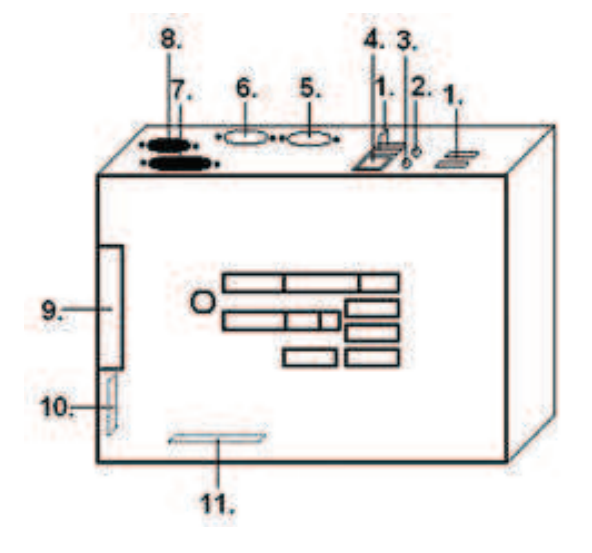

Vysvětlivky: CPU1 je tzv. hlavní board zapojený na spodní monitor. CPU2 je board zapojený na horní monitor.

### **Typ: Kajot M-Box K**

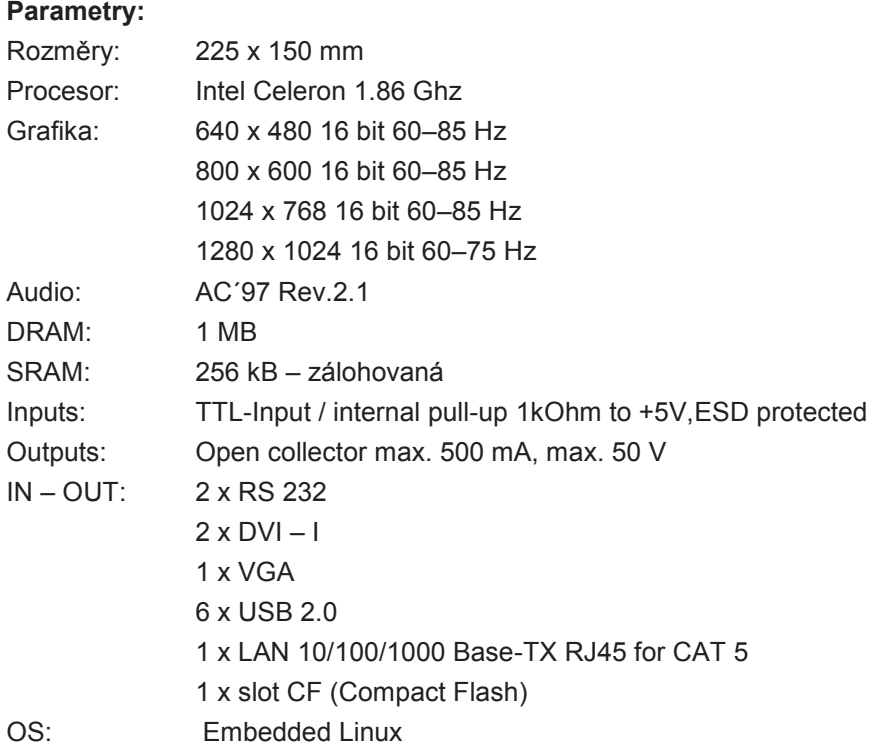

- 
- 1.  $DVI I$
- $2.$  DVI $-1$
- 3. COM1
- 4. COM2
- 5. MIC
- 6. LINE IN
- 7. SPK OUT
- 8. VGA
- 9. USB
- 10. Ethernet
- 11. Resetovací tlačítko
- 12. vstup pro CF kartu

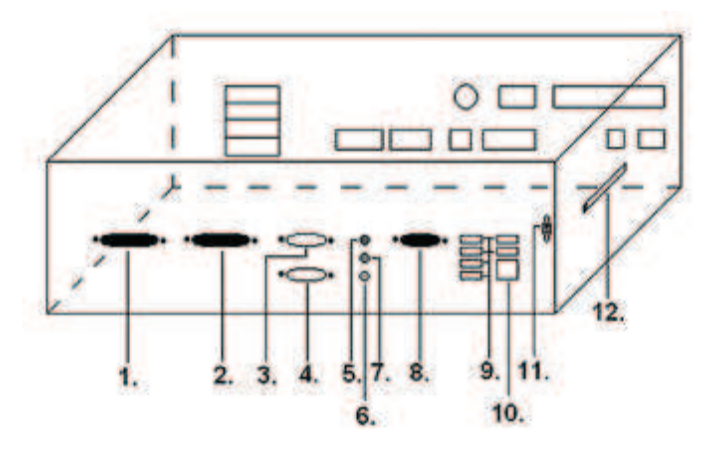

# **Typ: Kajot M-Box E**

# **Parametry:**

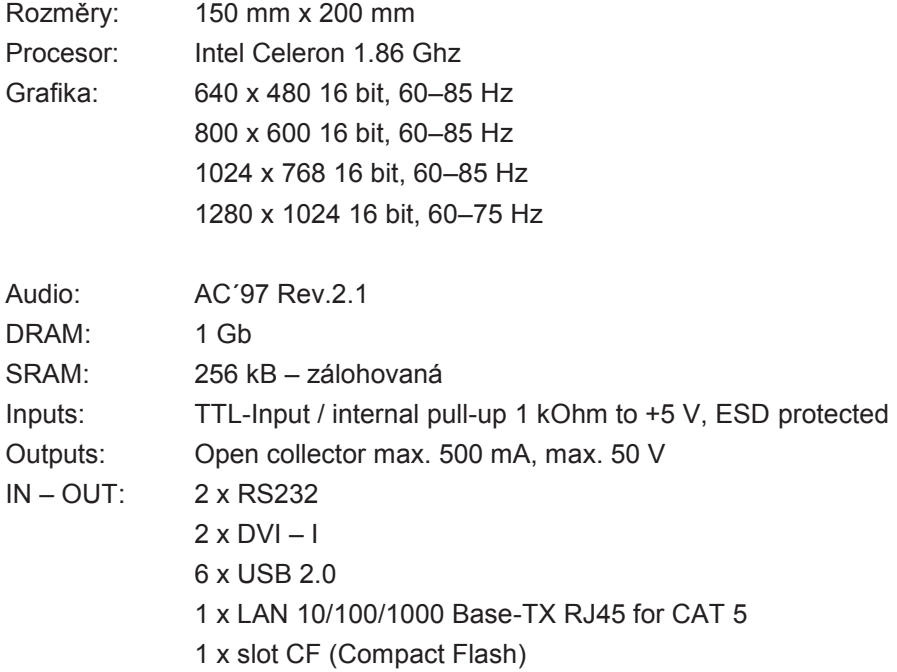

- OS: Embedded Linux
- 1. USB
- 2. Ethernet
- 3. MIC
- 4. SPK OUT
- 5. COM1
- 6. COM2
- 7. DVI I
- 8. DVI II

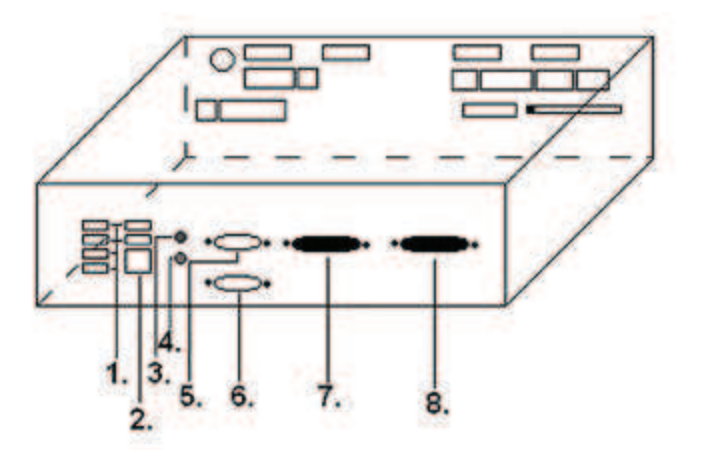

# **4.2 Schéma a popis připojovacích konektorů**

Sestava konektorů pro XTX-Board

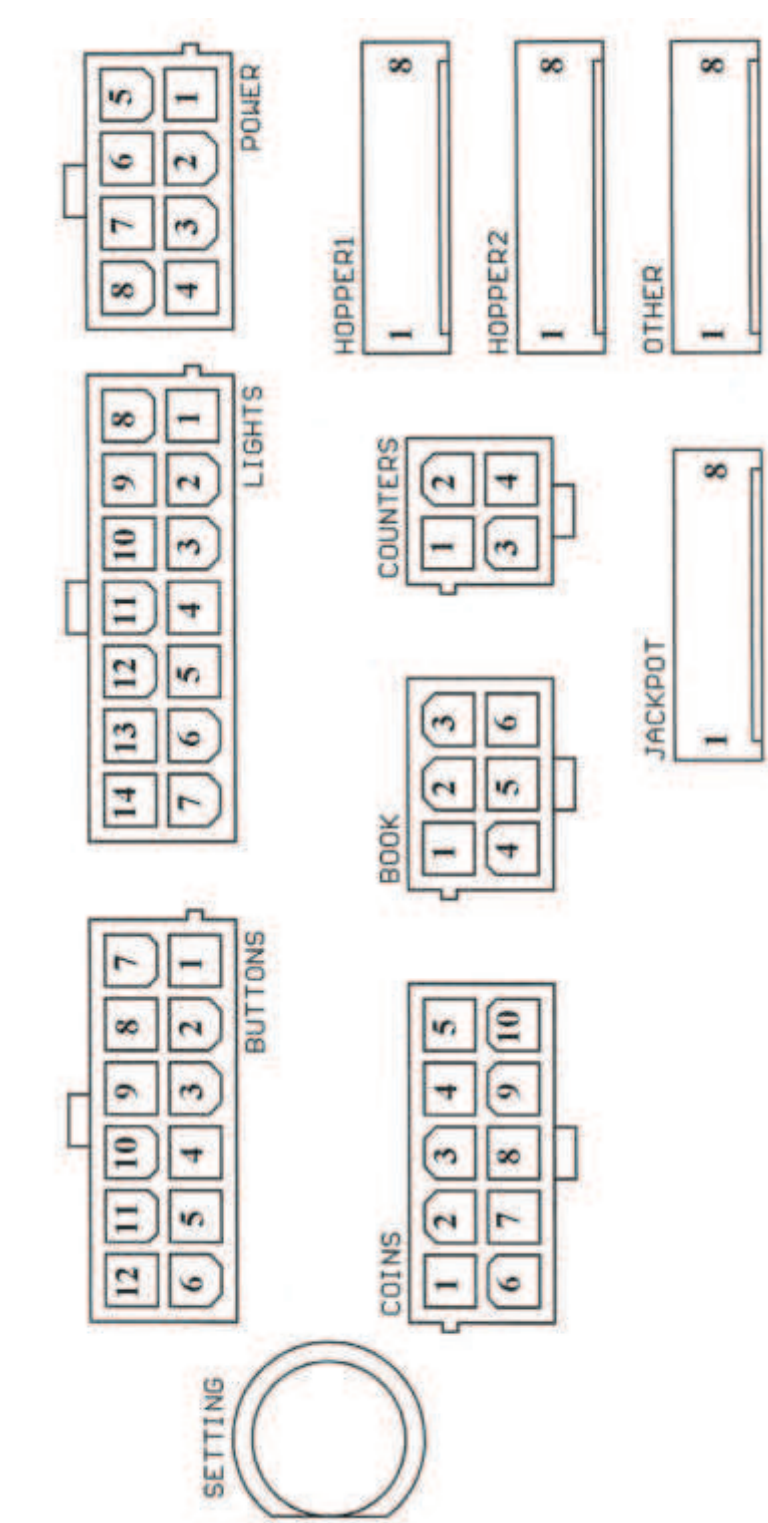

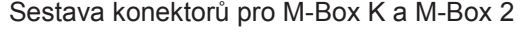

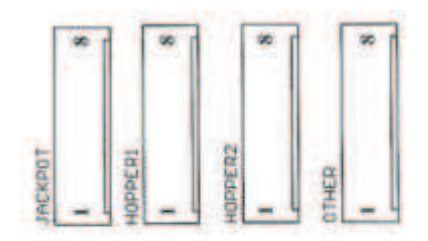

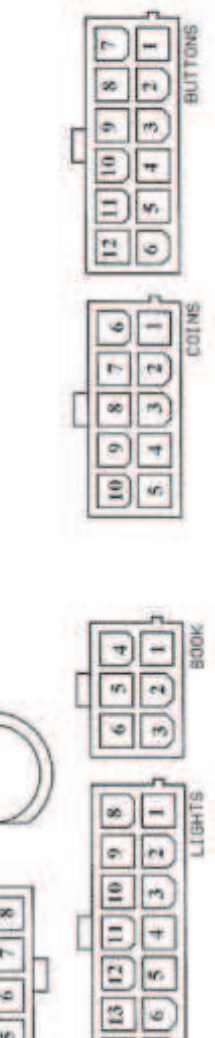

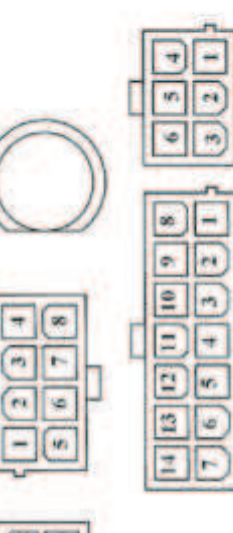

**SETTING** 

**POMER** 

CONNECTOR

ATX

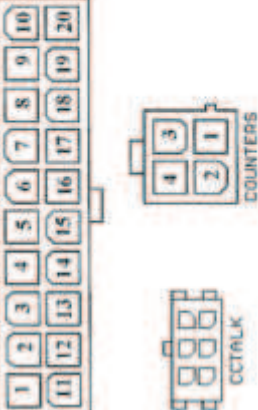

**bru** 

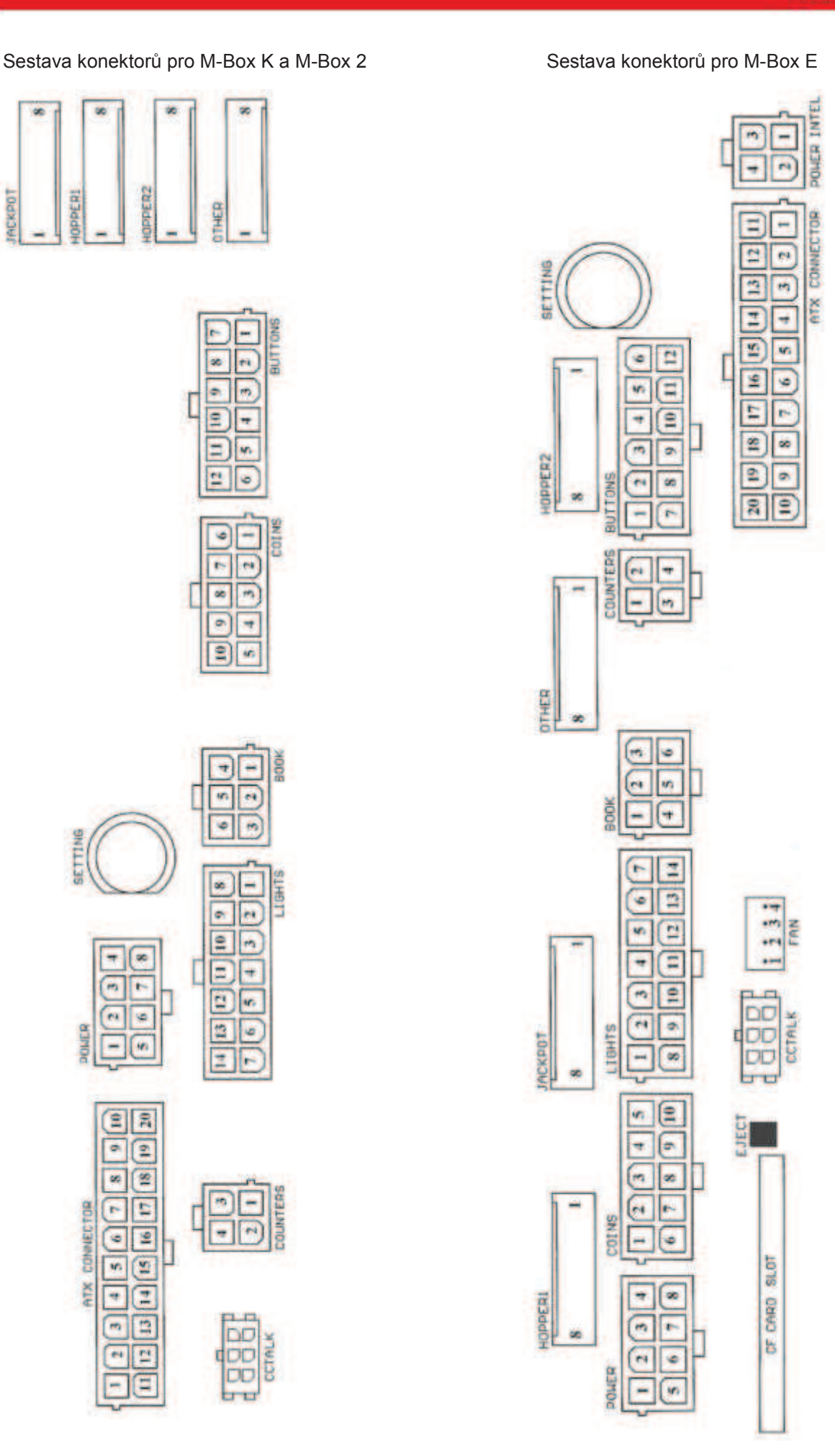

#### **Popis připojovacích konektorů:**

#### **ATX Connector:**

- 1. napájení +12 V
- 2. napájení +5 Vsb
- 3. PG
- 4. GND
- 5. napájení +5 V
- 6. GND
- 7. napájení +5 V
- 8. GND
- 9. napájení +3,3 V
- 10. napájení +3,3 V
- 11. napájení +5 V
- 12. napájení +5 V
- 13. nc
- 14. GND
- 15. GND
- 16. GND
- 17. Pson
- 18. GND
- 19. –12 V
- 20. nct

#### **Lights:**

- 1. napájení +12VCoins:
- 2. žárovka tlačítko 1-out
- 3. žárovka tlačítko 3-out
- 4. žárovka tlačítko 5-out
- 5. žárovka tlačítko 7 (SÁZKA)-out
- 6. žárovka tlačítko 9-out
- 7. nezapojeno
- 8. nezapojeno
- 9. žárovka tlačítko 2-out
- 10. žárovka tlačítko 4-out
- 11. žárovka tlačítko 6 (START)-out
- 12. žárovka tlačítko 8 (VÝPLATA)-out
- 13. žárovka tlačítko 10-out
- 14. nezapojeno

#### **Buttons:**

- 1. nezapojeno
- 2. tlačítko 1-in
- 3. tlačítko 3-in
- 4. tlačítko 5-in
- 5. tlačítko 7 (SÁZKA)-in
- 6. tlačítko 9-in
- 7. GND
- 8. tlačítko 2-in
- 9. tlačítko 4-in
- 10. tlačítko 6 (START)-in
- 11. tlačítko 8 (VÝPLATA)-in
- 12. tlačítko 10-in

### **Power \* :**

- 1. GND
- 2. napájení +5 V
- 3. napájení +12 V 4. napájení +24 V
- 5. GND
- 6. napájení +5 V
- 7. napájení +12 V
- 8. napájení +24 V
- 

#### **Book:**

- 1. napájení +5 V
- 2. služba kredit (SERVICE)-in
- 3. hlavní účetnictví (OWNER)-in
- 4. GND
- 5. smazání kreditu (Clear credit)-in
- 6. dočasné účetnictví (RENTAL)-in

#### **Counters:**

- 1. napájení +12 V
- 2. počítadlo 2 (OUT)-out
- 3. počítadlo 3 (GAME)-out
- 4. počítadlo 4 (IN)-out

#### **Coins:**

- 1. napájení +12 V
- 2. vstupní kanál C (COIN C)-in
- 3. vstupní kanál A (COIN A)-in
- 4. vstupní kanál E (COIN E)-in
- 5. signál na zablokování vstupních kanálů
- (DISABLE COIN)-out
- 6. GND
- 7. vstupní kanál D (COIN D)-in
- 8. vstupní kanál B (COIN B)-in
- 9. vstupní kanál F (COIN F)-in
- 10. napájení +5 V

#### **CF card slot:**

1.slot pro zasunutí CF karty

#### **Eject:**

1.po stlačení vysune CF kartu

#### **Fan:**

- 1. Control (řízení PWM)
- 2. Sense (tachometr)
- 3. +12 V
- 4. GND

#### **Power Intel:**

- 1. GND
- 2. GND
- $3 + 12$  V
- 4. +12 V

#### **Hopper 1:**

- 1. nezapojeno
- 2. nezapojeno
- 3. nezapojeno
- 4. spouštení motoru hopperu 1 (HOPPER 1 DRIVE) out
- 5. napájení +24 V
- 6. senzor hopperu (HOPPER SENSOR)-IN
- 7. napájení +12 V
- 8. GND

#### **Hopper 2:**

- 1. Nezapojeno
- 2. Nezapojeno
- 3. Nezapojeno
- 4. Počítadlo (Win) out
- 5. Nezapojeno
- 6. Nezapojeno
- 7. Napájení +12 V
- 8. nezapojeno

#### **Other:**

- 1. nezapojeno
- 2. nezapojeno
- 3. hlavní nastavení desky (SETTING)-in
- 4. alarm 2-in
- 5. alarm 1-in
- 6. alarm 1-in
- 7. GND
- 8. GND

#### **Tlačítko SETTING:**

– vstup do hlavního nastavení programové desky

#### **Popis značek:**

- in … Vstupy
- out … Výstupy

#### **Jackpot:**

- 1. alarm 2-in
- 2. nezapojeno
- 3. počítadlo 3 (BET) -jackpotový signál-out
- 4. počítadlo 2 (OUT)-out
- 5. počítadlo 1 (IN)-out
- 6. nezapojeno
- 7. GND
- 8. napájení +12 V

#### **Popis připojovacích konektorů – odlišnosti platné pro M-Box 2**

#### **Power ATX +12V:**

- 1. GND
- 2. GND
- 3. +12V
- 4. +12V

#### **Fan:**

- $1 -$
- 2. +12V
- 3. GND

# **Část 5│Popis komponentů**

### **5.1 Akceptor bankovek**

#### Typ: **EBA – 34/SD3**

**EBA – 34/SD3:** Akceptor bankovek, integrovaný separátor a cash box (SD3) tvoří jeden funkční díl. Akceptor je možné použít bez zařízení cash box (SD3), je pevně naprogramován na přijímání českých bankovek v hodnotě 100, 200, 500, 1000, 2000 a 5000 Kč, což odpovídá vkladu 100, 200, 500, 1000, 2000 a 5000 kreditů.

#### **Časté závady:**

- nečistota v optice akceptoru
- špatný kontakt propojovacích kabelů
- zaseklá bankovka v akceptoru, cash boxu, případně separátoru
- špatná kalibrace

#### **Demontáž:**

- odpojte přístroj od napájení a otevřete hlavní dveře přístroje
- odpojte vodiče: napájení, zem a výstupní signál od interface zařízení
- odšroubujte, vyjměte akceptor z uchycení
- odpojte sběrnicový kabel interface od akceptoru
- pomocí pojistek uvolněte pohyblivé části separátoru
- u EBA 34/SD3 uvolněte pomocí pojistek přední a zadní kryty a odklopte

#### **Údržba:**

– K čištění optiky akceptoru používejte výhradně vlhký bavlněný hadřík napuštěný saponátem, mýdlovou vodou, případně čističem na bázi lihu.

- Nepoužívejte k čištění žádné chemické látky, které by mohly poškodit optiku, případně řídící elektroniku.
- Po odstranění hrubších nečistot vyleštěte čtecí zóny optiky akceptoru suchým, bavlněným hadříkem

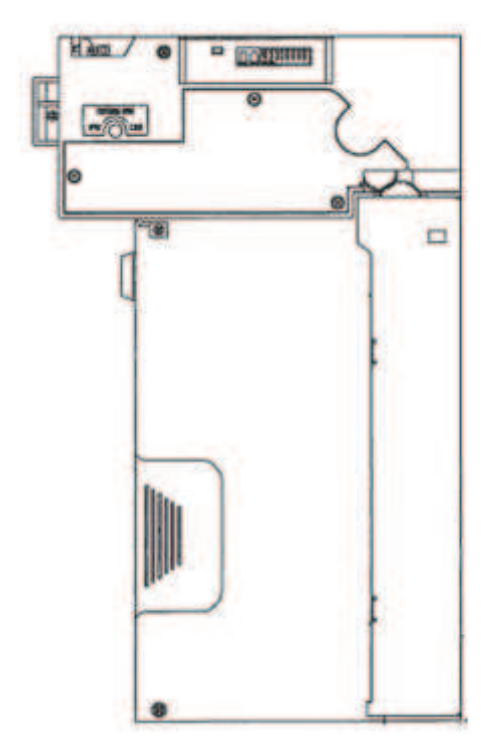

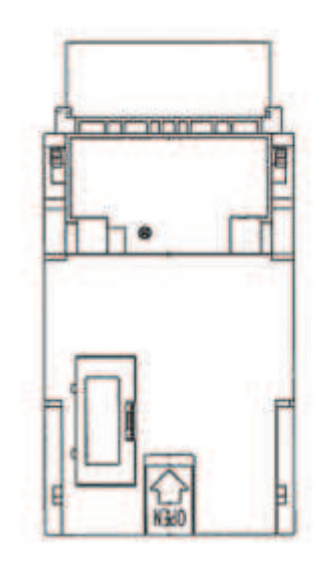

**EBA-34/SD3** 

#### **5.2 Mincovník**

#### Typ: **RM 5 nebo Azkoyen D2S**

Je možno použít i jiné typy mincovníků.

Mincovník je elektronický kontrolní přístroj na mince, který je schopen akceptovat, dle naprogramování, až šest různých druhů mincí. Standardně je naprogramováno přijímání českých mincí v hodnotě 10, 20 a 50 Kč, což odpovídá vkladu 10, 20 a 50 kreditů.

#### **Časté závady:**

- zaseklé mince
- nečistoty nebo cizí předměty v mincovníku
- zaseklá elektromagnetická cívka mincovníku

#### **Demontáž:**

- odpojte přístroj od napájení a otevřete hlavní dveře přístroje
- odpojte propojovací kabel mincovníku z konektoru
- povolte plastové pojistky po stranách mincovníku a vyjměte jej z uchycení

#### **Údržba:**

– k čištění mincovníku používejte výhradně vlhký bavlněný hadřík napuštěný saponátem, mýdlovou vodou, případně čističem na bázi lihu

– nepoužívejte k čištění žádné chemické látky, které by mohly mincovník poškodit

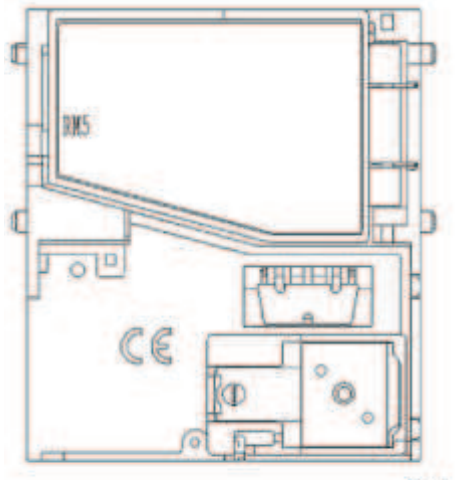

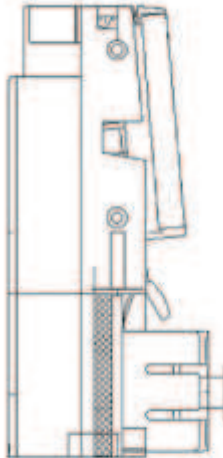

RM<sub>5</sub>

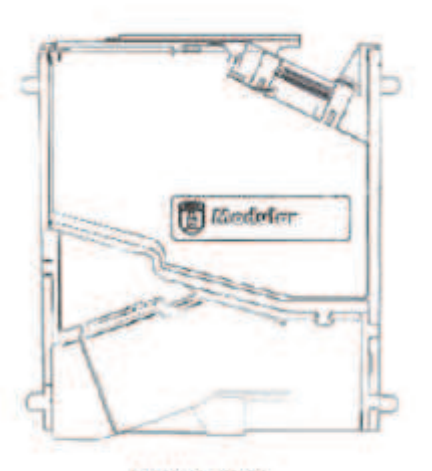

**Azkoyen D2S** 

# **5.3 Tiskárna výherních automatů**

Typ: **Termotiskárna GLYN GKP22-SP-V-100**  (je dodávána pouze ve video loterijních terminálech)

**Napájení:** +24 V/2 A

**Rozhraní:** RS232

#### **Připojení k programové desce CPU:**

USB (přes konvertor RS232 na USB – FTDI) USB (přímé připojení přes mini USB port)

**Rozměry papíru:** šířka 60 mm, návin 100mm, průměr dutinky 25 mm

#### **POZOR!**

Používejte pouze originální termopapír dodaný výrobcem nebo papír s rozměrem uvedeným v tomto manuálu.

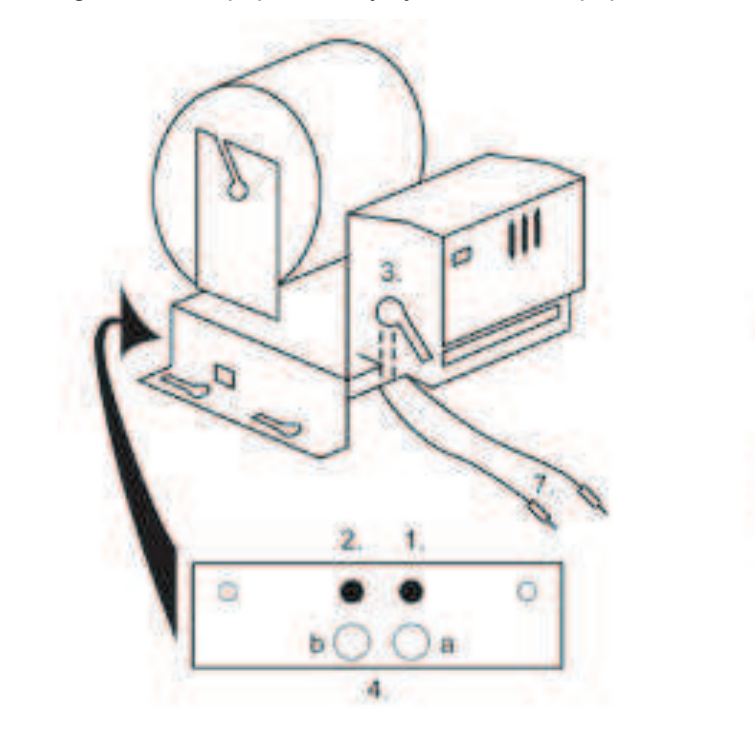

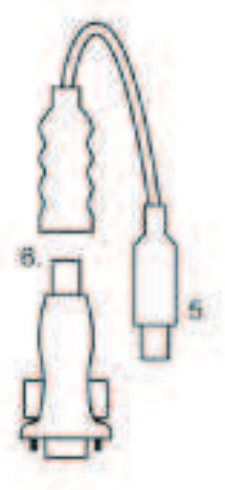

- 1. mikrospínač zaříznutí papíru
- 2. mikrospínač posun papíru
- 3. pojistka odjistěte při nasazování a vytahování papíru z hlavy tiskárny
- 4. Po nasazení papíru opět zajistěte.
- 5. kontrolní led diody
- a. zelená připraveno
- b. červená porucha, mimo provoz
- 6. konektor USB pro připojení k programové desce CPU
- 7. konvertor z RS232 na USB
- 8. kabely pro připojení napájení. Fialový +24 V, černý 0

# **Časté závady:**

- špatný konvertor z RS232 na USB
- špatný datový kabel
- špatně uzemněný zdroj na tiskárnu

### **5.4 Hlavní napájecí zdroj**

**Typ:** BICKER BEA-540H 400W

**Vstup:** 90 – 264 V AC, 3 A, 47 – 63 Hz **Výstup:** +3,3 V, 20 A +5 V, 20 A +12 V, 30 A -12 V, 0,8 A +5 Vsb, 3,5 A

**Typ:** BICKER BEP-515

**Vstup:** 100–240 VAC 4A 50/60 Hz **Výstupy:** +5 V, +12V, 10A –12 V, 1 A +3,3 V, 12 A +5 Vsb, 1.5 A

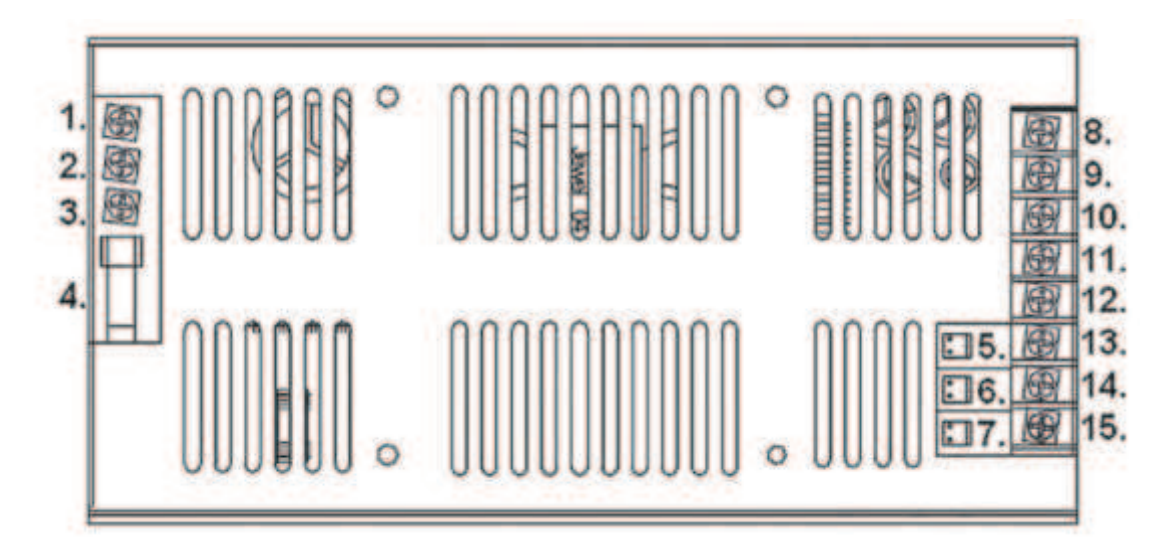

- 1. GND
- 2. Neutral
- 3. Phase
- 4. Pojistka 250 VAC 4 A
- 5. PG
- 6. Pson
- 7. DC output
- 8. GND
- 9. +12 V
- 10. +5 V 11. +5 V
- 12. GND
- 13. +3.3 V
- 14. GND
- 15. –12 V

#### **Časté závady:**

- kolísavé napětí na 5 V (tolerance 4,9 V až 5,1 V)
- zkrat na kabeláži automatu

*Poznámka: Společně se zdrojem BICKER BEP-515 je dodáván zátěžový odpor 10W4R7J, zatěžující 5 V na zdroji. Propojení 5 V + GND.*

# **5.5 Převodník signálu ID003/ID002**

Převádí signály sériového protokolu JCM ID003 na pulsní režim (protokol JCM ID002) zpracovávaný programovou deskou.

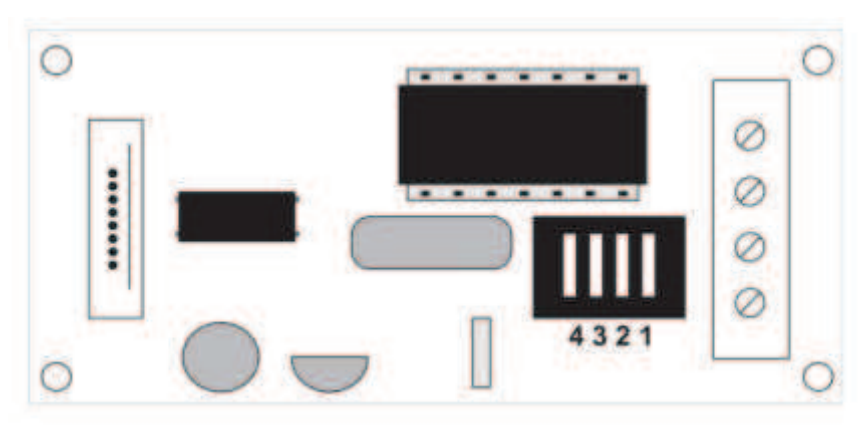

#### **Poloha DIP switche:**

1 ... off  $-1:1$ : on  $-1:5$ 

2 … off – neužito; on – 1 : 50

3, 4 … délka výstupního pulsu ms (3, 4 off – 150/180; 3-off 4-on – 80/120; 3-on 4-off – 50/50; 3, 4 on – 50/300)

#### **5.6 Univerzální interface pro připojení akceptoru a mincovníku**

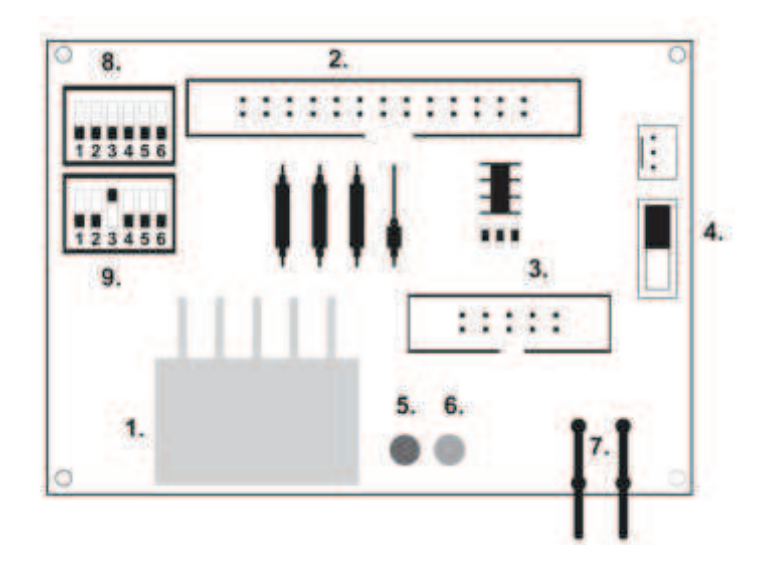

- 1. konektor molex pro připojení k programové desce CPU.
- 2. konektor pro připojení akceptoru JCM EBA 12, 22-PB2 a EBA 34/SD3
- 3. konektor pro připojení mincovníku RM5 a Azkoyen D2S
- 4. přepínač INH\_CPU.
	- a. **ON** (poloha nahoře) signál DIS\_COIN řídí programová deska (doporučeno) b. **OFF** (poloha dole) – signál DIS\_COIN je trvale přiveden
- 5. led dioda (červená) signalizace napájení +12 V
- 6. led dioda (zelená) signál DIS\_COIN
- 7. konektory pro připojení COIN D
- 8. zapojení kanálů mincovníku COIN A
- 9. zapojení kanálů mincovníku COIN B

**5.7 KEY SYSTEM** (Ovládání pomocí elektronických klíčů)

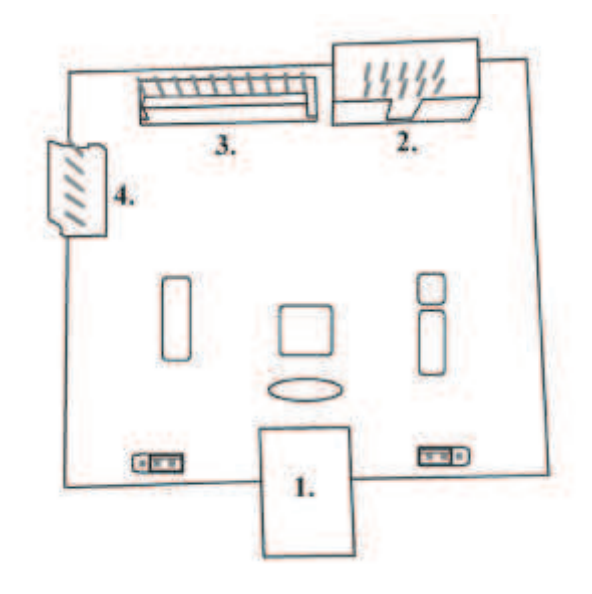

- 1. připojení do CPU1 (hlavní deska)
- 2. MLW připojení do CPU1 na konektor BOOKKEEPING
- 3. PSH 10P neobsazeno
- 4. PSH 05P připojení vstupu pro JACK klíče USB

# **5.8 Audio zesilovač**

Typ: **XA 12.4, 4 x 15 W** 

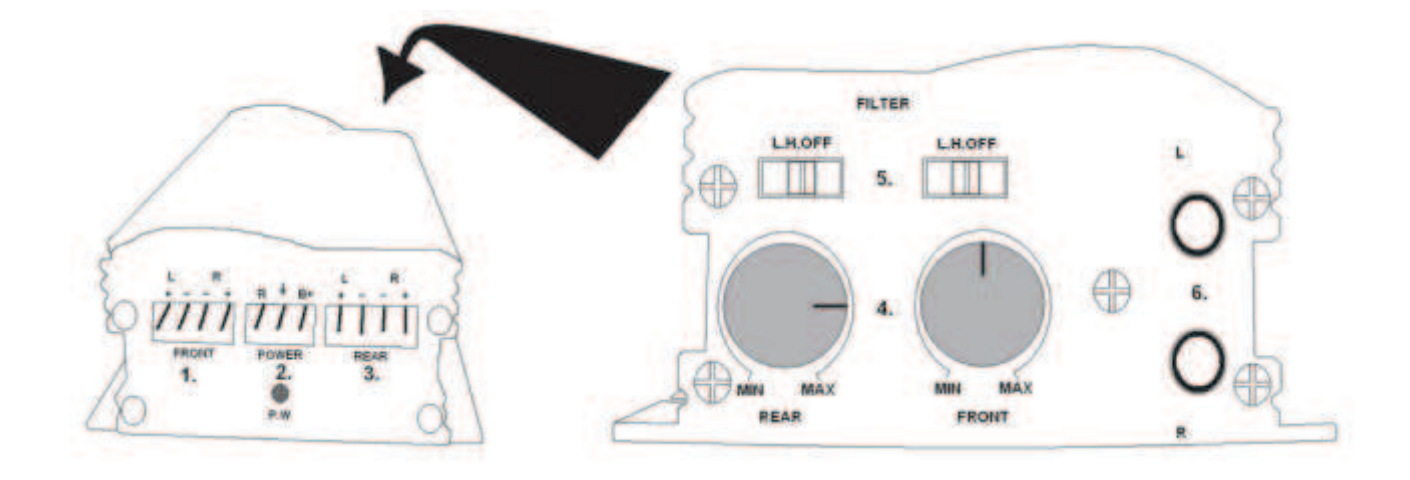

- 1. výstup na horní reproduktory
- 2. napájení
- 3. výstup na spodní reproduktory
- 4. potenciometry pro ovládání hlasitosti horních a spodních reproduktorů
- 5. pásmové propusti odfiltrovávající frekvenční pásmo pro horní a spodní monitory
- 6. konektory CINCH pro připojení audiosignálu z programové desky

#### **5.9 HOPPER** (není v základní výbavě přístroje)

#### Typ: **Mk.IV**  Typ: **Evolution EV 1000**

Je možno použít i jiné typy hopperů.

Zásobník na mince slouží k vyplácení mincí z přístroje.

#### **Časté závady:**

- zablokované mince v zásobníku
- špatný kontakt na konektoru hopperu
- nečistota v optice hopperu

#### **Demontáž:**

- odpojte přístroj od napájení a otevřete hlavní dveře přístroje
- po vysunutí uvolněte hopper a opatrně vyjměte

#### **Údržba:**

– vysypte mince z hopperu a vysajte prach a hrubé nečistoty

– k čištění hopperu používejte výhradně vlhký bavlněný hadřík napuštěný saponátem, mýdlovou vodou, případně čističem na bázi lihu

– nepoužívejte k čištění žádné chemické látky, které by mohly hopper poškodit

#### **Schéma rozložených součástí MK.IV**

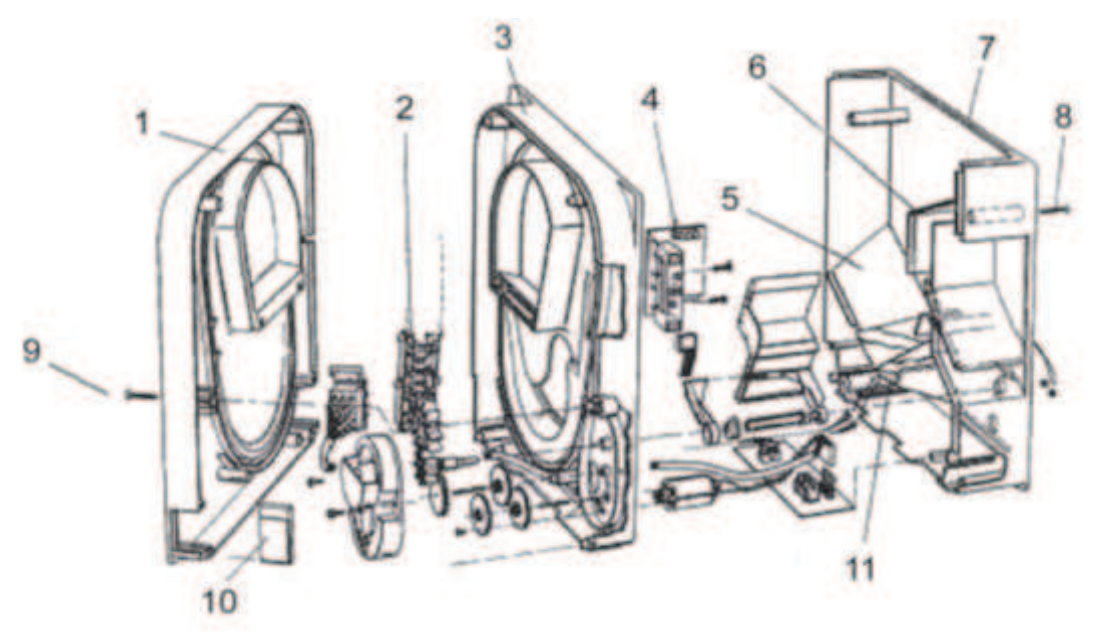

Koncová deska, **2** Kolejnička elevátoru, **3** Centrální deska, **4** Výstupní okénko, **5** Poloha snímací destičky vyšší hladiny, **6** Poloha snímací destičky nejvyšší hladiny, **7** Pokladna na mince, **8** Upevňovací šroub, **9** Upevňovací šroub, **10** Mazací destička, **11** Poloha snímací destičky nejnižší hladiny

### **5.10 Upozornění**

Údržbu, nastavení a spuštění přístroje do provozu může provádět pouze kvalifikovaný a proškolený personál. Pokud je závada na funkčním dílu jiná než závada popsaná v této příručce, vadný díl vyměňte a opravu přenechejte autorizovanému servisu. Předejdete tak případnému poškození přístroje nebo poranění osob.

# **Část 6│Technická podpora**

# **6.1 Výrobní štítek**

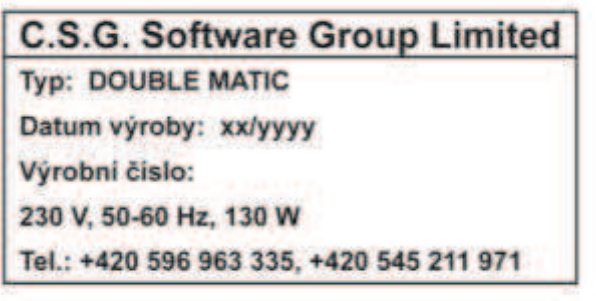

# **6.2 Seznam elektrických komponent:**

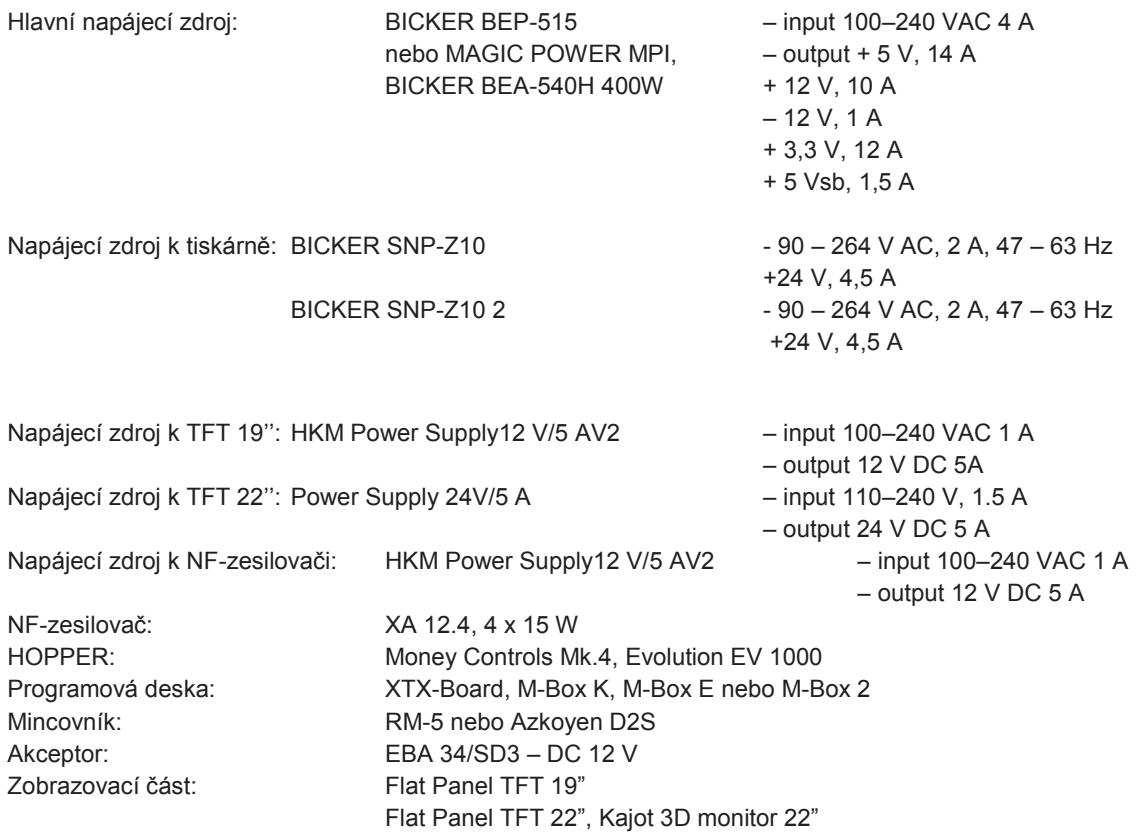

Hodnoty pojistek: Vypínač – 6,3 A

# **6.3 Servisní dispečink a technická podpora:**

Rozvod 12 V – 3,15 A

# **KAJOT TECHNOLOGY CENTER**

Kaštanová 64 620 00 Brno Česká republika

**SERVICE**  Telefon: +420 515 535 100 E-mail: servis@kajot.cz

**SUPPORT VLT & GLT**  Telefon: +420 515 535 131 E-mail: dohledvlt@kajot.cz

### **6.4 Chybová hlášení**

### **ERROR! OTEVŘENÉ DVEŘE!**

**závada:** Otevřený dveřní kontakt. **řešení:** Zkontrolujte dovření zadních dveří přístroje, případně kasy přístroje.

#### **ERROR! CHYBA KOMUNIKACE PERIFERIÍ!**

**závada:** Přerušená komunikace mezi deskou CPU1 a CPU2 (v případě XTX). **řešení:** Zkontrolujte sériový komunikační kabel mezi deskou CPU1 a CPU2 (v případě XTX).

#### **ERROR! NENULOVÝ KREDIT!**

**závada:** Přístroj byl vypnut s kreditem. Upozorňuje na nenulový stav kreditu. **řešení:** Stlačit červené tlačítko na řídící desce.

#### **ERROR! VYPNUTO BĚHĚM HRY!:**

**závada:** VHP byl vypnut během probíhající hry. Číslo značí počet těchto událostí od poslední inicializace programové desky.

**řešení:** Stlačit červené tlačítko na řídící desce. Pokud toto nepomůže, volejte servisní dispečink.

#### **ERROR! POČÍTADLA NEPŘIPOJENA!**

– pouze pokud je připojen kontrolér elektromechanických počítadel **závada:** Závada na připojení elektromechanických počítadel. **řešení:** Zkontrolovat připojení elektromechanických počítadel do řídící desky. Zkontrolovat připojení kontroléru elektromechanických počítadel.

#### **ERROR! LICENCE VYPRŠELA!**

– pouze pokud je použit klíč HASP HL s funkcí RENTAL. **závada:** Vypršela platnost licence klíče HASP HL. **řešení:** Kontaktujte obchodní oddělení společnosti C.S.G.

#### **ERROR! MANIPULACE S BANKOVAKI/MINCEMI!**

**závada: C**hyba komunikačních pulsů mincovníku nebo akceptoru. **řešení:** Stlačit červené tlačítko na řídící desce. Důkladně zkontrolujte zabezpečení přístroje, může jít o neoprávněnou manipulaci s přístrojem!

#### **ERROR! MANIPULACE S HOPPEREM!**

**závada:** Chyba komunikačních pulsů hopperu. **řešení:** Stlačit červené tlačítko na řídící desce. Důkladně zkontrolujte zabezpečení přístroje, může jít o neoprávněnou manipulaci s přístrojem!

#### **ERROR! CHYBA SRAM PAMĚTI!**

**závada:** Chyba dat v zálohované paměti SRAM. Po instalaci pokud není provedena inicializace. **řešení:** Volejte technickou podporu

#### **ERROR! CHYBA INTEGRITY CM KARTY!**

**závada:** Kritická chyba systému. **řešení:** Volejte technickou podporu.

#### **ERROR! ÚČETNICTVÍ!**

**závada:** Chyba účetnictví. **řešení:** Volejte technickou podporu.

#### **ERROR! PRO OBSLUHU: AKTIVUJ HERNÍ ZAŘÍZENÍ!**

**závada:** Je zapnutá funkce kontrola věku. **řešení:** Vložte vyplácecí klíč**.** Volejte technickou podporu

#### **ERROR! VYPNUTO BĚHEM VÝPLATY!**

**závada:** Terminál byl vypnut během vyplácení výhry. **řešení:** Volejte technickou podporu.

**ERROR! PRÁZDNÝ HOPPER, VOLEJ OBSLUHU!**

**závada:** V hopperu nejsou žádné mince. **řešení:** Volejte obsluhu pro doplnění.

### **6.5 Chybová hlášení a oznámení tiskárny**

#### **CHYBA: TISKÁRNA NENALEZENA**

**závada:** Na kabeláži nebo v tiskárně byl přerušen kontakt **řešení:** Zkontrolovat a vyměnit kabeláž. Zavolat technika

#### **CHYBA: CHYBA TISKÁRNY NEBO PŘEVODNÍKU závada:** Na kabeláži nebo v tiskárně byl přerušen kontakt **řešení:** Zkontrolovat a vyměnit kabeláž. Zavolat technika

**CHYBA: DOŠEL PAPÍR – VOLEJTE TECHNIKA závada:** V tiskárně došel papír **řešení:** Volejte technickou podporu

#### **CHYBA: ZDVIŽENÁ HLAVA TISKÁRNY závada:** Hlava tiskárny není v operativní poloze **řešení:** Zasadit hlavu tiskárny do operativní polohy. Volejte technickou podporu

**CHYBA: NOŽE TISKÁRNY závada:** Zaseknuté nože tiskárny **řešení:** Volejte technickou podporu

#### **VAROVÁNÍ: BLÍŽÍ SE KONEC PAPÍRU závada:** Tiskárně dochází papír **řešení:** Brzy bude potřeba volat technika

**OZNÁMENÍ: PO DOKONČENÍ STISKNI START OZNÁMENÍ: TIKET BYL ÚSPĚŠNĚ VYTIŠTĚN**

# **Část 7│Postupy a instalace**

### **7.1 Postup instalace nového SW na XTX-Board, M-Box a M-Box 2**

**Instalační sada:** 1 x CF karta s označením L (pro XTX-Board)

1 x CF karta s označením U (pro XTX-Board)

1 x CF karta (M-Box a M-Box 2)

1 x USB HASP HL key (SRAM)

#### **Postup výměny softwaru:**

- vypněte přístroj z napájení
- vyjměte původní karty a zasuňte nové (u XTX-Boardu podle označení (L a U))
- zasuňte USB HASP HL key (SRAM) (do XTX Boardu, který má CF kartu označenou jako L)
- zapněte přístroj. Na spodním monitoru se objeví chybové hlášení CHYBA PAMĚTI SRAM!, která oznamuje, že není provedena inicializace
- stiskněte červené tlačítko SETTING na hlavní desce CPU (na XTX-Boardu, označeném jako L)
- v menu hlavního nastavení zvolte volbu RESET SRAM (info první položka: datum vypršení licence; druhá položka: zbývající počet licencí), přidržením tlačítka SÁZKA. Držte do té doby, dokud se Vám na obrazovce neobjeví hlášení SRAM RESETED
- tlačítkem START vyskočte do hlavního menu hry
- vytáhněte černý USB HASP HL key

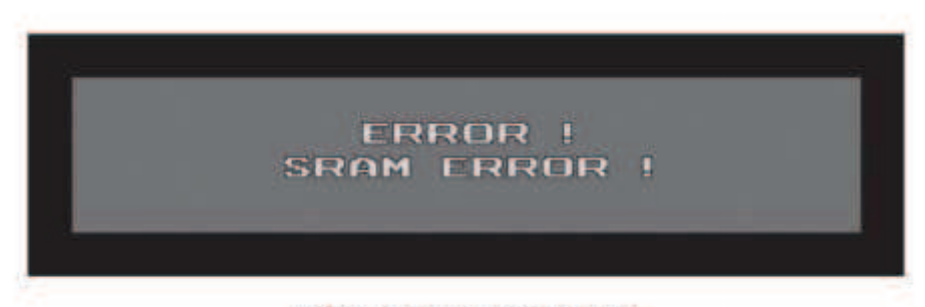

Hlášení před incializaci hry

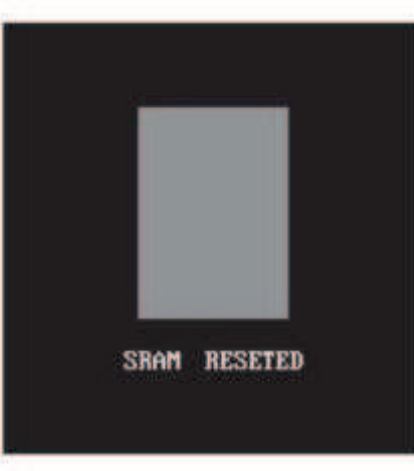

Hlášení po úspěšné inicializaci hry

#### **7.2 Zakázání bankovek pro EBA 34**

- jednotlivé bankovky se zakazují pomocí DIP switche, a to tak, že každá bankovka má svůj DIP kanál
- DIP switch (vše za zapnutého stavu):
	- 1. TEST 3. 100 Kč – pro zakázání dejte DIP č. 3 nahoru 4. 200 Kč – pro zakázání dejte DIP č. 4 nahoru 5. 500 Kč – pro zakázání dejte DIP č. 5 nahoru 6. 1 000 Kč – pro zakázání dejte DIP č. 6 nahoru 7. 2 000 Kč – pro zakázání dejte DIP č. 7 nahoru
	- 8. 5 000 Kč pro zakázání dejte DIP č. 8 nahoru
- poté přístroj vypněte a zapněte. Tím je vyblokování příslušné bankovky ukončeno.

# **!!! PŘEZKOUŠEJTE, ZDA AKCEPTORDANOU BANKOVKU NEPŘIJÍMÁ ZE VŠECH ČTYŘ STRAN !!!**

### **7.3 Popis funkce elektronických klíčů KEY SYSTÉM**

- elektronické klíče slouží jako náhrada za elektromechanické zámky
- zasuňte elektronický klíč do zdířky na boční stěně kabinetu Kajot Double Tronic nebo čelní stěně kabinetu Kajot Double Matic – viz.obr. na str. 6.
- po vložení elektronického klíče se na spodním LCD monitoru zobrazí příslušné menu

**OWNER BOOKKEEPING** – červený elektronický klíč<br>
RENTAL BOOKKEEPING – modrý elektronický klíč **RENTAL BOOKKEEPING** – modrý elektronický klíč<br> **SERVICE BOOKKEEPING** – zelený elektronický klíč

- 
- - **SERVICE BOOKKEEPING**  zelený elektronický klíč
- po vyjmutí elektronického klíče vyskočíte do hlavního menu hry

# **7.4 Popis programování elektronických klíčů KEY SYSTÉM**

#### – zapněte VHP

- zmáčkněte červené tlačítko SETTING na hlavní CPU, na spodním monitoru se objeví hlavní nastavovací menu MAIN MENU
- v menu hlavního nastavení zvolte volbu PREFERENCES (HOLD3)
- v menu PREFERENCES zmáčkněte tlačítko BET KEYS (SÁZKA), na spodním monitoru se objeví menu EKEY SYSTÉM
- nyní vložte libovolný elektronický klíč, zvolte požadovanou pozici tlačítkem HOLD2/HOLD4 a zmáčkněte tlačítko AUTO ADD (AUTOSTART)
- na spodním monitoru se objeví hlášení ENTER PIN NUMBER
- tlačítkem HOLD2/HOLD4 zvolte požadovaný PIN, viz. tabulka níže a volbu potvrďte zmáčknutím tlačítka HOLD3
- na spodním monitoru se objeví hlášení ENTER PERMISSION LEVEL
- tlačítkem HOLD2/HOLD4 zvolte požadovaný LEVEL, viz. tabulka níže a volbu potvrďte zmáčknutím tlačítka HOLD3
- na spodním monitoru se objeví hlášení KEY SUCCESSFULLY ADDED
- 2x zmáčkněte tlačítko START a na spodním monitoru se objeví finální hlášení SAVE CHANGES TO KEY SYSTÉM, potvrďte proces zmáčknutím tlačítka BET (SÁZKA)
- nyní jste naprogramovali vložený elektronický klíč na zvolenou pozici
- při programování dalšího elektronického klíče postupujte od bodu 5, pouze nastavte další pozici 4, 5, 6

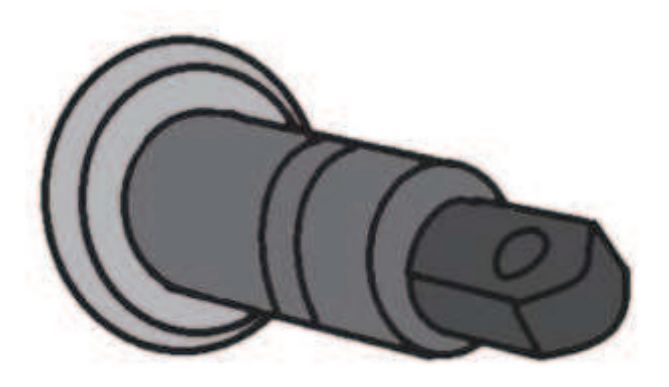

obr. 1

#### **Funkce elektronických klíčů**

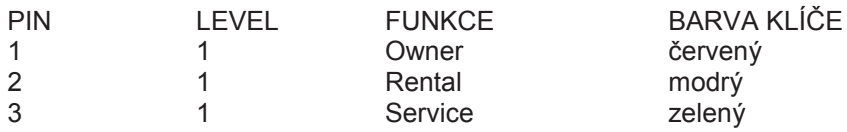

# **7.5 STOP GAME (Platí pouze pro verzi V.CZ–KAJOT–VLT)**

STOP GAME je softwarová funkce, která umožňuje obsluze videoloterního terminálu KAJOT kontrolu a dohled nad tím, zda využívají hrací terminál pouze osoby starší 18 let.

#### **Popis funkce STOP GAME:**

Technické řešení je koncipováno tak, že po vložení bankovky nebo mince, výběru hry a stisknutí tlačítka START dojde k aktivaci systému STOP GAME - na spodním monitoru se zobrazí hlášení:

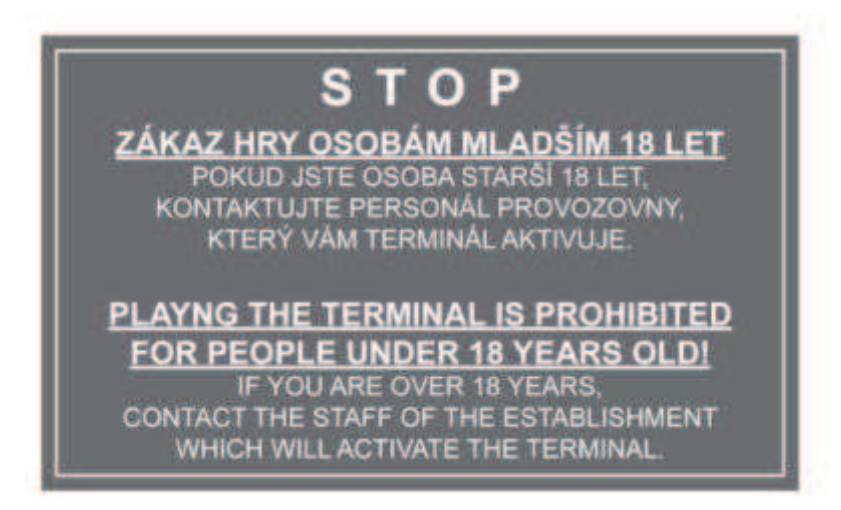

čímž dojde ke znemožnění jeho použití bez vědomí obsluhy.

V případě, že zákazník splní podmínky pro účast ve hře (věk nad 18 let), povolí oprávněná osoba obsluhy hru otočením klíče SERVICE nebo vložením elektronického klíče SERVICE. Při ukončení hry nebo výplatě výhry dojde opět po 5 sec\* k automatické aktivaci funkce STOP GAME.

#### **Aktivace funkce STOP GAME:**

- 1. Stiskněte červené tlačítko SETTING na řídící desce, na spodním monitoru se objeví hlavní nastavovací menu MAIN MENU
- 2. V menu hlavního nastavení stiskněte tlačítko HOLD3 (PREFERENCES)
- 3. V menu PREFERENCES stiskněte tlačítko HOLD1 zobrazí se menu MISCELLANEOUS
- 4. V menu MISCELLANEOUS zvolte stisknutím tlačítka HOLD3 položku ADDICTION MODE
- 5. Stiskem tlačítka HOLD2 změníte hodnotu položky OFF na 2. Hodnota položky OFF = stop game deaktivovaný, hodnota položky 2 = stop game aktivovaný
- 6. Čas automatické aktivace systému po ukončení hry nebo výplatě výhry je možné nastavit v položce ADDICTION SECONDS v rozmezí 5 – 600 sec. Defaultní nastavení je 5 sec.
- 7. Následným stiskem tlačítka START potvrdíte změnu a druhým stiskem tlačítka START vyskočíte do hlavního menu hry. Po uložení změny je nutné restartovat terminál!

\* hodnota je nastavitelná dle bodu 6**S T O P** 

# **7.6 LAST GAMES, LAST RESULTS, LAST EVENTS**

**LAST GAMES** je softwarová funkce, která umožňuje obsluze přístroje kontrolu výsledku až 100 posledních her.

**LAST RESULTS** je softwarová funkce, která umožňuje obsluze přístroje kontrolu pozic válců až 20 posledních otoček.

**LAST EVENTS** je softwarová funkce, která umožňuje obsluže přístroje kontrolu událostí otevření/zavření dveří.

Všechny funkce jsou dostupné při použití servisního klíče.

**Stránka LAST GAMES:** SERVIS KEY → AUTOSTART

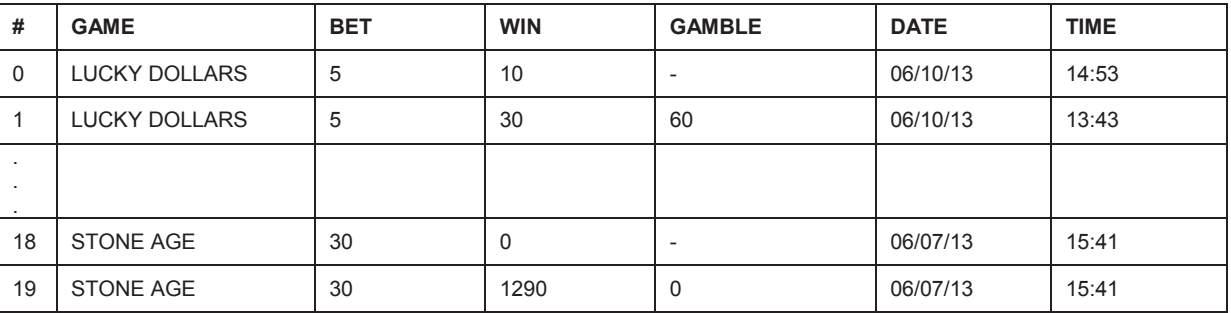

#### **Stránka LAST RESULTS:** SERVIS KEY → AUTOSTART → HOLD5

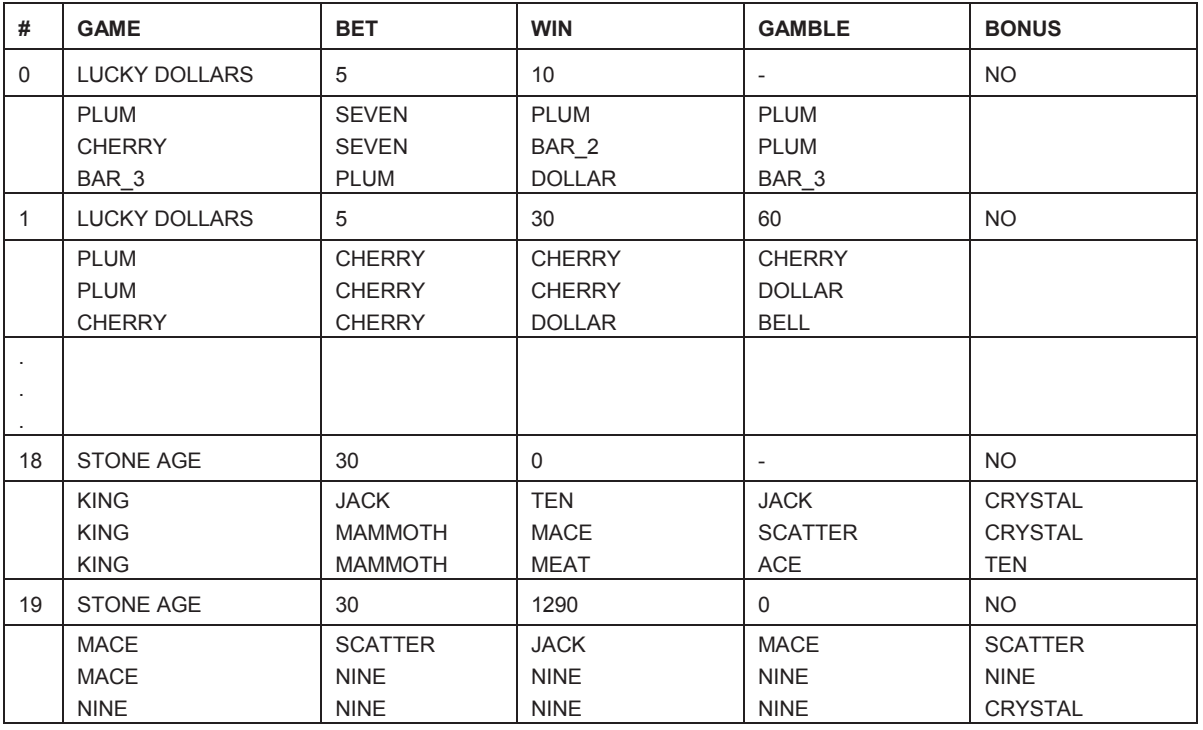

#### **Pohyb na stránce:**

HOLD2 – down HOLD4 – up

#### **Příklad kombinací:**

0 – výherní kombinace bez GAMBLE

1 – výherní kombinace, následoval GAMBLE - výhra

18 – nevýherní kombinace

19 – výherní kombinace, následoval GAMBLE – prohra

### **LAST EVENTS:** SERVICE KEY → AUTOSTART → HOLD 5 → HOLD 5

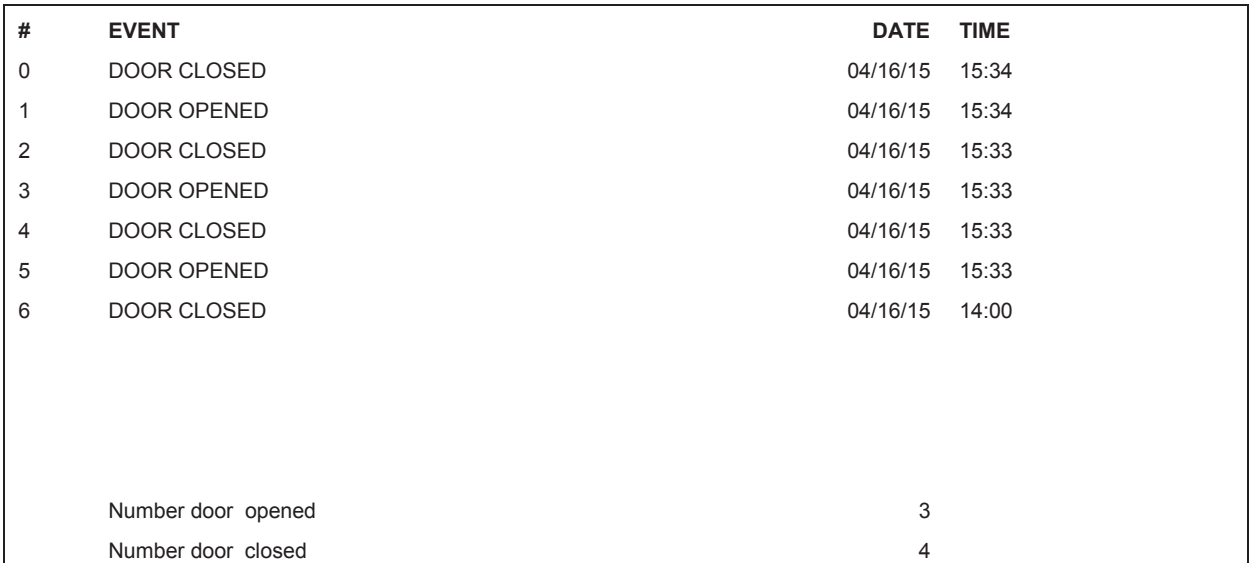

# **Obsah**

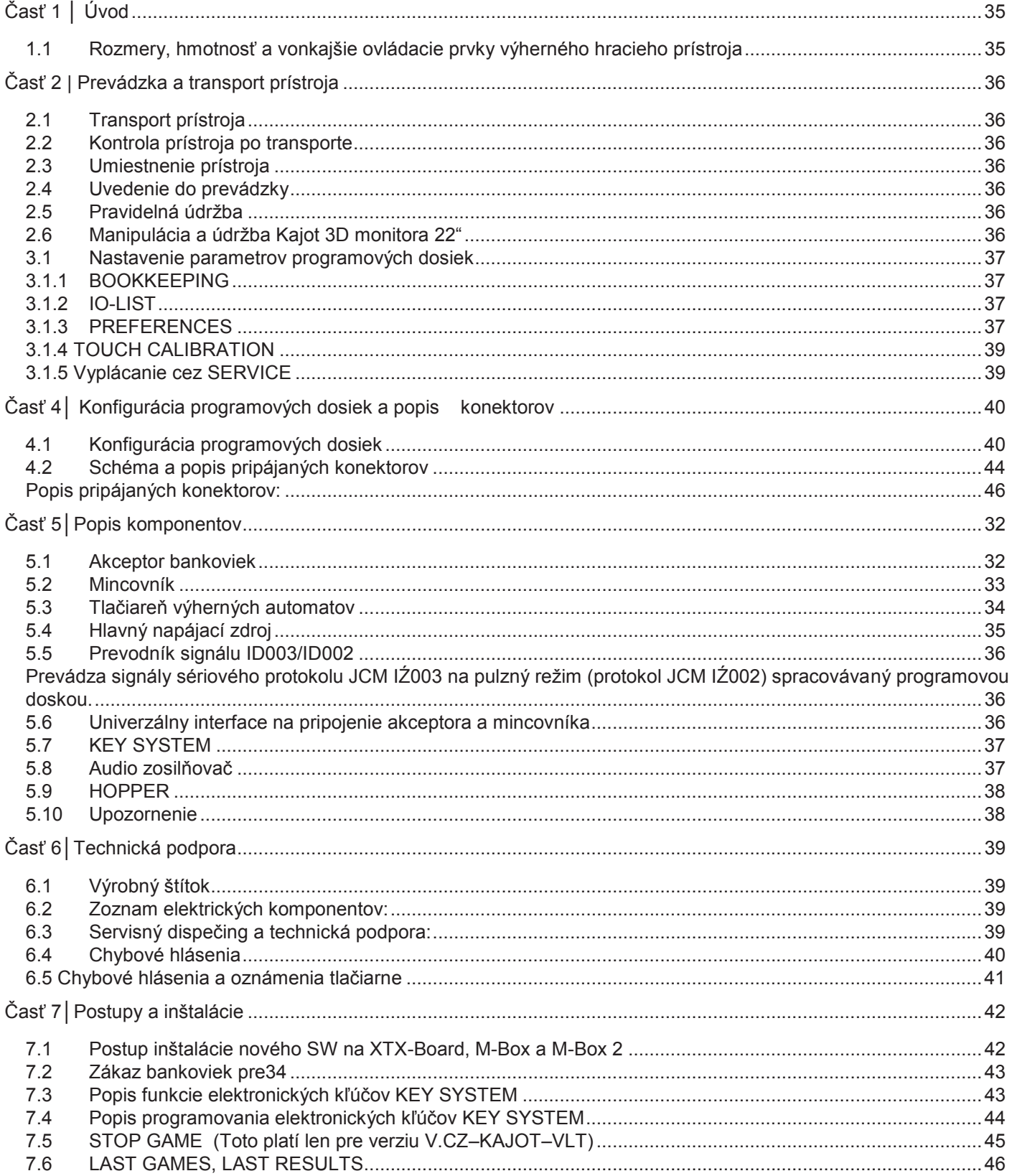

# **Časť 1 │ Úvod**

# **1.1 Rozmery, hmotnosť a vonkajšie ovládacie prvky výherného hracieho prístroja**

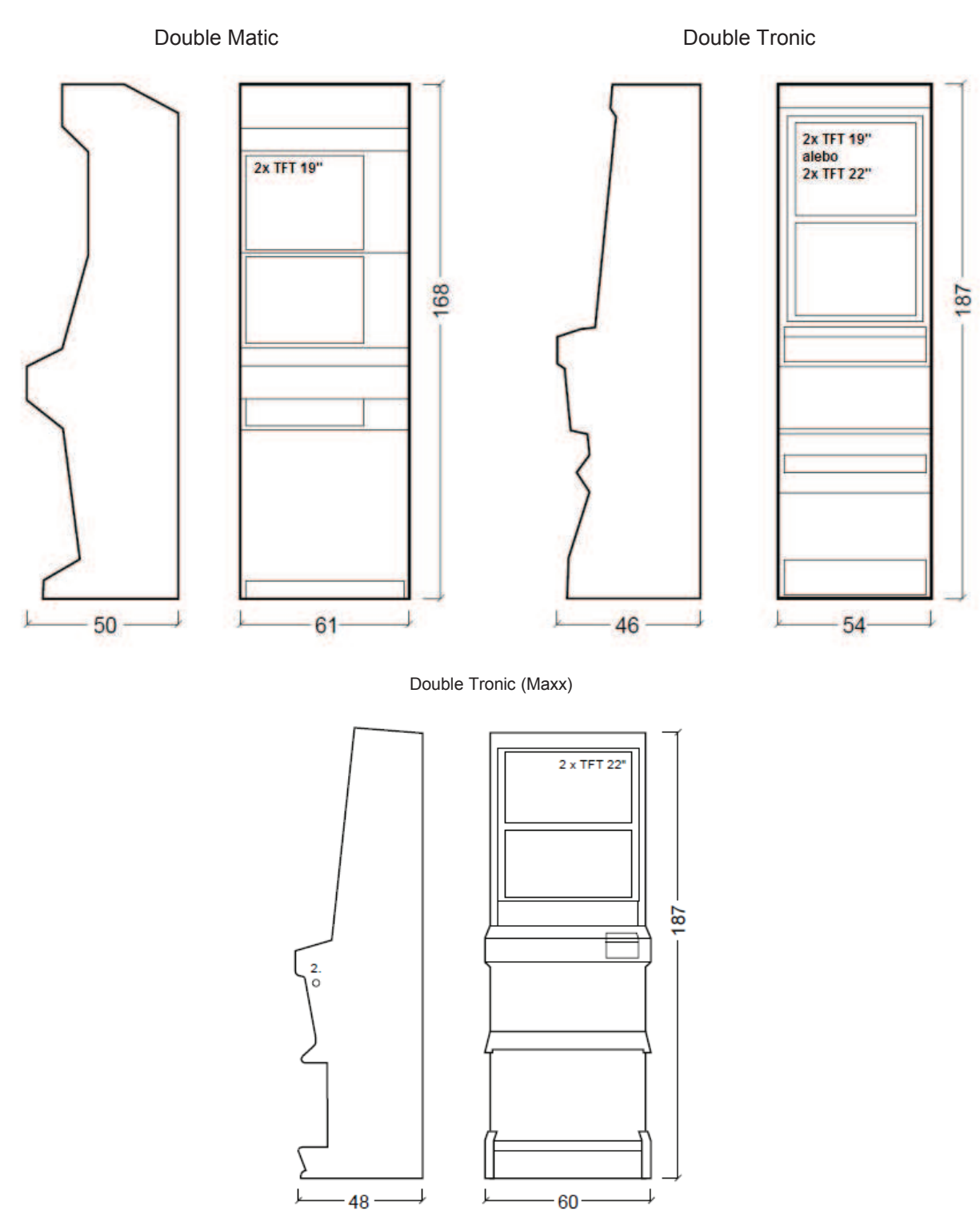

- 1. elektrický zámok pre prístup k hlavnému účtovníctvu (OWNER)
- 2. elektrický zámok pre prístup k dočasnému účtovníctvu (RENTAL)
- 3. elektrický zámok pre funkciu SERVICE
- 4. náhľad na elektromech. počítadlá (osvetlené po zopnutí el. zámku č.1 alebo č. 2)

Priemerná hmotnosť všetkých kabinetov KAJOT je 103 kg (v závislosti od vybavenia).
## **Časť 2 | Prevádzka a transport prístroja**

## **2.1 Transport prístroja**

#### **UPOZORNENIE!**

Prístroj transportujte iba v základnej polohe "na výšku". V žiadnom prípade prístroj nepokladajte a nevystavujte otrasom.

## **2.2 Kontrola prístroja po transporte**

Odstráňte transportný obal. Skontrolujte prístroj vizuálne, či počas transportu neprišlo k mechanickému poškodeniu. Ak počas transportu vznikli na prístroji škody, musia sa okamžite nahlásiť dodávateľovi, ktorý ich potvrdí.

## **2.3 Umiestnenie prístroja**

Prístroj sa musí umiestniť na vodorovnú plochu do základnej polohy "na výšku". Prístroj neumiestňujte do blízkosti vykurovacích telies, otvoreného ohňa alebo iných zdrojov tepla. Chráňte prístroj pred vonkajšími vplyvmi, ako je tečúca voda, dážď, teploty vyššie než 50 °C, nadmerné otrasy alebo kondenzujúca vlhkosť vzduchu vyššia než ř5 %. Prevádzková teplota prístroja je 15 až 40 °C. Ak je prístroj vystavený nižším teplotám, je nutné pred spustením počkať, kým sa prístroj neprispôsobí odporúčanej prevádzkovej teplote. Skontrolujte, či je prístroj úplne suchý a na funkčných dieloch a elektronike prístroja nie je skondenzovaná vlhkosť.

## **2.4 Uvedenie do prevádzky**

Prístroj sa musí umiestniť na vodorovnú plochu do základnej polohy "na výšku". Prístroj neumiestňujte do blízkosti vykurovacích telies, otvoreného ohňa alebo iných zdrojov tepla. Chráňte prístroj pred vonkajšími vplyvmi, ako je tečúca voda, dážď, teploty vyššie než 50 °C, nadmerné otrasy alebo kondenzujúca vlhkosť vzduchu vyššia než ř5 %. Prevádzková teplota prístroja je 15 až 40 °C. Ak je prístroj vystavený nižším teplotám, je nutné pred spustením počkať, kým sa prístroj neprispôsobí odporúčanej prevádzkovej teplote. Skontrolujte, či je prístroj úplne suchý a na funkčných dieloch a elektronike prístroja nie je skondenzovaná vlhkosť.

## **2.5 Pravidelná údržba**

Pri znečistení a zaoxidovaní chrómových častí automatu, odporúčame pravidelnú údržbu prostriedkami proti oxidácii (SITOL, SILICHROM). Monitory čistite prostriedkami na báze liehu (OKENA, CLIN atď.). Na leštenie používajte spolu s uvedenými prostriedkami bavlnenú handričku alebo iný, k povrchu šetrný materiál, aby nedošlo k poškriabaniu. Údržba akceptora, viac na 5.1. Údržba mincovníka, viac na 5.2. Pravidelne kontrolujte otáčavosť ventilátorov, hlavne na CPU (ak je CPU osadená ventilátorom). Starostlivosťou o čistotu stroja prispievate k jeho dlhšej životnosti.

## **2.6 Manipulácia a údržba Kajot 3D monitora 22"**

Dbajte na to, aby pri montáži a prevádzke nedochádzalo k žiadnemu krúteniu ani ohýbaniu displeja. Zabráňte silným mechanickým nárazom a / alebo akékoľvek sile pôsobiacej na displej. Upozorňujeme, že polarizátor je veľmi krehký a môže byť ľahko poškodený. Dbajte na to, aby nedochádzalo k tlačeniu ani poškriabaniu povrchu tvrdšími predmetmi. Okamžite zotrite všetky kvapky vody alebo oleja. Ak necháte kvapôčky nezotreté po dlhšiu dobu, môžu sa objaviť škvrny alebo môže dôjsť k zmene farby. Ak je povrch polarizátora znečistený, vyčistite ho nasiakavým bavlneným materiálom alebo mäkkou handrou. Odporúčané čistiace prostriedky sú voda, IPA (izopropylový lieh) alebo hexán. Nepoužívajte materiály ketónového typu (napr. acetón), etylalkohol, toluén, etylacetón alebo metyl-chlorid. Mohlo by dôjsť k trvalému poškodeniu polarizátora vplyvom chemickej reakcie. Chráňte displej pred statickou elektrinou. Displej by nemal byť vystavený priamemu slnečnému žiareniu. Nepripájajte a neodpájajte displej, keď je prístroj pod napätím. Zamedzte kondenzácii. Môže spôsobiť nesprávne fungovanie alebo trvalé poškodenie.

### **DÔLEŽITÉ UPOZORNENIE!**

Na záruku sa nebude brať ohľad, ak sa prístroj nepoužíval v súlade s pokynmi uvedenými v tejto príručke, alebo sa používal v rozpore s obvyklým používaním prístroja.

# **Časť 3 | Parametre programových dosiek**

## **3.1 Nastavenie parametrov programových dosiek**

Po stlačení tlačidla SETTING (červené tlačidlo na programovej doske ) program prejde do hlavného nastavovacieho menu: **MAIN MENU.** 

#### **Možnosti:**

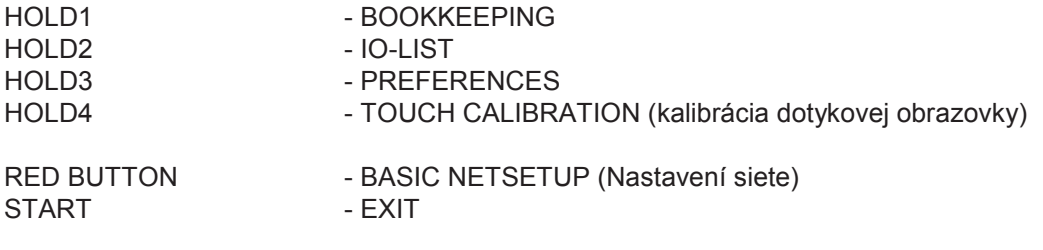

## **3.1.1 BOOKKEEPING**

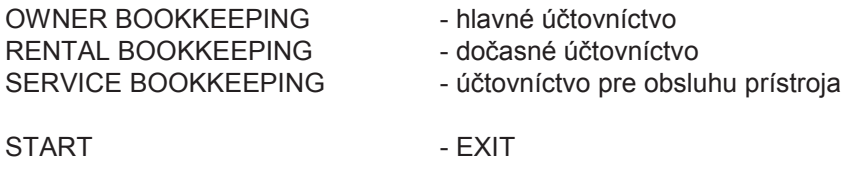

## **3.1.2 IO-LIST**

Prehľad vkladov a výplat.

## **3.1.3 PREFERENCES**

## **Stránka COINS:**

- Nastavenie vstupných kanálov programovej dosky.

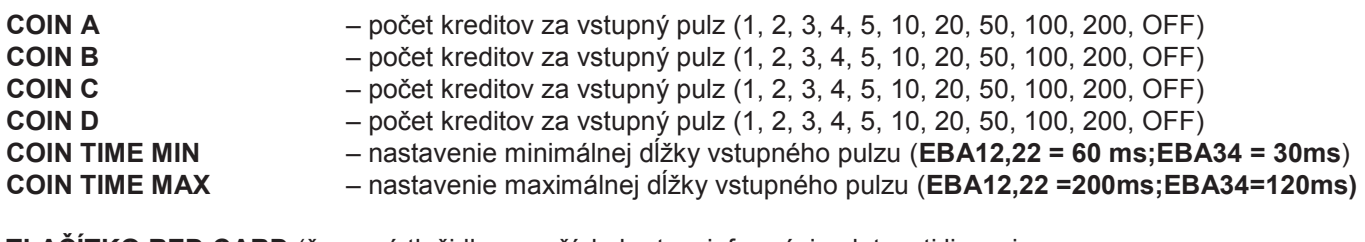

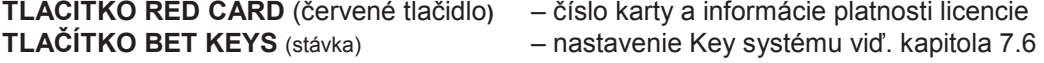

#### **Stránka HOPPER:**

Nastavenie komunikácie s výplatným zariadením.

**HOPPER1 -** zapnutie hoppera číslo 1, nastavenie pomeru vyplácanie mincí (1, 2, 3, 4, 5, 10, 20, 50, 100, 200, OFF)

## **CANCEL HOPPER EMPTY MESSAGE**

**-** nastavenie reakcie na chybné hlásenia prázdneho hoppera (START BUTTON alebo SERVICE KEY)

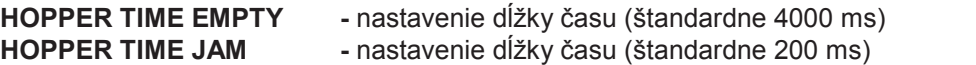

**TICKET PRINTER** - nastavenie tlačiarne (ON, OFF) (platí iba pre systémy VLT a GLT))

#### **BLOCK EGM IF TICKET PRINTING FAILED**

**-** blokácia prístroja pri chybe tlače (ON/OFF)

## **HOPPER COUNT IN OWNER BOOKKEEPING HOPPER COUNT IN RENTAL BOOKKEEPING HOPPER COUNT IN SERVICE BOOKKEEPING**

 **-** nastavení viditelnosti položky HOPPER COUNT IN v různých úrovních účetnictví

#### **Stránka COUNTER:**

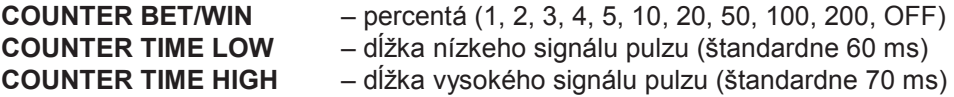

**Stránka BET & PAYOUT:**

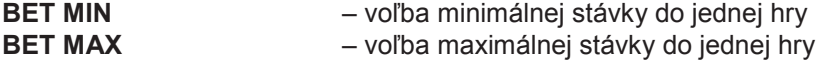

## **Stránka PERMISSION :**

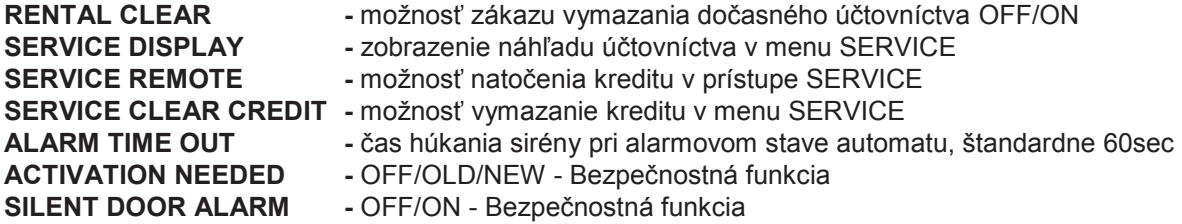

#### **Stránka SOUND SETTINGS:**

**VOLUME MAIN** – nastavenie hlasitosti hry

#### **Stránka HARDWARE:**

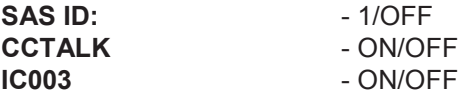

#### **Stránka MISCELLANEOUS:**

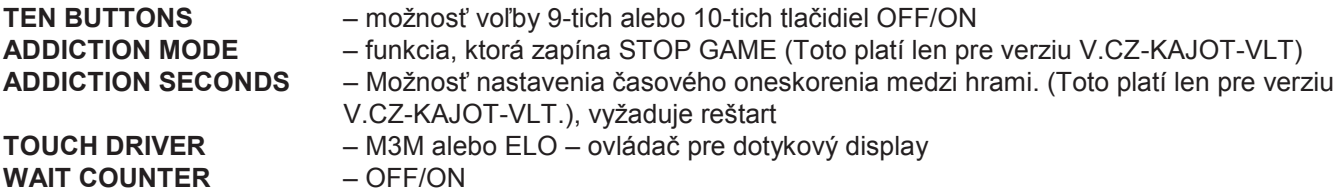

#### **Stránka GAMES:**

Možnosť zákazu jednotlivých hier: ON **/**OFF **/**ON BIGICON **/**ON NEW **/**ON NEW DEMO **/**ON DEMO

## **3.1.4 TOUCH CALIBRATION**

Kalibrácia touch screenu sa robí dotknutím sa stredu terčíkov, ktoré sa postupne zobrazujú. Ak sa do tohto nastavenia nemôžete dostať, problém je pravdepodobne v napájaní kábla. Skontrolujte, či do konektora zapojenom na kábli pre touch screen ide napätie 5 V a či nie sú porušené vodivé pásky po stranách touch screenu..

## **3.1.5 Vyplácanie cez SERVICE**

Po otočení kľúča s funkciou SERVICE sa na spodnom monitore objaví tabuľka SERVICE PAGE. V nej je možné vymazať CREDIT a WINBANK cez stávku (BET), alebo naopak kredit vložiť (možnosti pripísania po 10, 100, 1000 kreditoch – HOLD1, HOLD2, HOLD3).

#### **Po stlačení tlačidla Štart sa objaví náhľad:**

TOTAL IN TOTAL OUT NET CASH TOTAL HOPPER COUNT TOTAL HOPPER REFILL

Funkcie sú závislé od nastavenia hodnôt SERVICE DISPLAY, SERVICE REMOTE a SERVICE CLEAR CREDIT.

# **Časť 4│ Konfigurácia programových dosiek a popis konektorov**

## **4.1 Konfigurácia programových dosiek**

## **Typ: Kajot XTX-Board**

## **Parametre:**

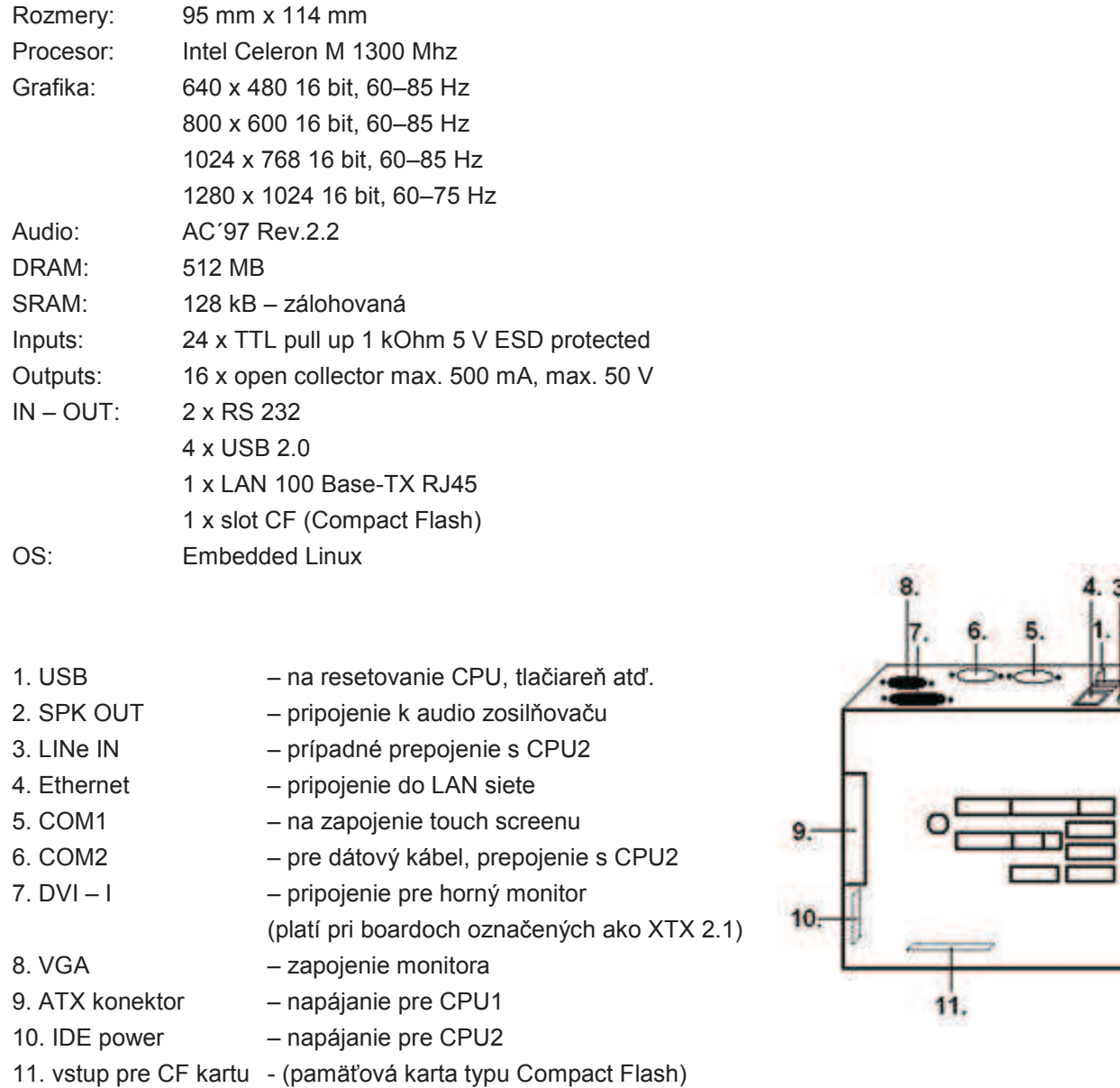

Vysvetlivky: CPU1 je tzv. hlavný board zapojený na spodný monitor. CPU2 je board zapojený na horný monitor.

## **Typ: Kajot M-Box K**

## **Parametre:**

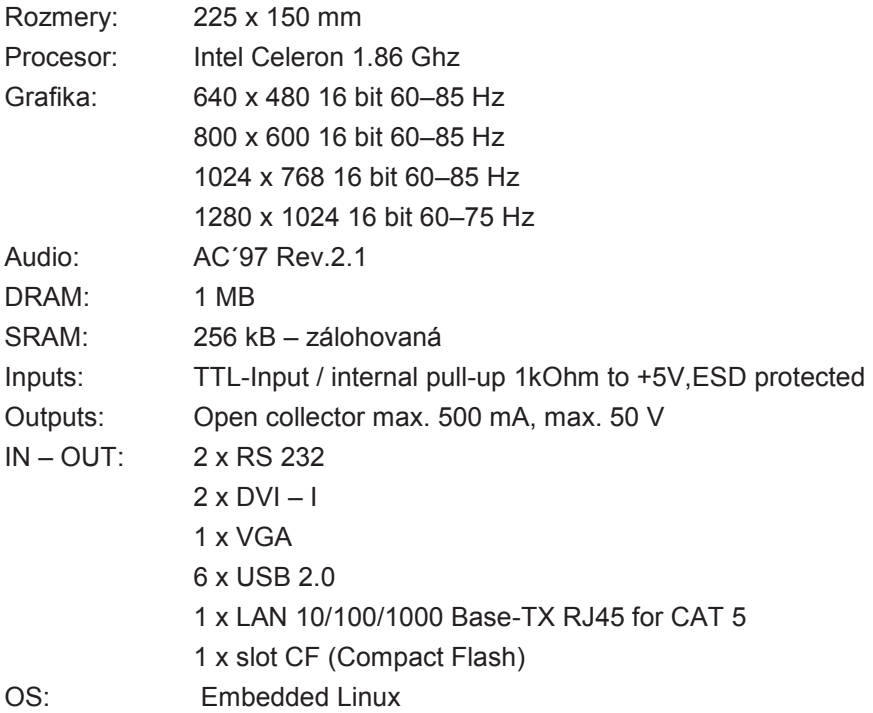

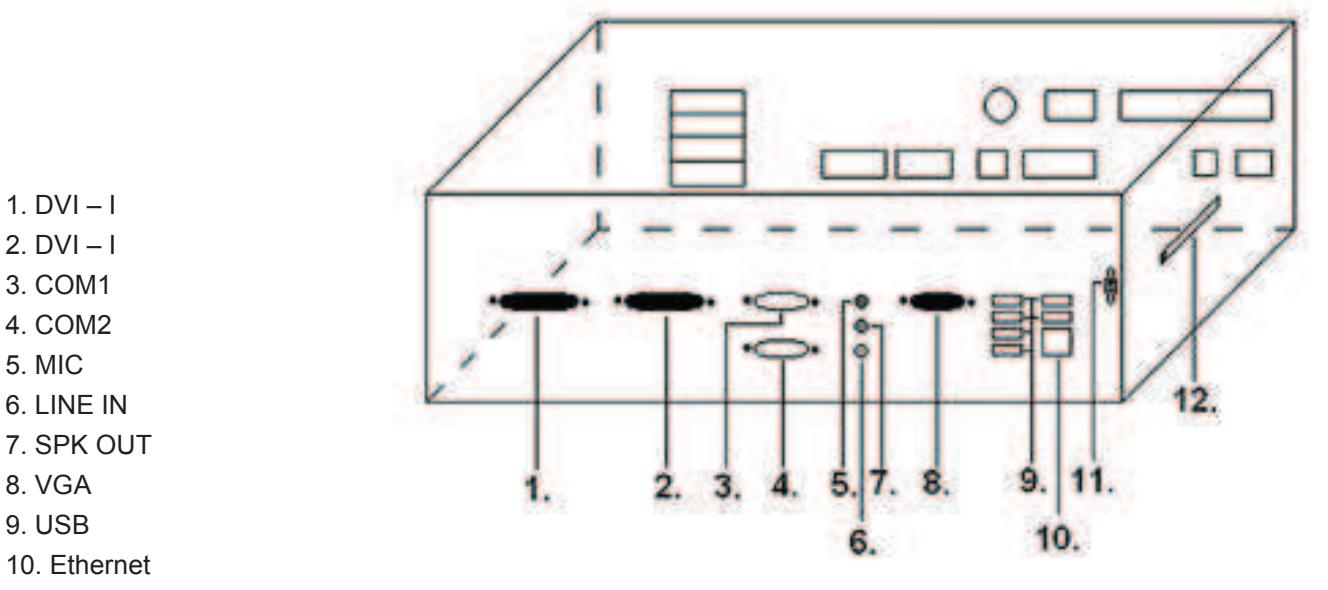

11. Resetovacie tlačidlo

5. MIC

12. vstup pre CF kartu

## **Typ: Kajot M-Box E**

## **Parametre:**

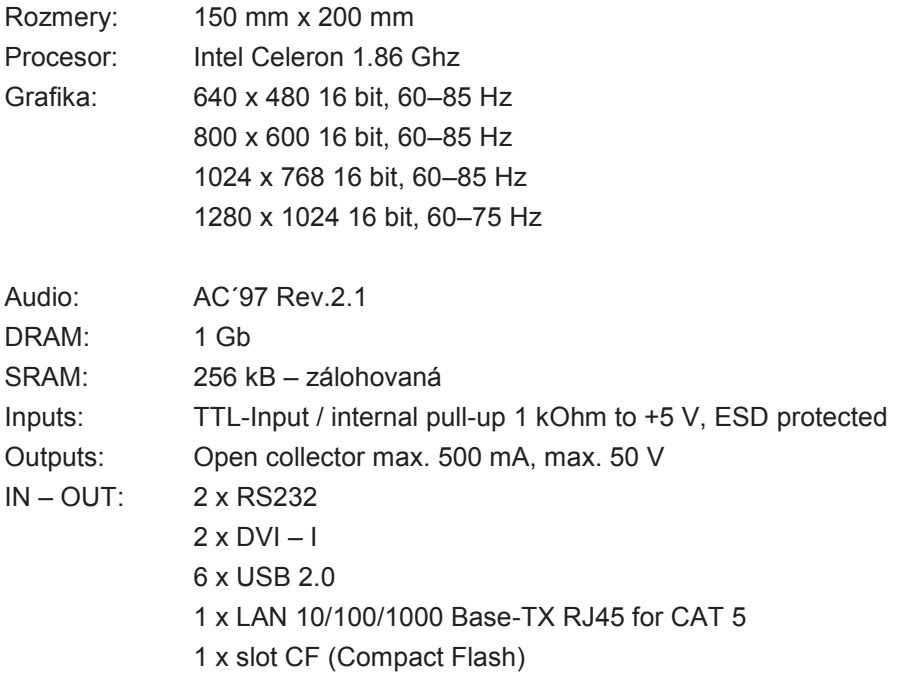

OS: Embedded Linux

1. USB

- 2. Ethernet
- 3. MIC 4. SPK OUT
- 5. COM1
- 6. COM2
- 7. DVI I
- 
- 8. DVI II

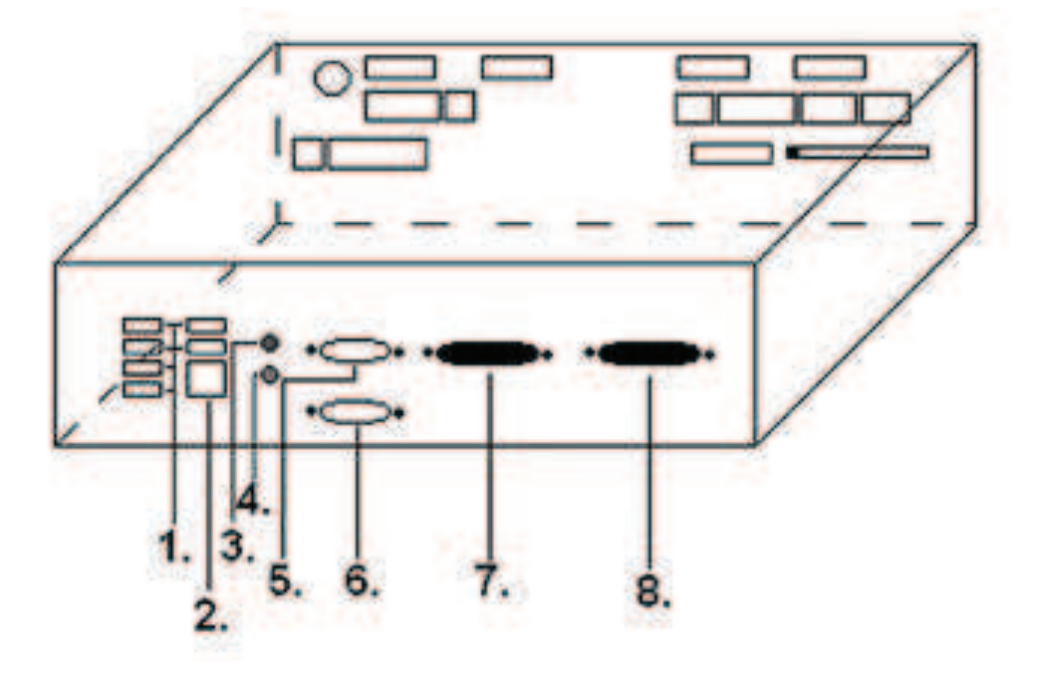

## **Typ: Kajot M-Box 2**

## **Parametre:**

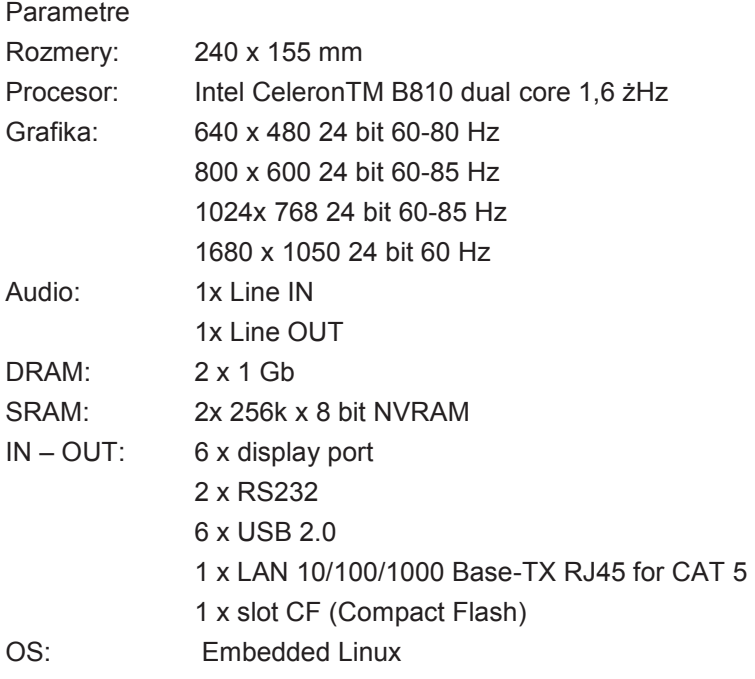

1. Display Port (DP)

- 2. COM 2
- 3. COM 1
- 4. MIC
- 5. SPK OUT
- 6. LINE IN
- 7. USB 2.0
- 8.Ethernet
- 9. Vstup pre CF kartu

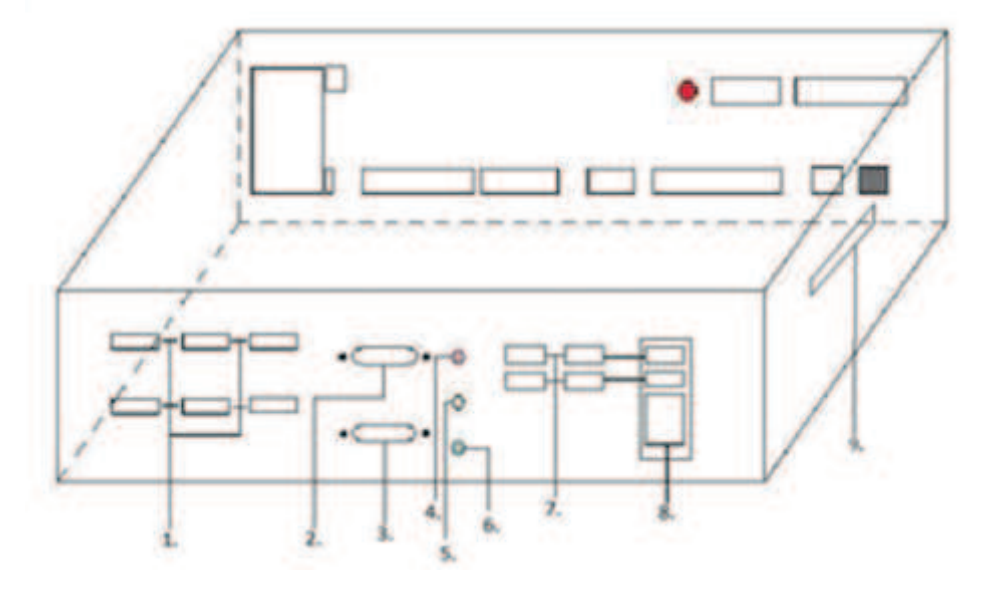

## **4.2 Schéma a popis pripájaných konektorov**

Zostava konektorov pre a XTX-Board

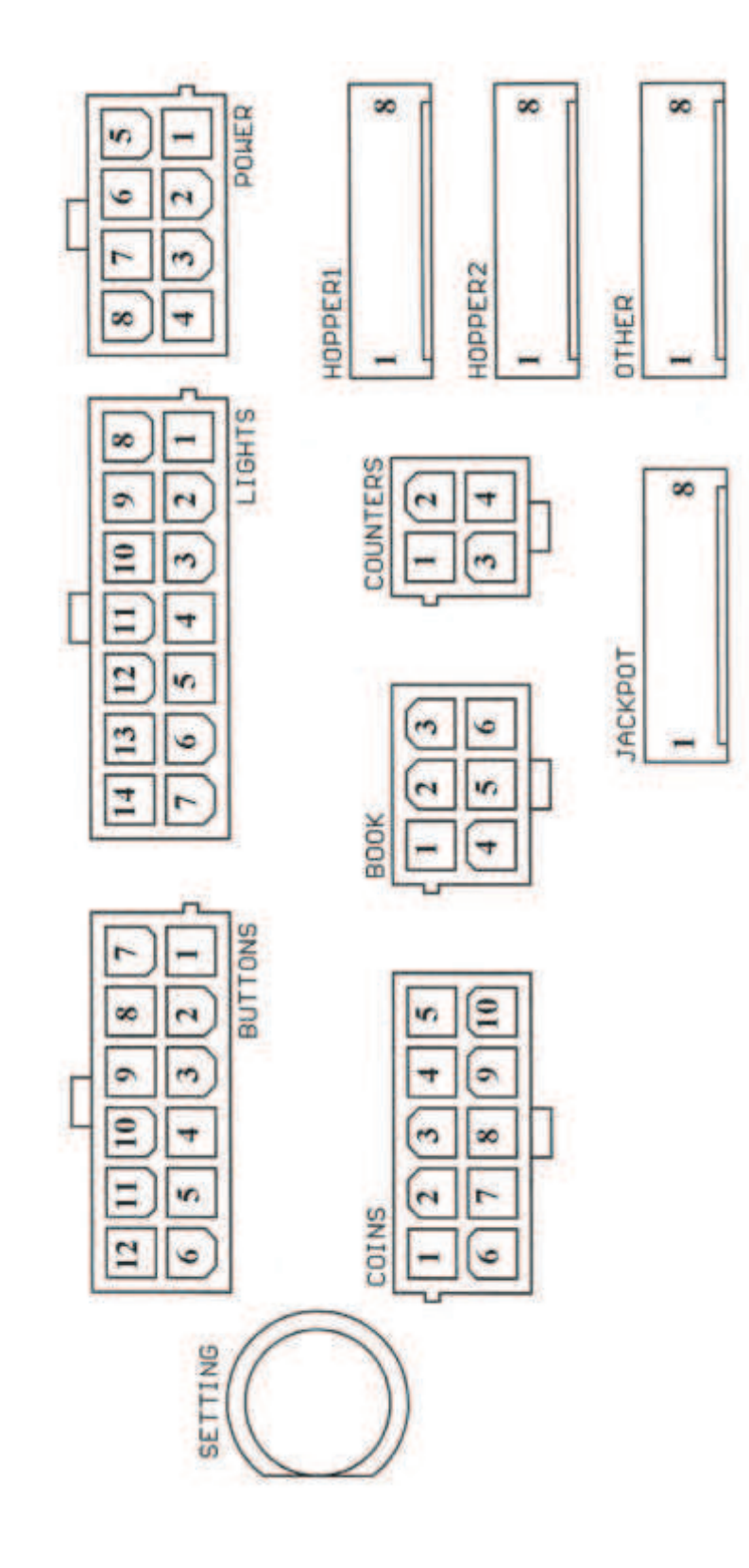

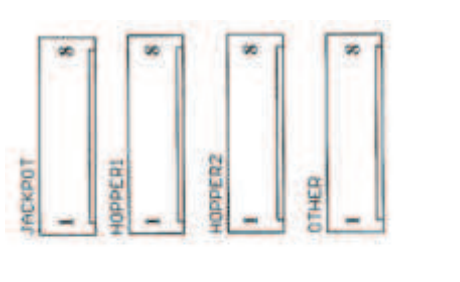

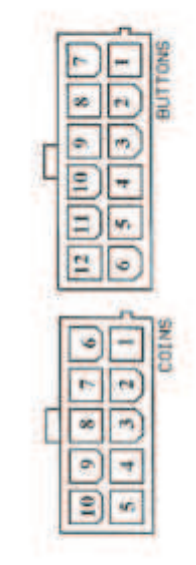

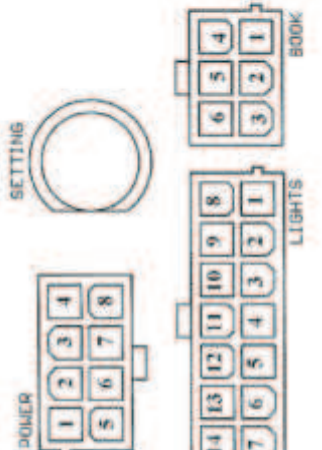

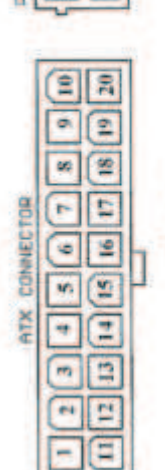

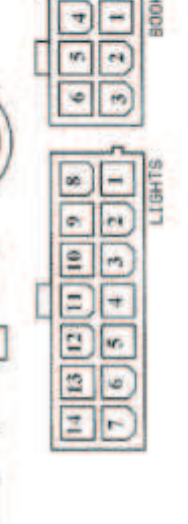

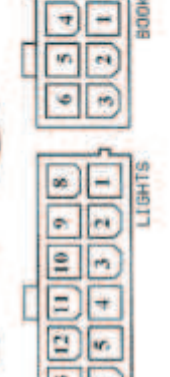

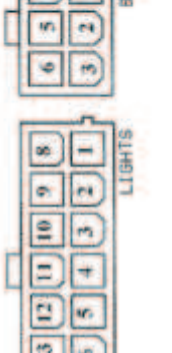

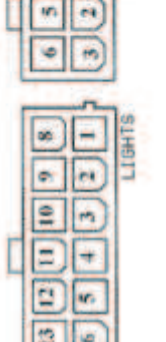

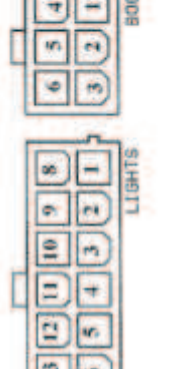

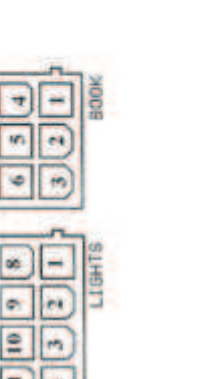

COUNTERS

m ÷

 $\blacksquare$ 

L.P

**DOD**<br>**BOD**<br>conex

سا

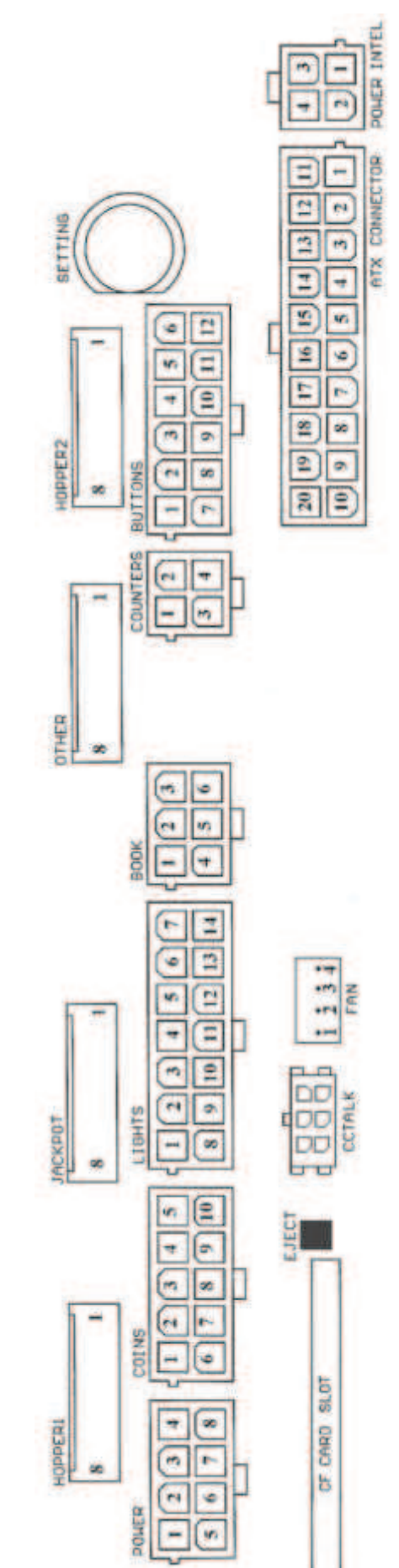

Zostava konektorov pre M-Box K a M-Box 2 <br>Zostava konektorov pre M-Box E

## **Popis pripájaných konektorov:**

#### **ATX Connector:**

- 1. napájanie +12 V
- 2. napájanie +5 Vsb
- 3. PG
- 4. GND
- 5. napájanie +5 V
- 6. GND
- 7. napájanie +5 V
- 8. GND
- 9. napájanie +3,3 V
- 10. napájanie +3,3 V
- 11. napájanie +5 V
- 12. napájanie +5 V
- 13. nc
- 14. GND
- 15. GND
- 16. GND 17. Pson
- 18. GND
- 
- 19. –12 V 20. nct

#### **Lights:**

- 1. napájanie +12VCoins:
- 2. žiarovka tlačidlo 1-out
- 3. žiarovka tlačidlo 3-out
- 4. žiarovka tlačidlo 5-out
- 5. žiarovka tlačidlo 7 (SÁZKA)-out
- 6. žiarovka tlačidlo 9-out
- 7. nezapojené
- 8. nezapojené
- 9. žiarovka tlačidlo 2-out
- 10. žiarovka tlačidlo 4-out
- 11. žiarovka tlačidlo 6 (START)-out
- 12. žiarovka tlačidlo 8 (VÝPLATA)-out
- 13. žiarovka tlačidlo 10-out
- 14. nezapojené

#### **Buttons:**

- 1. nezapojené
- 2. tlačidlo 1-in
- 3. tlačidlo 3-in
- 4. tlačidlo 5-in
- 5. tlačidlo 7 (SÁZKA)-in
- 6. tlačidlo 9-in
- 7. GND
- 8. tlačidlo 2-in
- 9. tlačidlo 4-in
- 10. tlačidlo 6 (START)-in
- 11. tlačidlo 8 (VÝPLATA)-in
- 12. tlačidlo 10-in

## **Power \* :**

- 1. GND
- 2. napájanie +5 V
- 3. napájanie +12 V 4. napájanie +24 V
- 5. GND
- 6. napájanie +5 V
- 7. napájanie +12 V
- 8. napájanie +24 V

#### **Book:**

- 1. napájanie +5 V
- 2. služba kredit (SERVICE)-in
- 3. hlavné účtovníctvo (OWNER)-in
- 4. GND
- 5. vymazanie kreditu (Clear credit)-in
- 6. dočasné účtovníctvo (RENTAL)-in

#### **Counters:**

- 1. napájanie +12 V
- 2. počítadlo 2 (OUT)-out
- 3. počítadlo 3 (GAME)-out
- 4. počítadlo 4 (IN)-out

#### **Coins:**

- 1. napájanie +12 V
- 2. vstupný kanál C (COIN C)-in
- 3. vstupný kanál A (COIN A)-in
- 4. vstupný kanál E (COIN E)-in
- 5. signál na zablokovanie vstupných
- kanálov
- (DISABLE COIN)-out
- 6. GND
- 7. vstupný kanál D (COIN D)-in
- 8. vstupný kanál B (COIN B)-in
- 9. vstupný kanál F (COIN F)-in
- 10. napájanie +5 V

#### **CF card slot:**

1. slot na zasunutie CF karty

#### **Eject:**

1. po stlačení vysunie CF kartu

#### **Fan:**

- 1. Control (riadenie PWM)
- 2. Sense (tachometer)
- $3. +12$  V
- 4. GND

## **Power Intel:**

- 1. GND
- 2. GND
- $3. +12$  V
- 4. +12 V

#### **Hopper 1:**

- 1. nezapojené
- 2. nezapojené
- 3. nezapojené
- 4. spustenie motora hoppera 1 (HOPPER 1 DRIVE) out
- 5. napájanie +24 V
- 6. senzor hoppera (HOPPER SENSOR)-IN
- 7. napájanie +12 V
- 8. GND

### **Hopper 2:**

- 1.nezapojené
- 2.nezapojené
- 3.nezapojené
- 4.počítadlo (Win) out
- 5.nezapojené
- 6.nezapojené
- 7.napájanie +12 V 8.nezapojené
- 

## **Other:**

- 1. nezapojené
- 2. nezapojené
- 3. hlavné nastavenie dosky (SETTING)-in
- 4. alarm 2-in
- 5. alarm 1-in
- 6. alarm 1-in
- 7. GND
- 8. GND

## **Tlačidlo SETTING:**

– vstup do hlavného nastavenia programovej dosky

#### **Popis značiek:**

- in … Vstupy
- out

#### **Jackpot:**

- 1. alarm 2-in
- 2. nezapojené
- 3. počítadlo 3 (BET) -jackpotový signál-out
- 4. počítadlo 2 (OUT)-out
- 5. počítadlo 1 (IN)-out
- 6. nezapojené
- 7. GND
- 8. napájanie +12 V

#### **Popis pripojovacích konektorov – odlišnosti platné pro M-Box 2**

### **Power ATX +12V:**

- 1. GND
- 2. GND
- 3. +12V
- 4. +12V

#### **Fan:**

 $1 -$ 

- 2. +12V
- 3. GND

*\* V priepade XTX-Boardů je zapojené iba napájanie pre touch screen GND a 5 V.* 

# **Časť 5│Popis komponentov**

## **5.1 Akceptor bankoviek**

## Typ: **EBA – 34/SD3**

**EBA – 34/SD3:** Akceptor bankoviek, integrovaný separátor a cash box (SD3) tvorí jeden funkčný diel. Akceptor možno použiť bez zariadenia cash boxu (SD3), je pevne naprogramovaný na prijímanie slovenských bankoviek v hodnote 5, 10, 20, 50, 100, 200 a 500 €.

## **Časté poruchy:**

- nečistota v optike akceptora
- zlý kontakt spojovacích káblov
- zaseknutá bankovka v akceptore, cash boxe, prípadne separátore
- zlá kalibrácia

#### **Demontáž:**

- odpojte prístroj od napájania a otvorte hlavné dvere prístroja
- odpojte vodiče: napájanie, zem a výstupný signál od interface zariadenia
- odskrutkujte, vyberte akceptor z uchytenia
- odpojte zberný kábel interface od akceptora
- pomocou poistiek uvoľnite pohyblivé časti separátora
- pri EBA 34/SD3 uvoľnite pomocou poistiek predné a zadné kryty a odklopte ich

### **Údržba:**

– na čistenie optiky akceptora používajte výhradne vlhkú bavlnenú handričku napustenú saponátom, mydlovou vodou, prípadne čističom na báze liehu.

– na čistenie nepoužívajte žiadne chemické látky, ktoré by mohli poškodiť optiku, prípadne riadiacu elektroniku.

– po odstránení hrubších nečistôt vyleštite čítacie zóny optiky akceptora suchou bavlnenou handričkou.

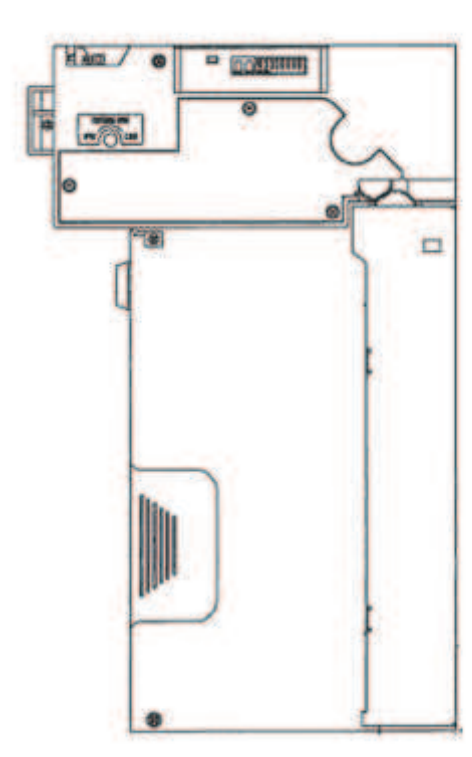

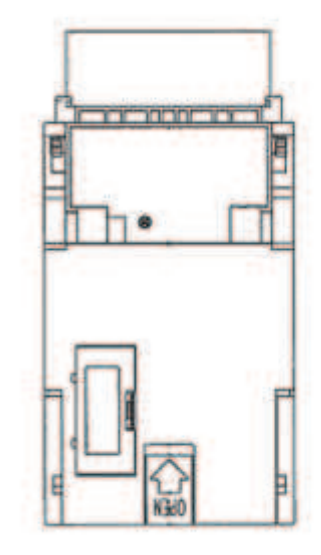

**EBA-34/SD3** 

## **5.2 Mincovník**

### Typ: **RM 5 nebo Azkoyen D2S**

Možno použiť aj iné typy mincovníkov.

Mincovník je elektronický kontrolný prístroj na mince, ktorý je schopný akceptovať podľa naprogramovania až šesť rôznych druhov mincí. Štandardne je naprogramované prijímanie slovenských mincí v hodnote 0.5, 1 a 2 €.

## **Časté poruchy:**

- zaseknuté mince
- nečistoty alebo cudzie predmety v mincovníku
- zaseknutá elektromagnetická cievka mincovníka

## **Demontáž:**

- odpojte prístroj od napájania a otvorte hlavné dvere prístroja
- odpojte spojovací kábel mincovníka z konektoru
- uvoľnite plastové poistky po bokoch mincovníka a vyberte ich z uchytenia

#### **Údržba:**

– na čistenie mincovníka používajte výhradne vlhkú bavlnenú handričku napustenú saponátom, mydlovou vodou, prípadne čističom na báze liehu

– na čistenie nepoužívajte žiadne chemické látky, ktoré by mohli mincovník poškodiť

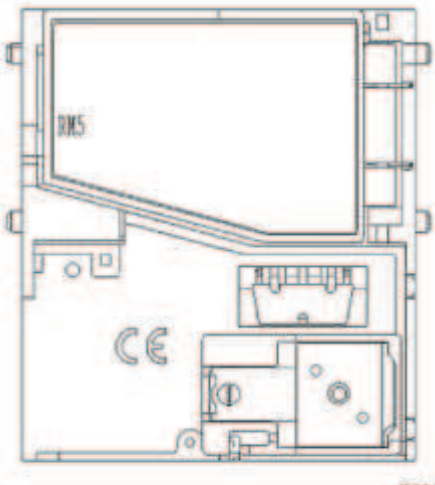

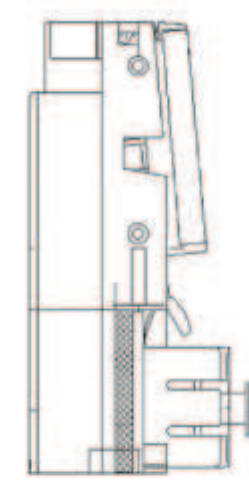

RM<sub>5</sub>

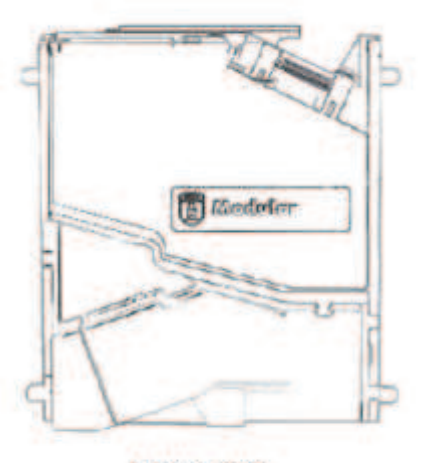

**Azkoyen D2S** 

## **5.3 Tlačiareň výherných automatov**

**Typ:** Termotlačiareň GLYN GKP22-SP-V-100 (sa dodáva iba vo video lotériových termináloch)

**Napájanie:** +24 V/2 A

**Rozhranie:** RS232

#### **Pripojenie k programovej doske CPU:**

- USB (cez konvertor RS232 na USB FTDI)
- USB (priame pripojené cez mini USB port)

**Rozmery papiera:** šírka 60 mm, dĺžka 100 mm, priemer dutinky 25 mm

#### **POZOR!**

Používajte iba originálny termopapier dodávaný výrobcom alebo papier s rozmerom uvedeným v tomto manuáli

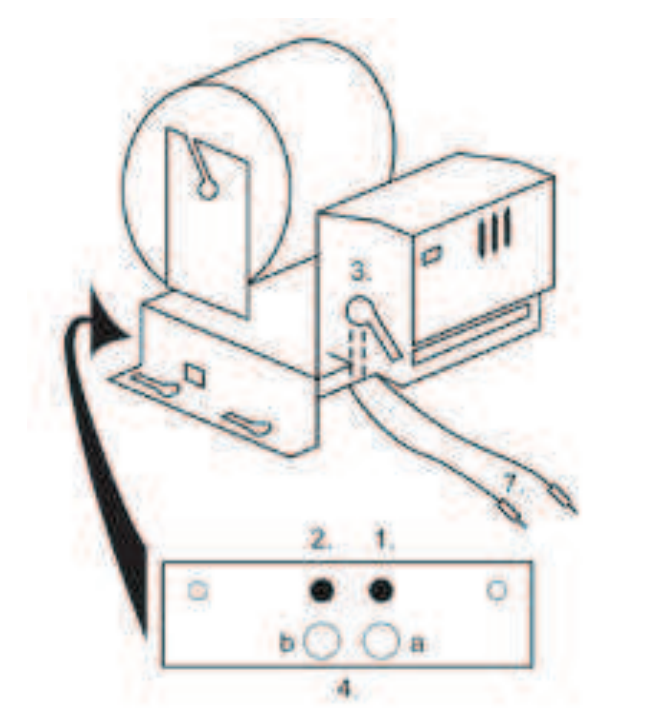

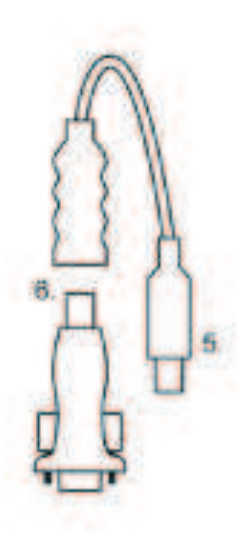

- 1. mikrospínač zaseknutie papiera
- 2. mikrospínač posun papiera
- 3. poistka pri vkladaní a vyťahovaní papiera z hlavy tlačiarne odistite
- 4. po nasadení papiera opäť zaistite.
- 5. kontrolné LED diódy
	- a. zelená pripravené
		- b. červená porucha, mimo prevádzky
- 6. konektor USB pre pripojenie k programovej doske CPU
- 7. konvertor z RS232 na USB
- 8. káble pre pripojenie napájania: fialový +24 V, čierny 0 V

## **Časté poruchy:**

- zlý konvertor z RS232 na USB
- zlý dátový kábel
- zle uzemnený zdroj na tlačiareň

## **5.4 Hlavný napájací zdroj**

**Typ:** BICKER BEA-540H 400W

**Vstup:** 90 – 264 V AC, 3 A, 47 – 63 Hz **Výstupy:** +3,3 V, 20 A +5 V, 20 A +12 V, 30 A -12 V, 0,8 A +5 Vsb, 3,5 A

**Typ:** BICKER BEP-515

**Vstup:** 100–240 VAC 4A 50/60 Hz **Výstupy:** +5 V, +12V, 10A –12 V, 1 A +3,3 V, 12 A +5 Vsb, 1.5 A

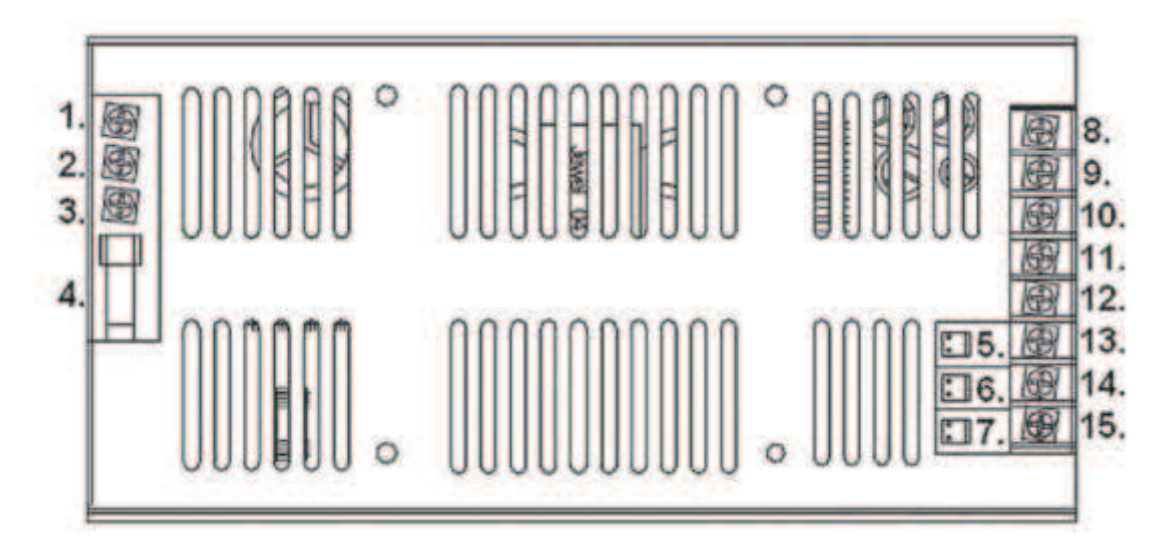

- 1. GND
- 2. Neutral
- 3. Phase
- 4. Poistka 250 VAC 4 A
- 5. PG
- 6. Pson
- 7. DC output
- 8. GND
- 9. +12 V
- 10. +5 V 11. +5 V
- 12. GND
- 13. +3.3 V
- 14. GND
- 15. –12 V

## **Časté poruchy:**

- kolísavé napätie na 5 V (tolerancia 4,ř V až 5,1 V)
- skrat na kabeláži automatu

#### **Poznámka:**

Spoločne so zdrojom BICKER BEP-515 je dodávaný záťažový odpor 10W4R7J, zaťažujúci 5 V na zdroji. Prepojenie 5 V + GND*.* 

## **5.5 Prevodník signálu ID003/ID002**

Prevádza signály sériového protokolu JCM IŹ003 na pulzný režim (protokol JCM IŹ002) spracovávaný programovou doskou.

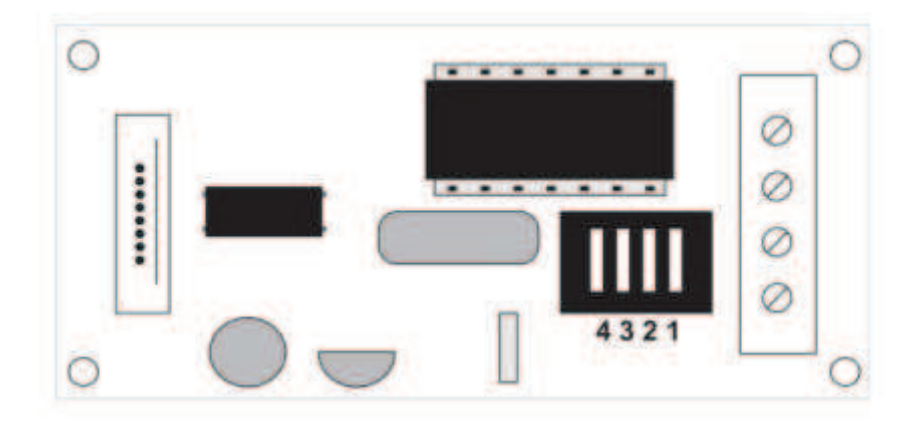

## **Poloha DIP switche:**

- 1 … off  $-1:1$ ; on  $-1:5$
- 2 ... off nepoužívané: on  $1:50$
- 3, 4 … dĺžka výstupného pulzu ms (3, 4 off 150/180; 3-off 4-on 80/120; 3-on 4-off 50/50; 3, 4 on 50/300)

## **5.6 Univerzálny interface na pripojenie akceptora a mincovníka**

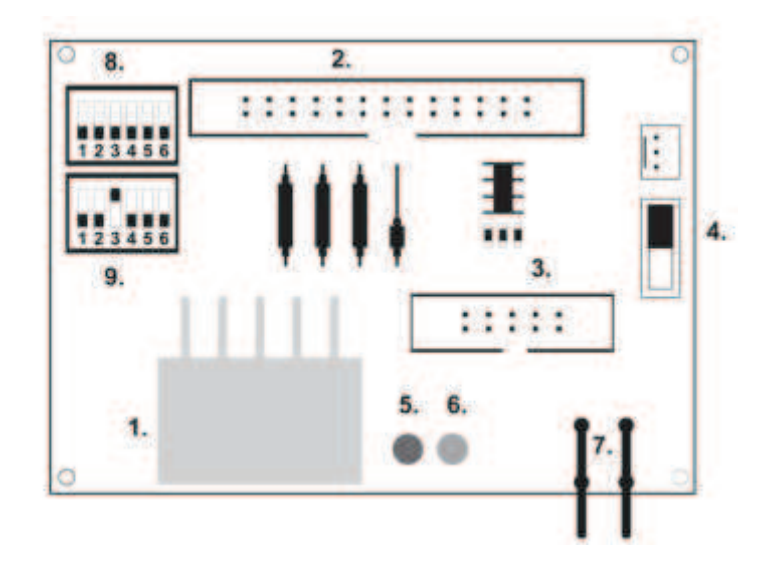

- 1. konektor molex na pripojenie k programovej doske CPU.
- 2. konektor na pripojenie akceptora JCM EBA 12, 22-PB2 a EBA 34/SD3
- 3. konektor na pripojenie mincovníka RM5 a Azkoyen D2S
- 4. prepínač INH\_CPU
	- a. **ON** (poloha hore) signál DIS\_COIN riadi programová doska (odporúčané)
	- b. **OFF** (poloha dole) signál DIS\_COIN sa privádza trvale
- 5. LED dióda (červená) signalizácia napájania +12 V
- 6. LED dióda (zelená) signál ŹIS\_COIN
- 7. konektory na pripojenie COIN D
- 8. zapojenie kanálov mincovníka COIN A
- 9. zapojenie kanálov mincovníka COIN B

**5.7 KEY SYSTEM** (Ovládanie pomocou elektronických kľúčov)

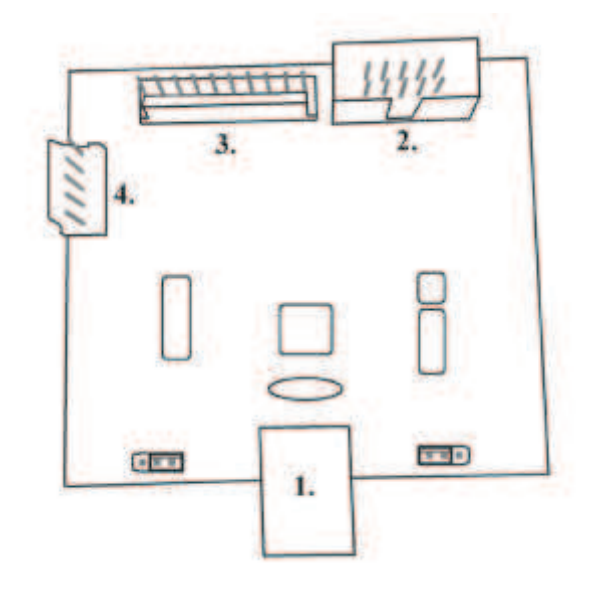

1USB – pripojenie do CPU1 (hlavná doska)

- 2. MLW pripojenie do CPU1 na konektor BOOKKEEPING
- 3. PSH 10P neobsadené
- 4. PSH 05P pripojenie vstupu pre JACK kľúče

## **5.8 Audio zosilňovač**

## Typ: **XA 12.4, 4 x 15 W**

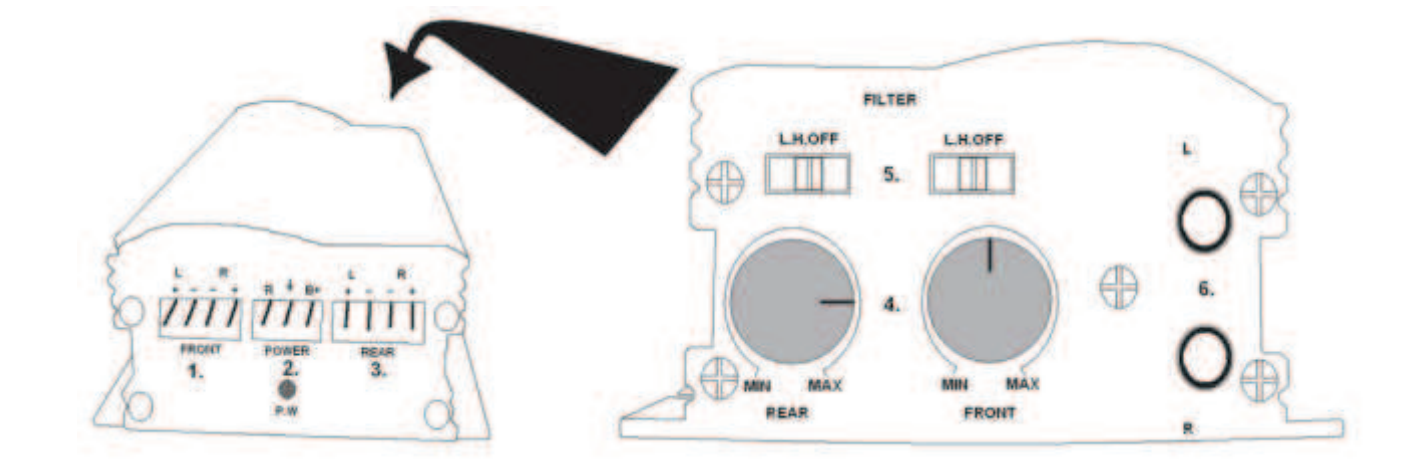

- 1. výstup pre horné reproduktory
- 2. napájanie
- 3. výstup pre spodné reproduktory
- 4. potenciometre na ovládanie hlasitosti horných a spodných reproduktorov
- 5. pásmové priepuste odfiltrujúce frekvenčné pásmo pre horné a spodné monitory
- 6. konektory CINCH na pripojenie audiosignálu z programovej dosky

**5.9 HOPPER** (nie je v základnej výbave prístroja) možno použiť aj iné typy hopperov)

## Typ: **Mk.IV**  Typ: **Evolution EV 1000**

Zásobník na mince slúži na vyplácanie mincí z prístroja.

## **Časté poruchy:**

- zablokované mince v zásobníku
- zlý kontakt na konektore hoppera
- nečistota v optike hoppera

### **Demontáž:**

- odpojte prístroj od napájania a otvorte hlavné dvere prístroja
- po vysunutí uvoľnite hopper a opatrne ho vyberte

## **Údržba:**

- vysypte mince z hoppera a vysajte prach a hrubé nečistoty
- na čistenie hoppera používajte výhradne vlhkú bavlnenú handričku napustenú saponátom,
- mydlovou vodou, prípadne čističom na báze liehu
- na čistenie nepoužívajte žiadne chemické látky, ktoré by mohli hopper poškodiť

## **Schéma rozložených súčastí MK.IV**

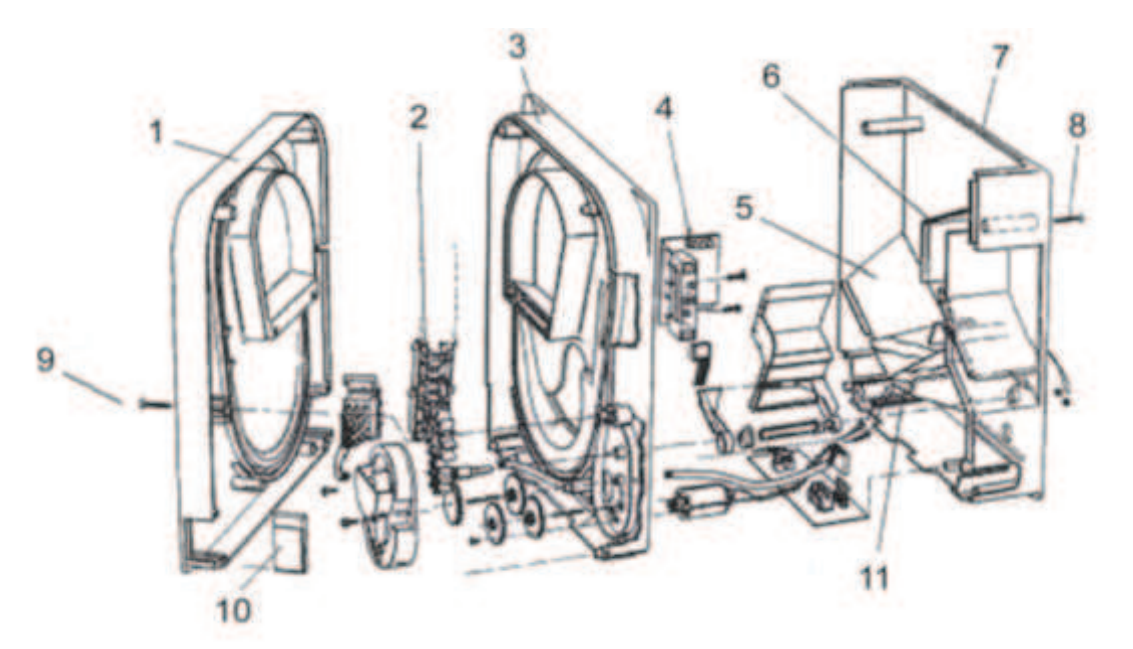

1 Koncová doska, 2 Koľajnička elevátora, 3 Centrálna doska, 4 Výstupné okienko, 5 Poloha snímacej doštičky s vyššou hladinou, 6 Poloha snímacej doštičky s najvyššou hladinou, 7 Pokladňa na mince, 8 Upevňovacia skrutka, 9 Upevňovacia skrutka, 10 Mazacia doštička, 11 Poloha snímacej doštičky s najnižšou hladinou

## **5.10 Upozornenie**

Údržbu, nastavenie a spustenie prístroja do prevádzky môže vykonávať iba kvalifikovaný a preškolený personál. Ak je porucha na funkčnom diele iná ako porucha opísaná v tejto príručke, chybný diel vymeňte a opravu prenechajte autorizovanému servisu. Predídete tak prípadnému poškodeniu prístroja alebo poraneniu osôb.

# **Časť 6│Technická podpora**

## **6.1 Výrobný štítok**

## **C.S.G. Software group Limited**

**Typ: DOUBLE MATIC Dátum výroby: xx/yyyy Výrobné číslo: 230 V, 50-60 Hz, 130 W Tel.: +420 596 963 335, +420 545 211 971**

## **6.2 Zoznam elektrických komponentov:**

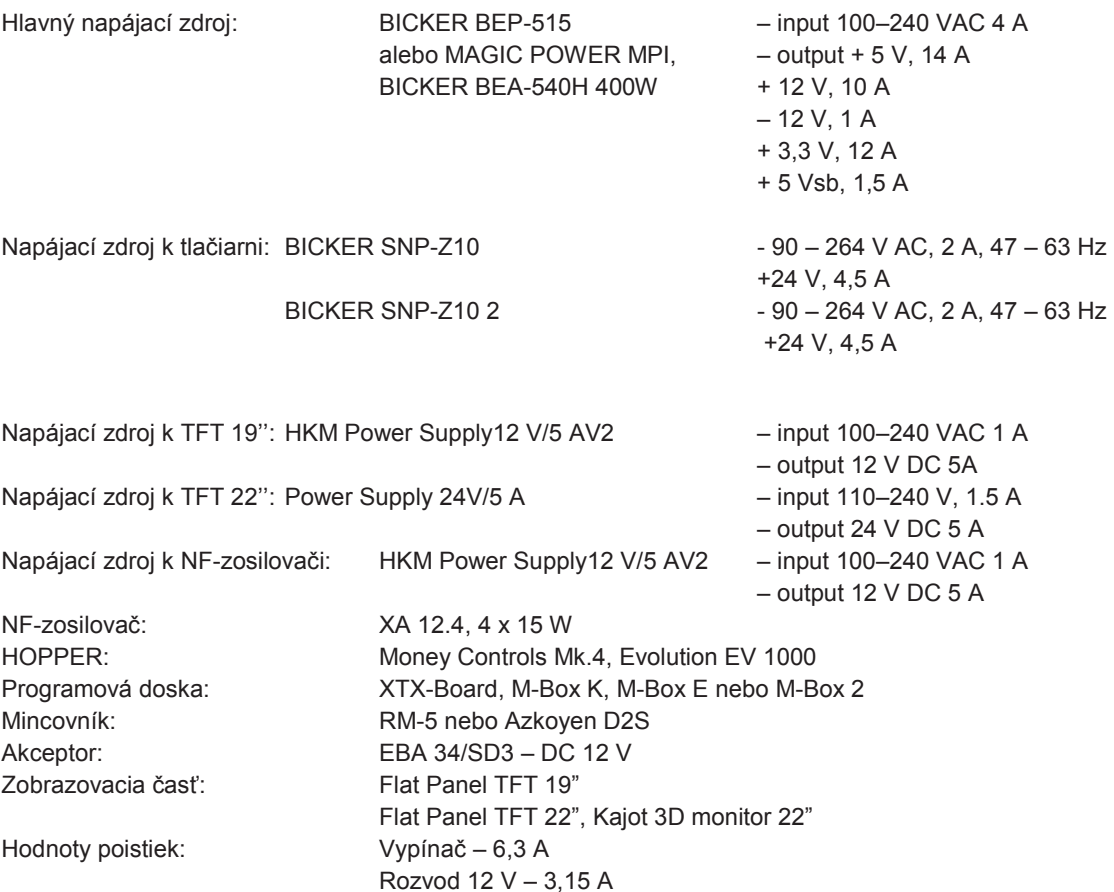

## **6.3 Servisný dispečing a technická podpora:**

### **KAJOT TECHNOLOGY CENTER**

Kaštanová 64 620 00 Brno Česká republika

**SERVICE**  Telefon: +420 515 535 100 E-mail: servis@kajot.cz

**SUPPORT VLT & GLT**  Telefon: +420 515 535 131 E-mail: dohledvlt@kajot.cz

## **6.4 Chybové hlásenia**

## **ERROR! OTVORENÉ DVERE!**

**porucha:** Otvorený dverný kontakt. **riešenie:** Skontrolovať dovretie zadných dverí prístroja, prípadne pokladne prístroja.

#### **ERROR! CHYBA KOMUNIKÁCIE PERIFÉRIÍ!**

**porucha:** Prerušená komunikácia medzi doskou CPU1 a CPU2 (v prípade XTX). **riešenie:** Skontrolovať sériový komunikačný kábel medzi doskou CPU1 a CPU2 (v prípade XTX).

#### **ERROR! NENULOVÝ KREDIT!**

**porucha:** Prístroj bol vypnutý s kreditom. Upozorňuje na nenulový stav kreditu. **riešenie:** Stlačiť červené tlačidlo na riadiacej doske.

#### **ERROR! VYPNUTÉ POČAS HRY!**

**porucha:** VHP bol vypnutý počas prebiehajúcej hry. Číslo značí počet týchto udalostí od poslednej inicializácie programovej dosky **riešenie:** Stlačiť červené tlačidlo na doske CPU1. Ak to nepomôže, volať servisný dispečing

## **ERROR! POČÍTADLÁ NEPRIPOJENÉ!**

– Len ak je pripojená kontrolka elektromechanických počítadiel. **porucha:** Porucha na pripojení elektromechanických počítadiel. **riešenie:** Skontrolovať pripojenie elektromechanických počítadiel k doske CPU. Skontrolovať pripojenie kontrolky elektromechanických počítadiel.

## **ERROR! LICENCIA VYPRŠALA!**

– Len ak sa používa kľúč HASP HL s funkciou RENTAL. **porucha:** Vypršala platnosť licencie kľúča HASP HL. **riešenie:** Kontaktovať obchodné oddelenie spoločnosti C.S.G. SOFTWARE GROUP LIMITED

#### **ERROR! MANIPULÁCIA S BANKOVKAMI/MINCAMI!**

**porucha: Chyba komunikačných pulzov mincovníka alebo akceptora**. **riešenie:** Stlačiť červené tlačidlo na riadiaci na doske **Dôkladne skontrolovať zabezpečenie prístroja, môže ísť o neoprávnenú manipuláciu s prístrojom!**

#### **ERROR! MANIPULÁCIA S HOPPEROM!**

**porucha:** Chyba komunikačných pulzov hoppera. **riešenie:** Stlačiť červené tlačidlo na doske CPU1. **Dôkladne skontrolovať zabezpečenie** prístroja**, môže ísť o neoprávnenú manipuláciu s** prístrojom!

#### **ERROR! CHYBA SRAM PAMÄTE!**

**porucha:** Chyba dát v zálohovanej pamäti SRAM. Po inštalácii, ak sa nevykonala inicializácia. **riešenie:** Volať servisný dispečing

## **ERROR! CHYBA INTEGRITY CM KARTY!**

**porucha:** Kritická chyba systému. **riešenie:** Volať servisný dispečing.

## **ERROR! ÚČTOVNÍCTVO!**

**porucha:** chyba účtovníctva. **riešenie:** Volať servisný dispečing.

## **ERROR! PRE OBSLUHU: AKTIVUJTE HERNÉ ZARIADENIA**

**porucha:** Je zapnutá funkcia kontrola veku. **riešenie:** Vložte vyplácací kľúč**.** Volať servisný dispečing

## **ERROR! VYPNUTÉ POČAS VÝPLATY!**

**porucha:** Terminál bol vypnutý počas vyplácania výhry. **riešenie:** volať servisný dispečing

**ERROR! PRÁZDNY HOPPER, volaj OBSLUHU! porucha**: V Hopper nie sú žiadne mince. **Riešenie**: Volajte obsluhu pre doplnenie

## **6.5 Chybové hlásenia a oznámenia tlačiarne**

### **CHYBA: TLAČIAREŇ NENÁJDENÁ**

**porucha:** Na kabeláži alebo v tlačiarni bol prerušený kontakt **riešenie:** Skontrolovať a vymeniť kabeláž. Zavolať technika

### **CHYBA: CHYBA TLAČIARNE ALEBO PREVODNÍKA**

**porucha:** Na kabeláži alebo v tlačiarni bol prerušený kontakt . **riešenie:** Skontrolovať a vymeniť kabeláž. Zavolať technika.

## **CHYBA: DOŠIEL PAPIER - VOLAJTE TECHNIKA**

**porucha:** V tlačiarni sa minul papier **riešenie:** Volať servisný dispečing.

## **CHYBA: ZDVIHNUTÁ HLAVA TLAČIARNE**

**porucha:** Hlava tlačiarne nie je v operatívnej polohe **riešenie:** Zasadiť hlavu tlačiarne do operatívnej polohy. Volajte technickú podporu

### **CHYBA: NOŽE TLAČIARNE**

**porucha:** Zaseknuté nože tlačiarne. **riešenie:** Volať servisný dispečing.

## **VAROVANIE: BLÍŽI SA KONIEC PAPIERA**

**porucha:** V tlačiarni dochádza papier. **riešenie:** Čoskoro bude potreba volať technika.

**OZNÁMENIE: PO DOKONČENÍ STLAČ ŠTART OZNÁMENIE: TIKET BOL ÚSPEŠNE VYTLAČENÝ**

# **Časť 7│Postupy a inštalácie**

## **7.1 Postup inštalácie nového SW na XTX-Board, M-Box a M-Box 2**

**Inštalačný súbor:** 1 x CF karta s označením L (pro XTX-Board)

1 x CF karta s označením U (pro XTX-Board)

- 1 x CF karta (M-Box a M-Box 2)
- 1 x USB HASP HL key (SRAM)

### **Postup výmeny softwaru:**

- vypnite VHP z napájania
- vyberte pôvodné Compact Flash (ďalej CF) karty a zasuňte nové CF podľa označenia (L a U)
- zasuňte USB HASP HL key (SRAM) do XTX Boardu, ktorý má CF kartu označenú ako L
- zapnite VHP. Na spodnom monitore sa objaví chybové hlásenie SRAM ERROR!, ktoré oznamuje, že nie je
- vykonaná inicializácia.
- stlačte červené tlačidlo SETTING na hlavnej doske CPU (na XTX-Boardu, označenom ako L)
- v menu hlavného nastavenia zvoľte voľbu RESET SRAM (info prvá položka: dátum vypršania licencie - druhá položka: zostávajúci počet licencií) pridržaním tlačidla STÁVKA. Držte dovtedy, kým sa na obrazovke
- neobjaví hlásenie SRAM RESET
- tlačidlom ŠTART skočte do hlavného menu hry
- vytiahnite čierny USB HASP HL key

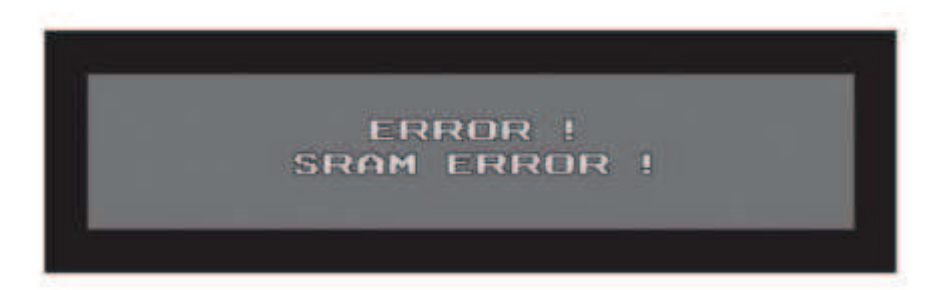

Hlásenie pred inicializáciou hry

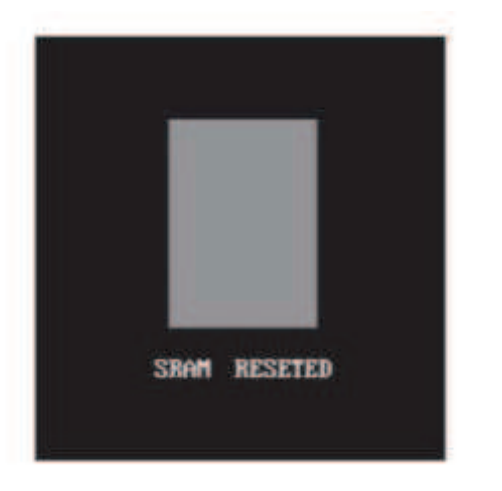

Hlásenie po úspešnej inicializácii hry

## **7.2 Zákaz bankoviek pre34**

- jednotlivé bankovky sa zakazujú pomocou DIP switcha, a to tak, že každá bankovka má svoj ŹIP kanál
- DIP switch (všetko počas zapnutého stavu):
	- 1. TEST 2. 5 S – pre zákaz dajte DIP č. 2 hore 3. 10 S – pre zákaz dajte DIP č. 3 hore 4. 20 S – pre zákaz dajte DIP č. 4 hore 5. 50 S – pre zákaz dajte DIP č. 5 hore 6. 100 S – pre zákaz dajte DIP č. 6 hore 7. 200 S – pre zákaz dajte DIP č. 7 hore 8. 200 S – pre zákaz dajte DIP č. 8 hore
- potom prístroj vypnite a zapnite. Tým je zablokovanie príslušnej bankovky ukončené.

## **!!! VYSKÚŠAJTE, ČI AKCEPTOR DANÚ BANKOVKU NEPRIJÍMA ZO VŠETKÝCH ŠTYROCH STRÁN !!!**

## **7.3 Popis funkcie elektronických kľúčov KEY SYSTEM**

- elektronické kľúče slúžia ako náhrada za elektromechanické zámky
- zasuňte elektronický kľúč do zásuvky na bočnej strane kabinetu Kajot Double Tronic alebo čelnej strane kabinetu Kajot Double Matic po vložení elektronického kľúča sa na spodnom LCŹ monitore zobrazí príslušné menu

## **OWNER BOOKKEEPING** – červený elektronický kľúč<br> **RENTAL BOOKKEEPING** – modrý elektronický kľúč **SERVICE BOOKKEEPING** – zelený elektronický kľúč

- 
- 
- **RENTAL BOOKKEEPING**  modrý elektronický kľúč
- po vybraní elektronického kľúče vyskočíte do hlavného menu hry

## **7.4 Popis programovania elektronických kľúčov KEY SYSTEM**

– zapnite VHP

– stlačte červené tlačidlo SETTING na hlavnej CPU, na spodnom monitoru sa objaví hlavné nastavovacie menu MAIN MENU

– v menu hlavného nastavenia zvoľte voľbu PREFERENCES (HOLD3)

– v menu PREFERENCES stlačte tlačidlo BET KEYS (STÁVKA), na spodnom monitore sa objaví menu – EKEY SYSTÉM

– vložte ľubovoľný elektronický kľúč, zvoľte požadovanú pozíciu tlačidlom HOLD2/HOLD4 a stačte tlačidlo AUTO ADD (AUTOŠTART)

– na spodnom monitore sa objaví hlásenie ENTER PIN NUMBER

tlačidlom HOLD2/HOLD4 zvoľte požadovaný PIN, viď. tabuľka dole a voľbu potvrďte stlačením tlačidla HOLD3

– na spodnom monitore sa objaví hlásenie ENTER PERMISSION LEVEL

– tlačidlom HOLD2/HOLD4 zvoľte požadovaný LEVEL, viď. tabuľka dole a voľbu potvrďte stlačením tlačidla HOLD3

– na spodnom monitore sa objaví hlásenie KEY SUCCESSFULLY ADDED

- 2x stlačte tlačidlo START a na spodnom monitore sa objaví finálne hlásenie SAVE CHANGES TO KEY SYSTÉM, potvrďte proces stlačením tlačidla BET (SÁZKA)
- teraz ste naprogramovali vložený elektronický kľúč na zvolenú pozíciu
- pri programovaní ďalšieho elektronického kľúča postupujte od bodu 5, len nastavte ďalšiu pozíciu 4, 5, 6

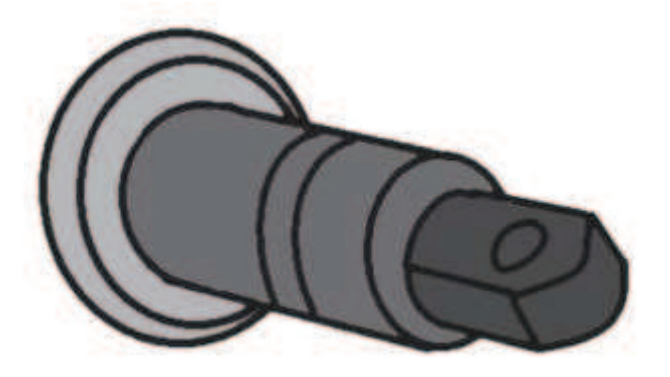

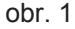

#### **Funkcie elektronických kľúčov**

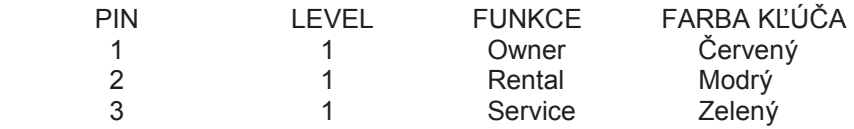

## **7.5 STOP GAME (Toto platí len pre verziu V.CZ–KAJOT–VLT)**

STOP GAME je softwarová funkcia, ktorá umožňuje obsluhe video lotériového terminálu KAJOT kontrolu a dohľad nad tým, či hrací terminál používajú len osoby staršie ako 18 rokov.

#### **Popis funkcie STOP GAME:**

Technické riešenie je koncipované tak, že po vložení bankovky alebo mince, výberu hry a stlačení tlačidla START dôjde k aktivácii systému STOP GAME - na spodnom monitoru sa zobrazí hlásenie:

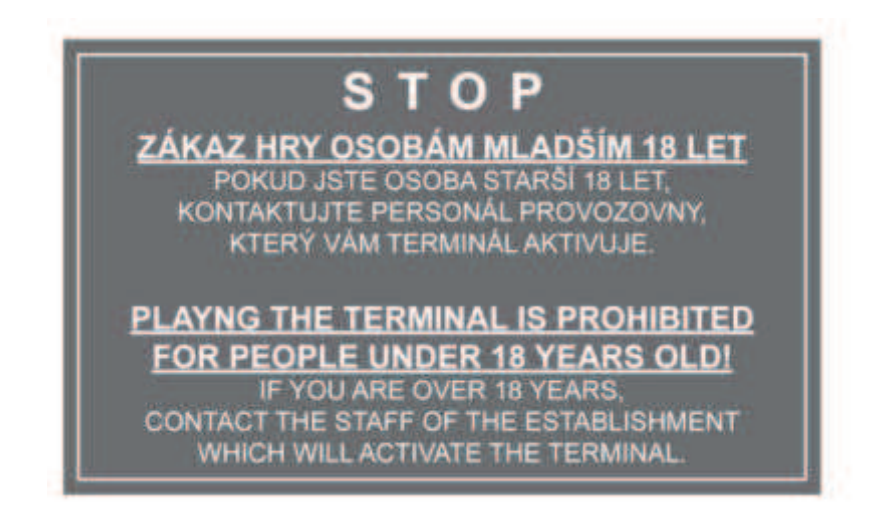

čím nastane znemožnenie jeho použitia bez vedomia obsluhy.

V prípade, že zákazník splní podmienky pre účasť v hre (vek nad 18 rokov), povolí oprávnená osoba obsluhy hru otočením kľúča SERVICE alebo vložením elektronického kľúča SERVICE. Pri ukončení hry alebo výplate výhry nastane opäť po 5 sekundách.\* k automatickej aktivácii funkcie STOP GAME.

## **Aktivácia funkcie STOP GAME:**

- 1. Stlačte červené tlačidlo SETTING na spodnom monitore sa objaví hlavné nastavovacie menu MAIN MENU
- 2. V menu hlavného nastavenia stlačte tlačidlo HOLD3 (PREFERENCES)
- 3. V menu PREFERENCES stlačte tlačidlo HOLD1 zobrazí sa menu MISCELLANEOUS
- 4. V menu MISCELLANEOUS zvoľte stlačením tlačidla HOLD3 položku ADDICTION MODE
- 5. Stlačením tlačidla HOLD2 zmeníte hodnotu položky OFF na 2.
- Hodnota položky OFF = stop game deaktivovaný, hodnota položky 2 = stop game aktivovaný 6. Čas automatickej aktivácie systému po ukončení hry alebo výplate výhry je možné nastaviť v položke ADDICTION SECONDS v rozmedzí 5 – 600 sekúnd. Predvolené nastavenie je 5 sekúnd. Nasledovným stlčením tlačidla START potvrdíte zmenu a druhým stlačením tlačidla START sa vrátite
	- do hlavného menu hry. Po uložení zmeny je nutné reštartovať terminál!

## **7.6 LAST GAMES, LAST RESULTS, LAST EVENTS**

**LAST GAMES** je softwarová funkcia, ktorá umožňuje obsluhe prístroja kontrolu výsledku až 100 posledných hier.

**LAST RESULTS** je softwarová funkcia, ktorá umožňuje obsluhe prístroja kontrolu pozícií valcov až 20 posledných otáčok.

**LAST EVENTS** je softwarová funkcia, ktorá umožňuje obsluhe prístroja kontrolu udalostí otvorení/uzavretí dverí.

Všetky funkcie sú dostupné pri použití servisného kľúča

#### **Stránka LAST GAMES:** SERVIS KEY → AUTOSTART

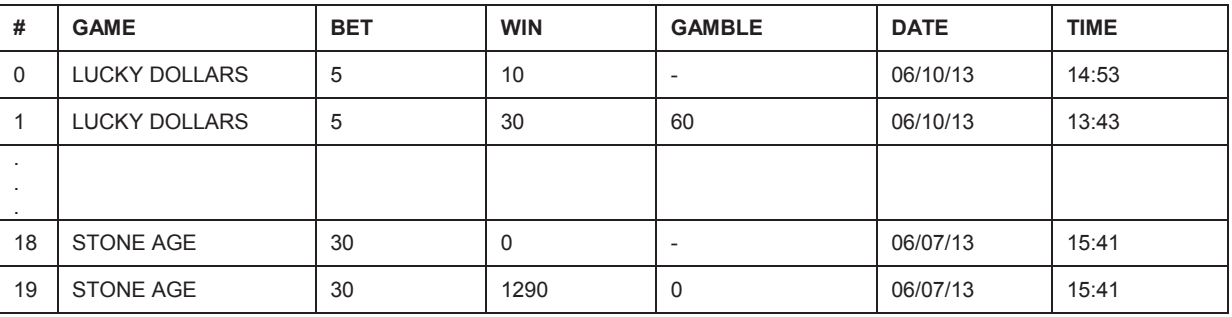

#### **Stránka LAST RESULTS:** SERVIS KEY → AUTOSTART → HOLD5

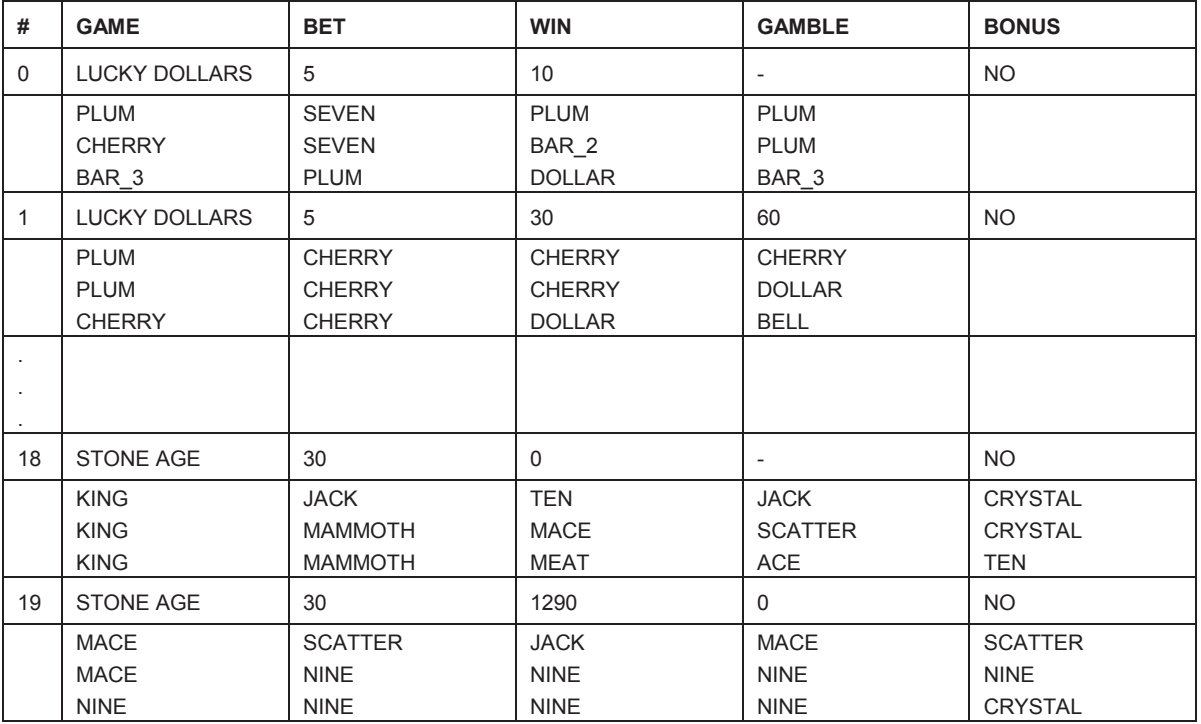

#### **Pohyb na stránke:**

HOLD2 – down HOLD4 – up

#### **Príklad kombinácií:**

0 – výherná kombinácia bez GAMBLE

1 – výherná kombinácia, nasledoval GAMBLE - výhra

18 – nevýherná kombinácia

19 – výherná kombinácia, nasledoval GAMBLE - prehra

## **LAST EVENTS:** SERVICE KEY → AUTOSTART → HOLD 5 → HOLD 5

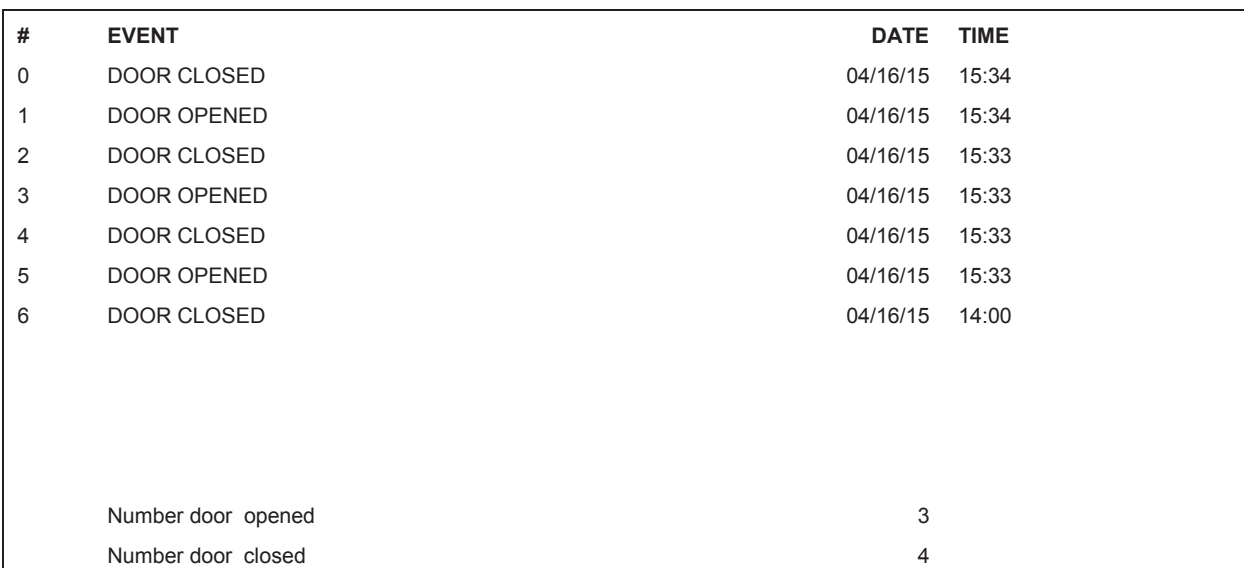

# **Contents**

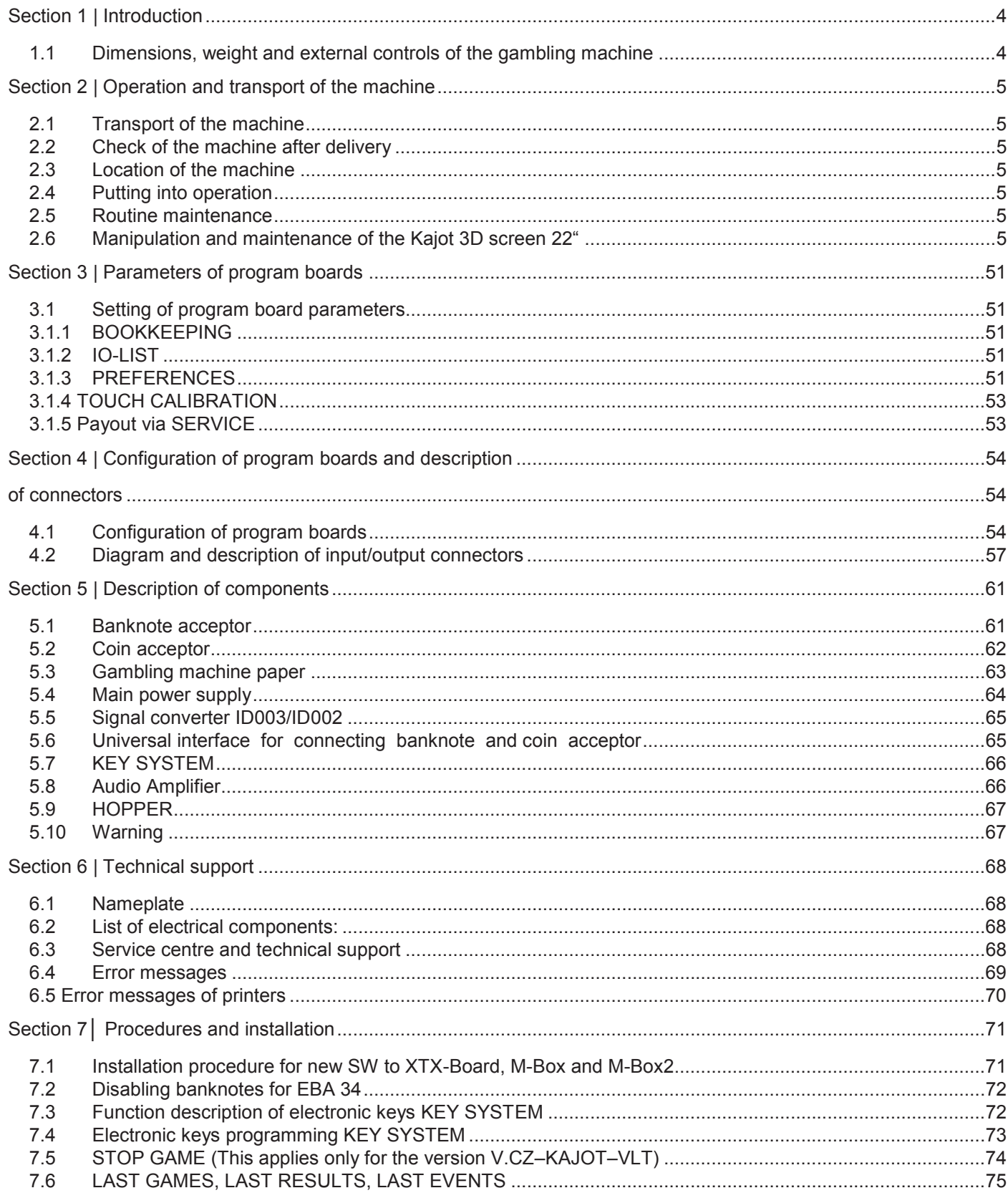

## **Section 1 | Introduction**

## **1.1 Dimensions, weight and external controls of the gambling machine**

2x TFT 19" 61 50

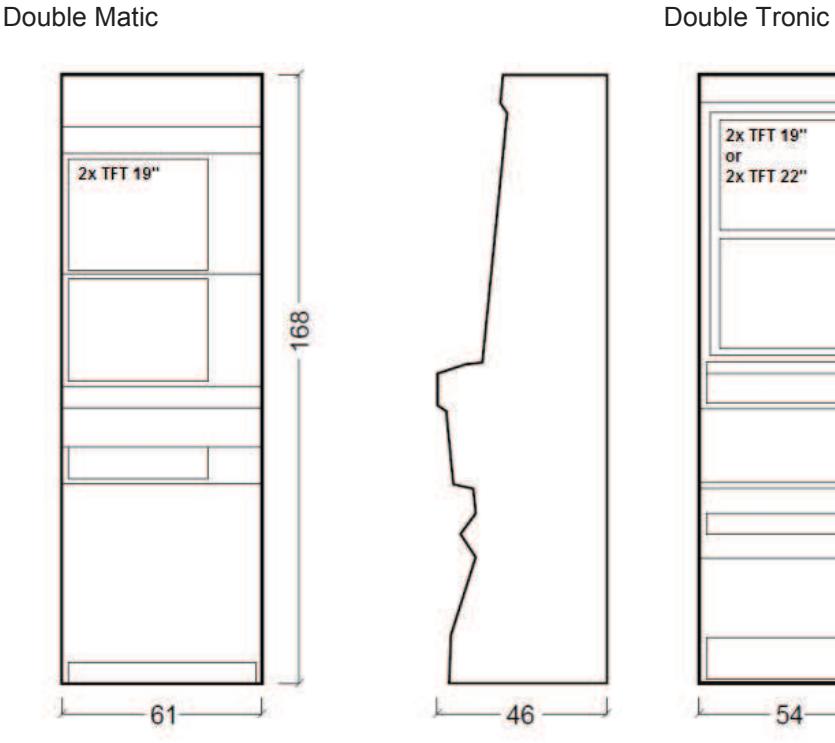

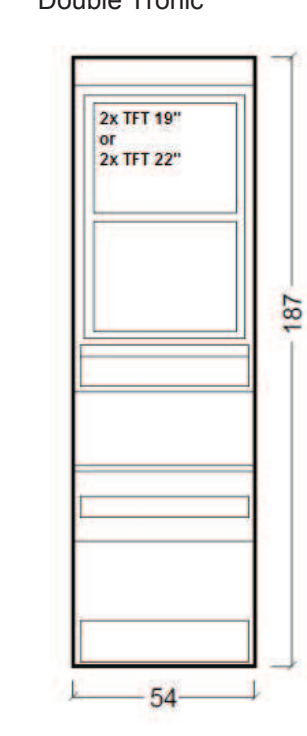

Double Tronic (Maxx, 3D)

46

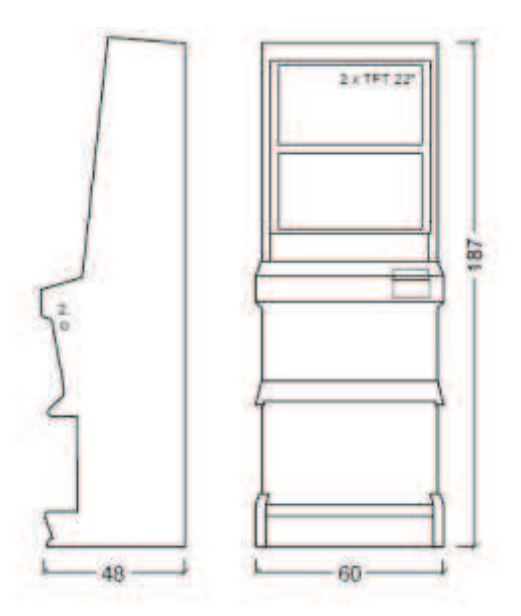

- 1. Electric lock for access to the main bookkeeping (OWNER)
- 2. Electric lock for access to the temporary bookkeeping (RENTAL)
- 3. Electric lock for the SERVICE function
- 4. View of electromechanical counters (illuminated after switching el. lock no. 1 or no. 2

Approximate weight of all options of KAJOT gambling machines is 103 kg, based on the equipment.

## **Section 2 | Operation and transport of the machine**

## **2.1 Transport of the machine**

#### **CAUTION!**

**KR7OT** 

Transport the machine only in the basic upright position. Never place the machine on side and subject it to excessive impacts.

## **2.2 Check of the machine after delivery**

Remove the transport packaging. Check the machine visually to find that the machine was not damaged mechanically during transport. If any damage occurred on the machine during transport, it must be reported immediately and confirmed by the supplier.

## **2.3 Location of the machine**

The machine must be located on a horizontal surface in the basic upright position. Do not place the machine near heating elements, open lame or other heat sources.

Protect the machine against external effects such as running water, rain, temperatures higher than 50 °C, excessive impacts or condensing air humidity higher than ř5%. The operating temperature of the machine is 15 to 40 °C. If the machine is subject to lower temperatures, wait before starting it until the machine accommodates to the recommended operating temperature. Check that the machine is absolutely dry and that there is no condensation moisture on the functional parts and electronics of the machine.

## **2.4 Putting into operation**

Check the mains voltage. The machine is designed for the alternating-current voltage of 220–240 V/50 Hz. Check that the found data are in conformity with the data on the machine's nameplate. Only connect the machine to the mains provided with ground terminal. Plug the power plug into the socket. Open the main door of the machine. Check that electrical or mechanical components were not damaged or moved during transport. Switch on the main power switch at the rear of the machine. Close the main door of the machine. Test the entire set of banknotes and coins. Check that the credit is placed correctly and in full amount. Test the machine with a short game.

## **2.5 Routine maintenance**

In case of pollution and oxidation of chrome parts of the machine, we recommend regular maintenance with clearing agents against oxidation (SITOL, SILICHROM). Clean screens with clearing agents based on alcohol (OKźNA, CLIN etc). Use for polishing, along with those clearing agents, cotton cloth or another, to the surface friendly material to avoid scratching. Acceptor maintenance – see more in 5.1. Coin acceptor maintenance – see more in 5.2. Check station of fans regularly, especially on the CPU (if the CPU is equipped with this). If you take heed to the cleanness of the machine, you will contribute to its Langer life.

## **2.6 Manipulation and maintenance of the Kajot 3D screen 22"**

Take care of twisting and bending of the display by the manipulation or operation. Avoid mechanical impacts and other powers acting on the display surface.

The polarizer is very breakable and can be damaged easily. Beware of scratching and pressure on the display. Clean promptly all drops of water or oil. Drops on the surface can act spots or changes of color. The dirty surface can be cleaned by some liquid-absorbing cotton clout. Recommended cleaners are water, isopropyl alcohol or hexane. Don´t use any keystone substance (e.g. acetone), ethyl-alcohol, toluene, ethyl-acetone or methyl-chloride. It could act some permanent damage during the chemical reaction.

Protect the display against static electricity. The display should not be exposed to the direct solar radiating. Don't connect or disconnect the display if the machine is under voltage.

Avoid the condensation. It may cause some dysfunction or permanent damage.

## **IMPORTANT NOTICE!**

If the machine is not used in accordance with the instructions given in this manual or if it is used in discordance with the usual use of the machine, the guarantee will be ineffective.

## **Section 3 | Parameters of program boards**

## **3.1 Setting of program board parameters**

After switching the SETTING button (the red button on the program board) the program will enter the main setting menu: **MAIN MENU.**

#### **Options:**

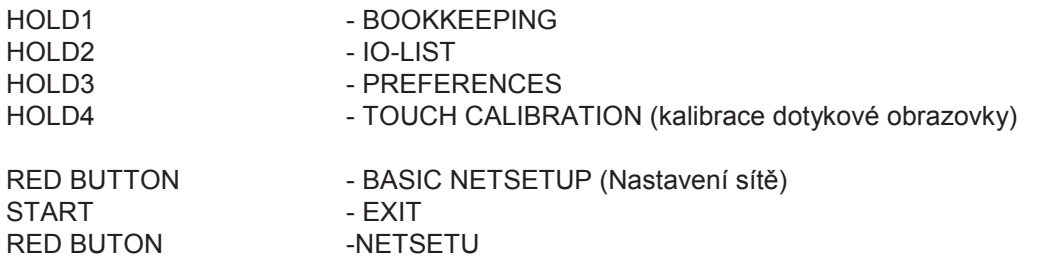

## **3.1.1 BOOKKEEPING**

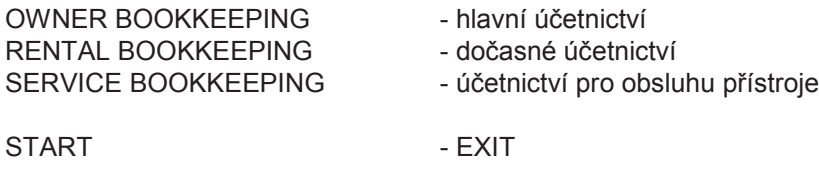

## **3.1.2 IO-LIST**

**-** An overview of stakes and payouts.

## **3.1.3 PREFERENCES**

## **COINS page:**

**-** Setting of the program board input channels.

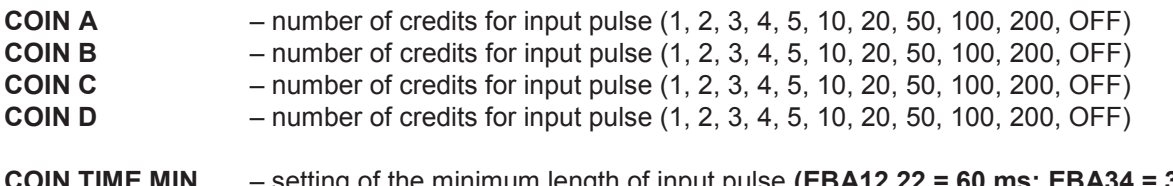

**COIN TIME MIN** – setting of the minimum length of input pulse **(EBA12,22 = 60 ms; EBA34 = 30ms) COIN TIME MAX** – setting of the minimum length of input pulse **(EBA12,22 = 200 ms; EBA34 = 120ms)** 

**hardware button CARD (red hardware button)** – number of card and information about validity of license **hardware button BET** – setting of the Key system, see chapter 7.4

## **HOPPER page:**

Setting of communication with the payout devices.

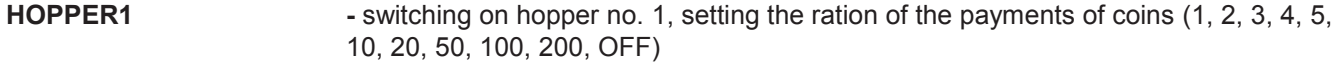

#### **CANCEL HOPPER EMPTY MESSAGE**

**-** setting of the reaction the error message on empty hopper (START BUTTON or SERVICE KEY)

- **HOPPER TIME EMPTY** setting of time length (4000 ms as a standard)
- **HOPPER TIME JAM** setting of time length (200 ms as a standard)
- **TICKET PRINTER** setting of printer (ON, OFF), (valid only for VLT a GLT)

**BLOCK EGM IF TICKET PRINTING FAILED** 

**-** blocking the device when will be printing error ON/OFF)

## **HOPPER COUNT IN OWNER BOOKKEEPING HOPPER COUNT IN RENTAL BOOKKEEPING HOPPER COUNT IN SERVICE BOOKKEEPING**

 **-** setting, if the hopper count item is visible (ON) or not (OFF) in bookkeeping

**COUNTER page:** 

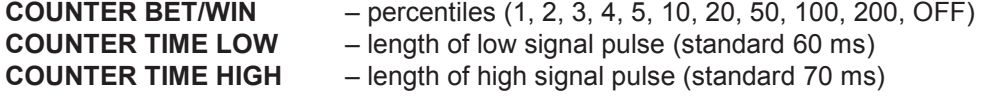

**BET & PAYOUT page:** 

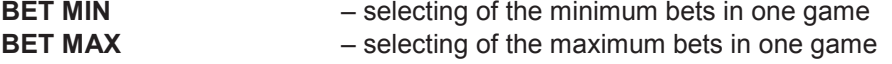

**PERMISSION page:** 

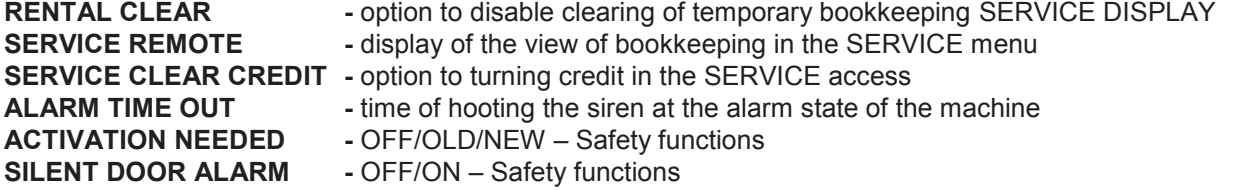

#### **SOUND SETTINGS page:**

**VOLUME MAIN** – setting of the game volume

#### **HARDWARE page:**

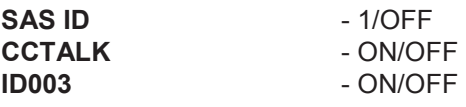

#### **MISCELLANEOUS page:**

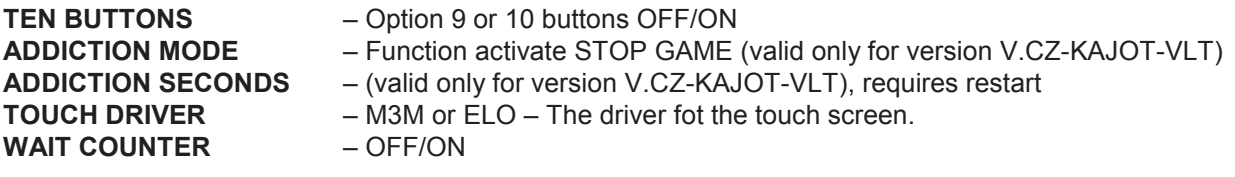

## **GAMES page:**

The possibility of prohibition of each game: ON **/**OFF **/**ON BIGICON **/**ON NEW **/**ON NEW DEMO **/**ON DEMO

## **3.1.4 TOUCH CALIBRATION**

The calibration of the touch screen is performed by touching the centers of targets that display gradually. If you cannot access this setting, the problem may be the supply of the cable. Check that the voltage of 5 V is on the connector connected on the cable for the touch screen and that the conductive strips along the touch screen sides are not damaged.

## **3.1.5 Payout via SERVICE**

After turning the key with the SERVICE function the table will appear the SERVICE PAGE at the lower monitor. In this table you can clear the CREDIT and WINBANK via the (BET) or you can deposit a credit. (It is possible to add by 10, 100, 1000 credits – HOLD1, HOLD2, HOLD3.)

**By pressing the Start button, the following view appears:**  TOTAL IN TOTAL OUT NET CASH TOTAL HOPPER COUNT TOTAL HOPPER REFILL

The functions are dependent on the setting of the SERVICE DISPLAY, SERVICE REMOTE and SERVICE CLEAR values.
# **Section 4 | Configuration of program boards and description of connectors**

# **4.1 Configuration of program boards**

# **Type: Kajot XTX-Board**

# **Parameters:**

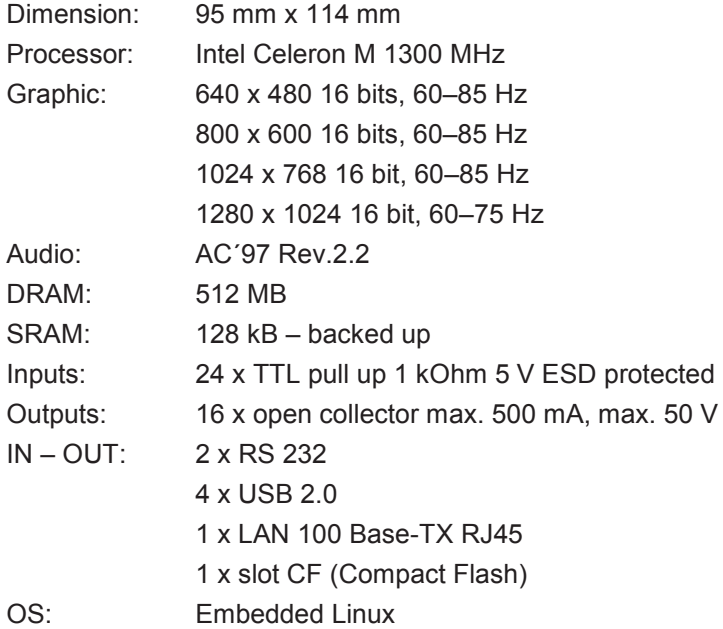

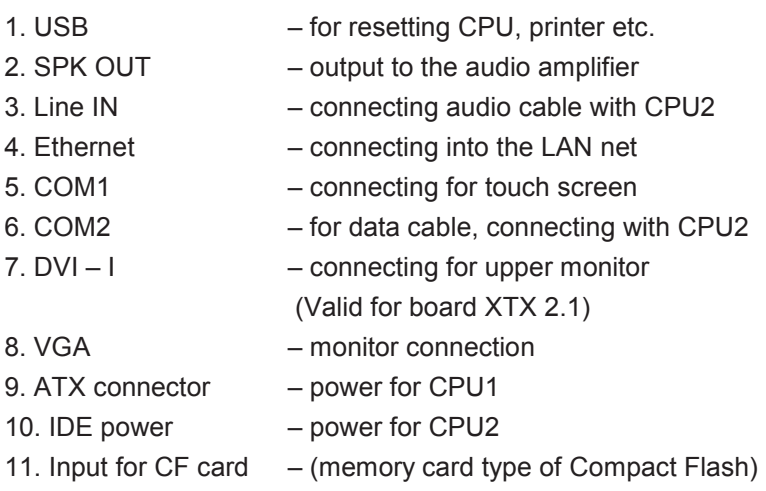

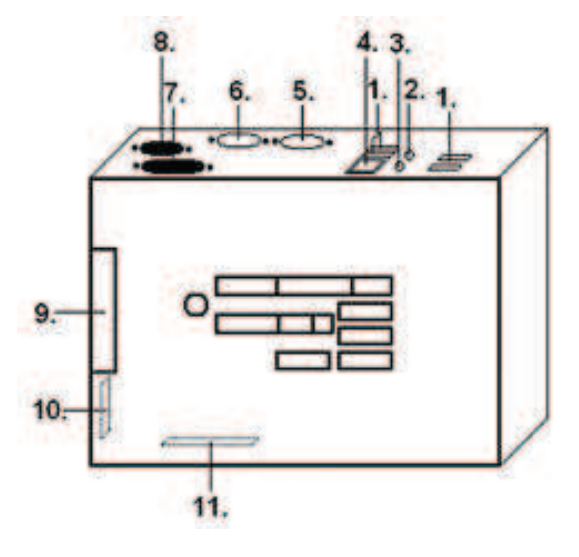

Explanatory notes: CPU1 is the so-called main board connected to the lower monitor. CPU2 is a board connected to the upper monitor.

# **Type: Kajot M-Box K**

# **Parameters:**

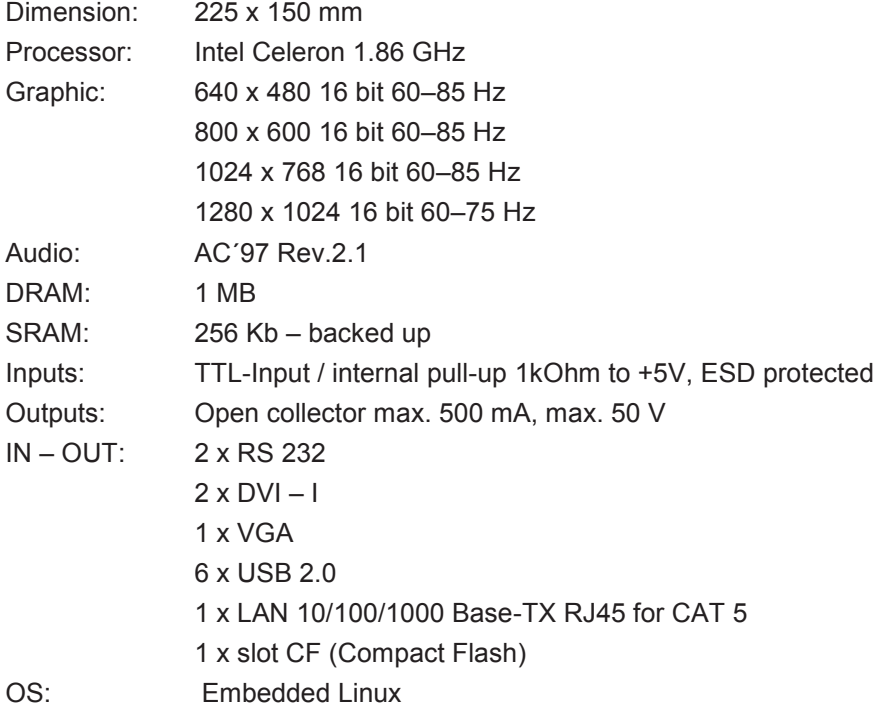

- 
- 1.  $DVI I$
- $2.$  DVI $-1$
- 3. COM1
- 4. COM2
- 5. MIC
- 6. LINE IN
- 7. SPK OUT
- 8. VGA
- 9. USB
- 10. Ethernet
- 11. The reset button
- 12. Input for CF card

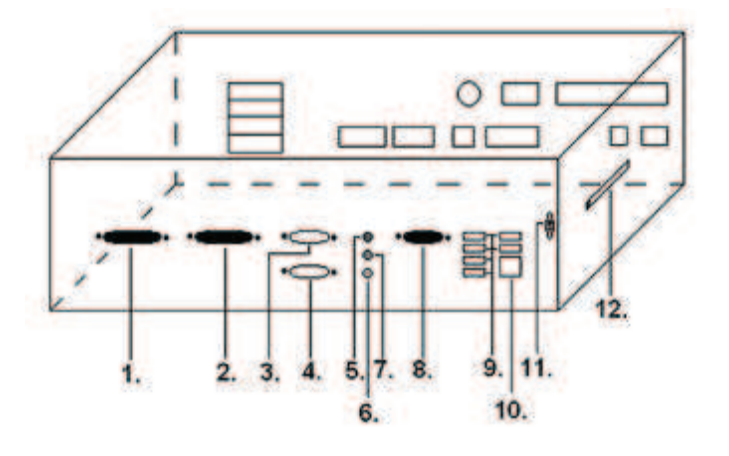

# **Type: Kajot M-Box E**

# **Parameters:**

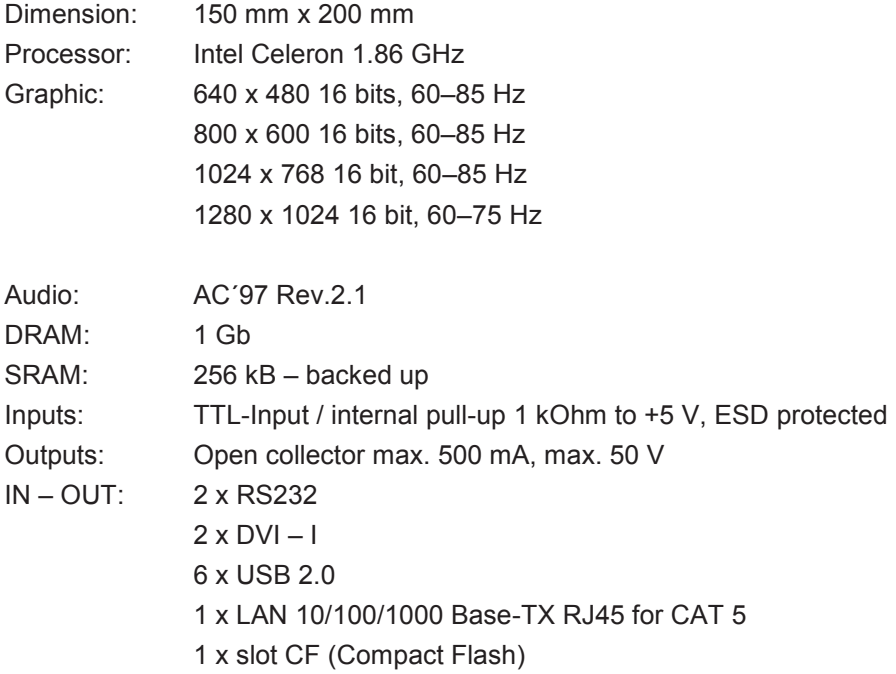

- OS: Embedded Linux
- 1. USB
- 2. Ethernet
- 3. MIC
- 4. SPK OUT
- 5. COM1
- 6. COM2
- 7. DVI I
- 8. DVI II

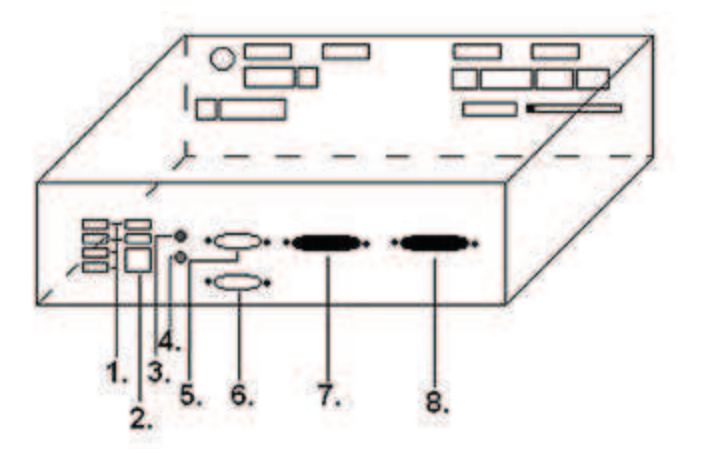

# **4.2 Diagram and description of input/output connectors**

Set of connectors for X-Board and XTX-Board

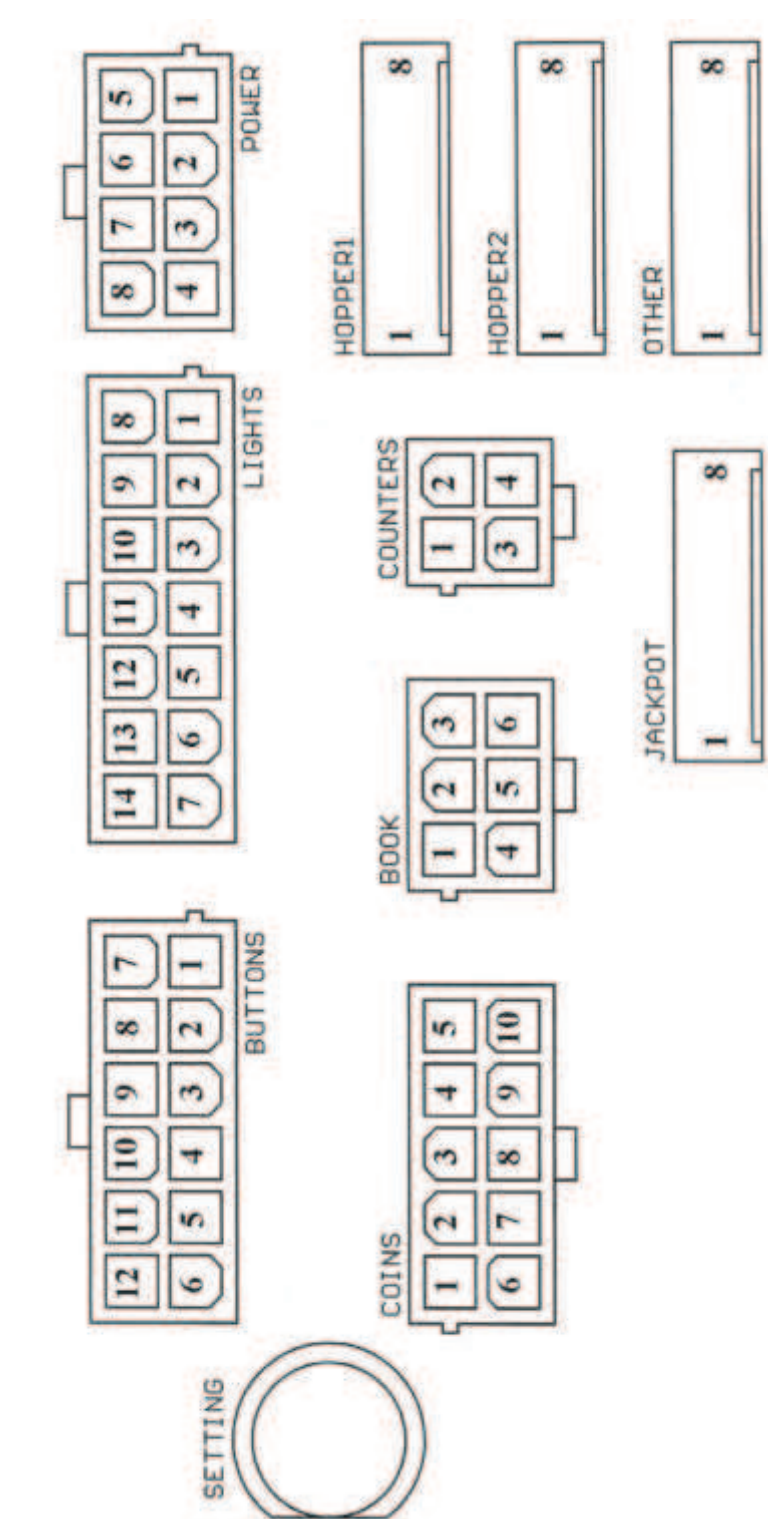

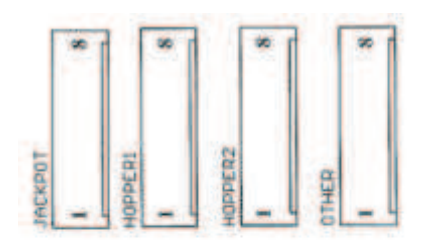

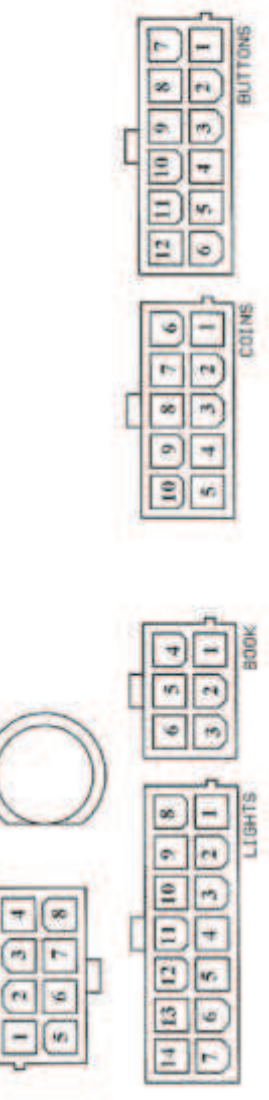

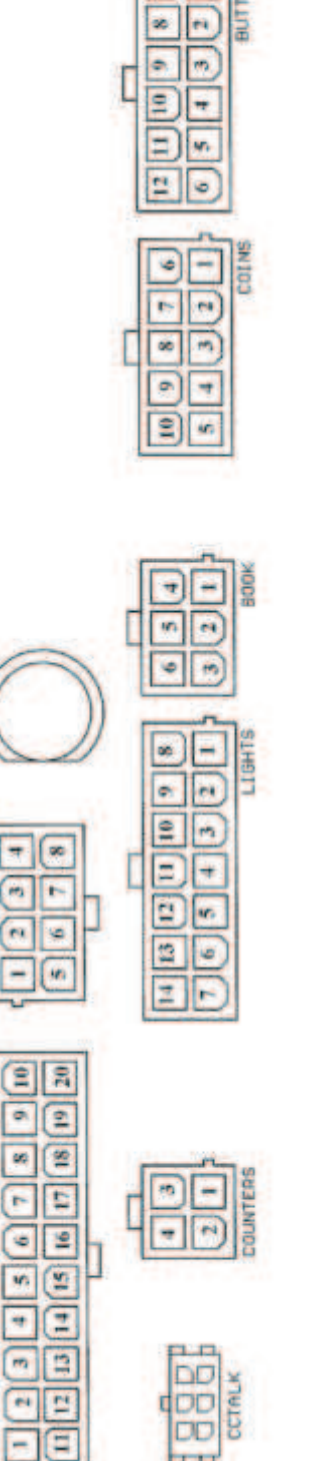

**bru** 

**SETTING** 

岡

 $5007$ 

 $\boxed{m}$ 

 $\overline{\mathbf{r}}$ 

CONNECTOR

ATX  $\boxed{9}$ 

**POMER** 

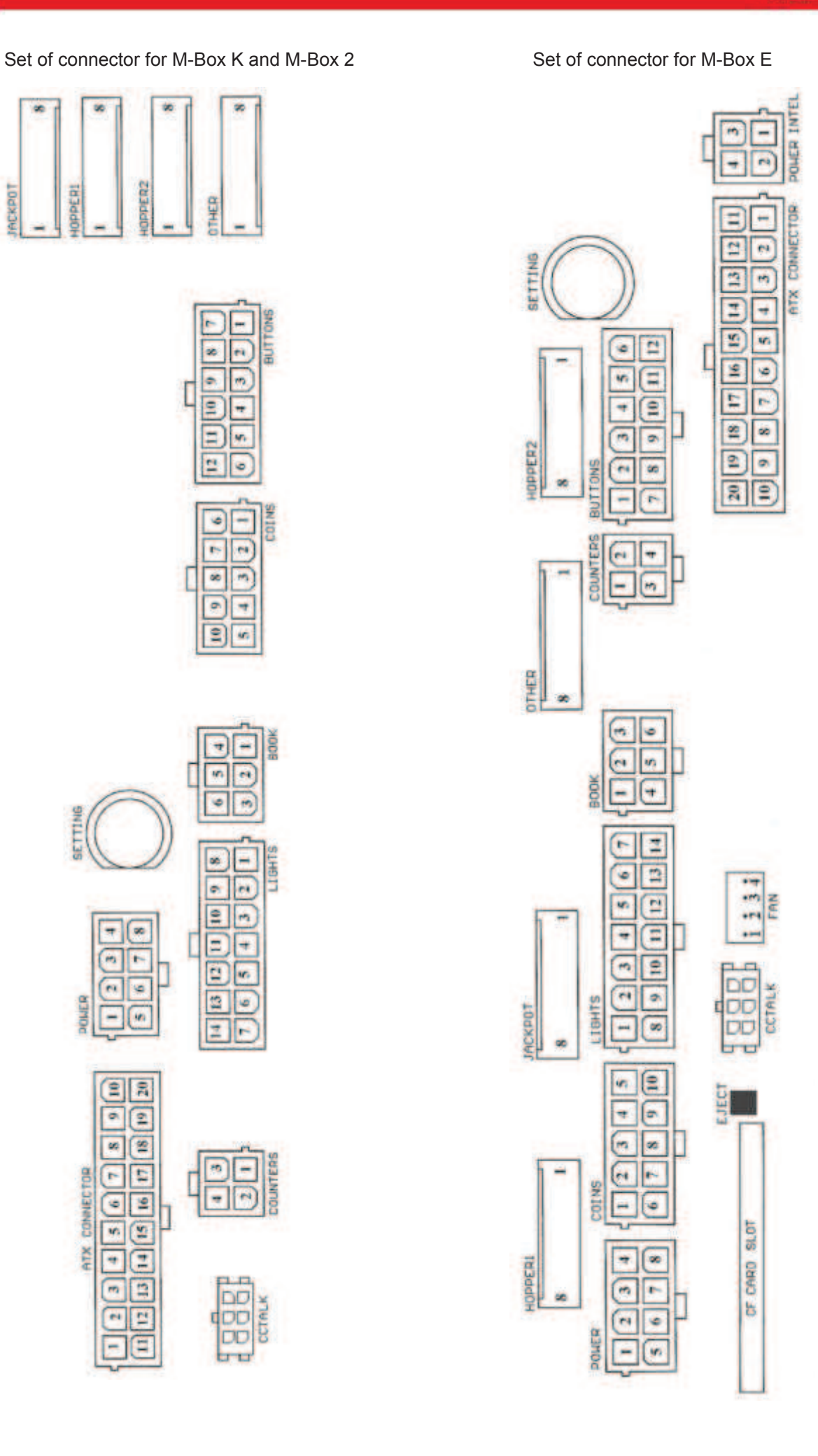

#### **Description of input/output connectors:**

#### **ATX Connector:**

- 1. Supply +12 V 2. Supply +5 Vsb
- 3. PG
- 4. GND
- 5. Supply +5 V
- 6. GND
- 
- 7. Supply +5 V 8. GND
- 9. Supply +3,3 V
- 10. Supply +3,3 V
- 11. Supply +5 V
- 12. Supply +5 V
- 13. nc
- 14. GND
- 15. GND
- 16. GND
- 17. Pson
- 18. GND
- 19. –12 V
- 20. nct

## **Lights:**

- 1. Supply +12VCoins:
- 2. Light button 1-out
- 3. Light button 3-out
- 4. Light button 5-out
- 5. Light button 7 (SÁZKA)-out
- 6. Light button 9-out
- 7. Not connected
- 8. Not connected
- 9. Light button 2-out
- 10. Light button 4-out
- 11. Light button 6 (START)-out
- 12. Light button 8 (VÝPLATA)-out
- 13. Light button 10-out
- 14. Not connected

#### **Buttons:**

- 1. Not connected
- 2. Button 1-in
- 3. Button 3-in
- 4. Button 5-in
- 5. Button 7 (SÁZKA)-in
- 6. Button 9-in
- 7. GND
- 8. Button 2-in
- 9. Button 4-in
- 10. Button 6 (START)-in
- 11. Button 8 (VÝPLATA)-in
- 12. Button 10-in

## **Power \* :**

- 1. GND
- 2. Supply +5 V 3. Supply +12 V
- 4. Supply +24 V
- 5. GND
- 6. Supply +5 V
- 7. Supply +12 V
- 8. Supply +24 V

#### **Book:**

- 1. Supply +5 V
- 2. Credit Service (SERVICE)-in
- 3. Main book keeping (OWNER)-in
- 4. GND
- 5. Clear credit (Clear credit)-in
- 6. Temporary book keeping (RENTAL)-in

#### **Counters:**

- 1. Supply +12 V
- 2. Counter 2 (OUT)-out
- 3. Counter 3 (GAME)-out
- 4. Counter 4 (IN)-out

## **Coins:**

- 1. Supply +12 V
- 2. Input channel C (COIN C)-in
- 3. Input channel A (COIN A)-in
- 4. Input channel E (COIN E)-in
- 5. Signal for blocking in put channels
- (DISABLE COIN)-out
- 6. GND
- 7. Input channel D (COIN D)-in
- 8. Input channel B (COIN B)-in
- 9. Input channel F (COIN F)-in
- 10. Supply +5 V

#### **CF card slot:**

1. slot for inserting CF card

#### **Eject:**

1. by pressing the card is rejected

#### **Fan:**

- 1. Control (control PWM)
- 2. Sense (tachometer)
- $3. +12$  V
- 4. GND

# **Power Intel:**

- 1. GND
- 2. GND
- 3. +12 V
- 4. +12 V

#### **Hopper 1:**

- 1. Not connected
- 2. Not connected
- 3. Not connected
- 4. Starting motor of hopper 1 (HOPPER 1 DRIVE) out
- 5. Supply +24 V
- 6. Sensor hopper (HOPPER SENSOR)-IN
- 7. Supply +12 V
- 8. GND

## **Hopper 2:**

- 1. Not connected
- 2. Not connected Counter (Win) out
- 3. Not connected
- 4. Not connected
- 5. Supply +12 V
- 6. Not connected

#### **Other:**

- 1. Not connected
- 2. Not connected
- 3. The main board setting (SETTING)-in
- 4. Alarm 2in
- 5. Alarm 1in
- 6. Alarm 1in
- 7. GND
- 8. GND

#### **SETTING button:**

– input to the main setting of the program board

# **Description of mark:**

- In … inputs
- Out … outputs

## **Jackpot:**

- 1. Alarm 2-in
- 2. Not connected
- 3. Counter 3 (BET)-jackpot signal-out
- 4. Counter 2 (OUT)-out
- 5. Counter 1 (IN)-out
- 6. Not connected
- 7. GND
- 8. Supply +12 V

Description of connectors – valid differences for M-Box 2

## **Power ATX +12V:**

- 1. GND
- 2. GND
- 3. +12V
- 4. +12V

#### **Fan:**

- $1. -$
- 2. +12V
- 3. GND

*<sup>\*</sup>* only supply for the touch screen GND and 5 V is connected

# **Section 5 | Description of components**

# **5.1 Banknote acceptor**

#### Type: **EBA – 34/SD3**

**EBA – 34/SD3:** EBA – 34/SD3: The banknote acceptor, the integrated separator and the cash box (SD3) make up one functional unit. The acceptor may be used without the cash box (SD3), it is programmed firmly for accepting banknotes in the values of 100, 200, 500, 1000, 2000 and 5000 it is equivalent to the deposit 100, 200, 500, 1000, 2000 and 5000 credit.

#### **Frequent faults:**

- Dirt in the acceptor's optics
- Bad contact of connecting cables
- Jammed banknote in the acceptor, cash box or separator
- Incorrect calibration

### **Disassembly:**

- Disconnect the machine from power and open the main door.
- Disconnect these conductors supply, ground and output signal from the machine's interface.
- Unscrew and remove the acceptor from the bracket.
- Disconnect the bus cable of the interface from the acceptor.
- Using locks release the moving parts of the separator.
- For EBA 34/SŹ3Ś using locks release the front and rear covers and open.

#### **Maintenance:**

– Clean the acceptor's optics solely with a damp cotton cloth moistened with a detergent, soap water or with an alcohol-based cleaner.

- Not use any chemicals that could damage the optics or the control electronics.
- After removing rough impurities, polish the reading zones of the acceptor's optics with a dry cotton cloth.

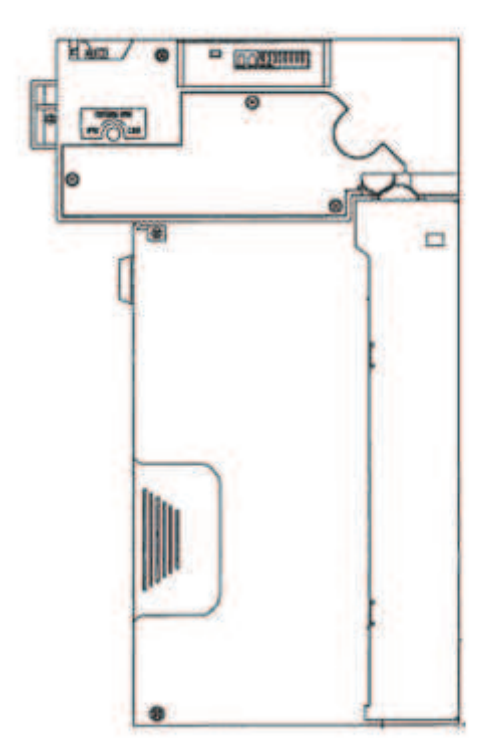

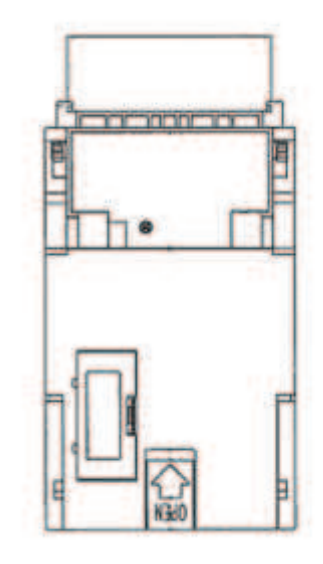

**EBA-34/SD3** 

# **5.2 Coin acceptor**

## Type: **RM 5 or Azkoyen D2S**

Other types of coin acceptors may be used as well.

The coin acceptor is an electronic control device for coins which can accept, depending on its programming, up to six different types of coins. The standard program is for accepting coins in the values of 0.5, 1 and 2 S.

#### **Frequent faults:**

- Jammed coins.
- Dirt or foreign objects in the coin acceptor.
- Jammed electromagnetic coil of the coin acceptor.

#### **Disassembly:**

- Disconnect the machine from power and open the main door.
- Unplug the connecting cable of the coin acceptor from the connector.
- Release the plastic locks on the sides of the coin acceptor and remove it from the bracket.

### **Maintenance:**

– Clean the coin acceptor solely with a damp cotton cloth moistened with a detergent, soap water or with an alcohol-based cleaner.

– Do not use any chemicals that could damage the coin acceptor.

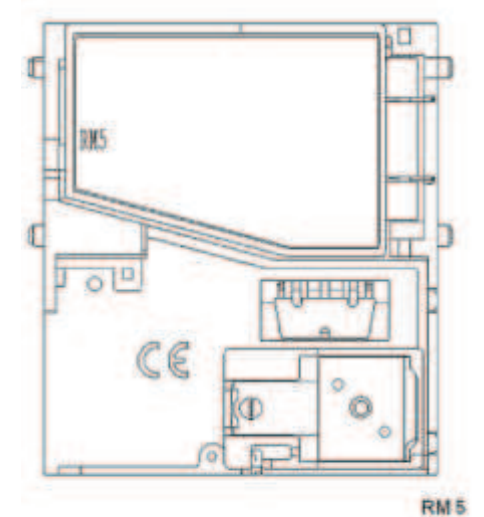

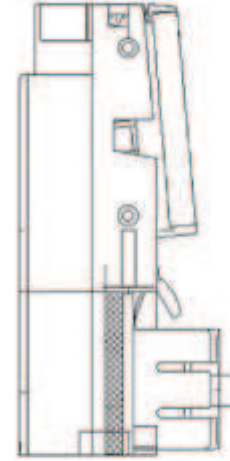

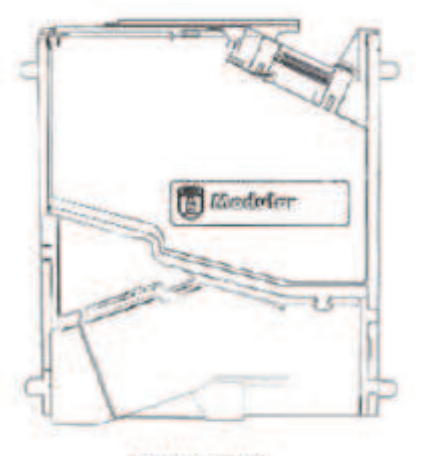

**Azkoyen D2S** 

# **5.3 Gambling machine paper**

Type: **Thermo-printer GLYN GKP22-SP-V-100**  (Only supplied in video lottery terminals)

Power supply:  $+24$  V/2 A

**Interface:** RS232

**Connection to the CPU program board:**  USB (via converter RS232 to USB – FTDI)

USB (direct connection via USB port)

**Paper size:** Width 60 mm, winding 100 mm, tube diameter 25 mm

#### **CAUTION!**

Only use original thermo-paper supplied by the manufacturer or paper in size stated in this manual.

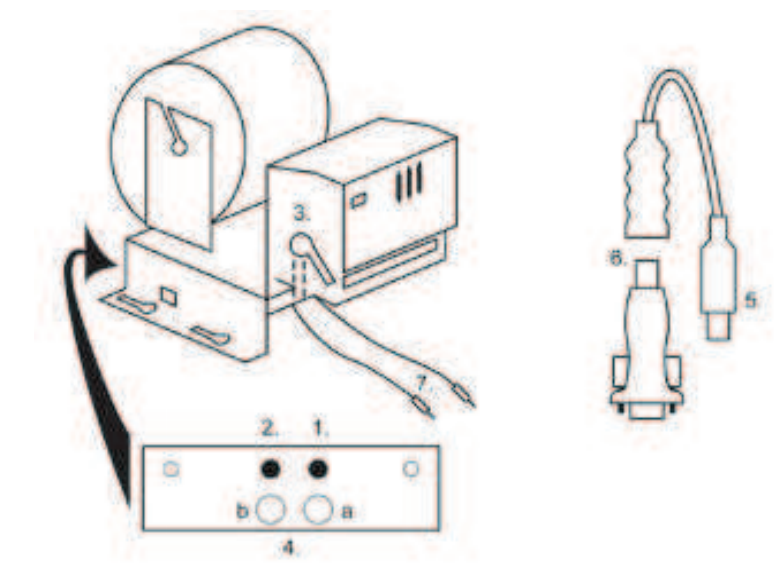

- 1. Micro switch paper cut
- 2. Micro switch paper feed
- 3. Lock unlock when loading and removing paper from the printer head. Lock again after loading
- 4. After inserting the paper secure it again.
- 5. Indicator LEDs
	- a. green ready
	- b. red failure, out of operation
- 6. USB connector for connection to the CPU program board
- 7. Converter from RS232 to USB
- 8. Cables for connecting power: violet +24 V, black 0 V

## **Časté závady:**

- Bad converter from RS232 to USB
- Bad data cable.
- Badly grounded power supply to the printer

# **5.4 Main power supply**

**Type:** BICKER BEA-540H 400W

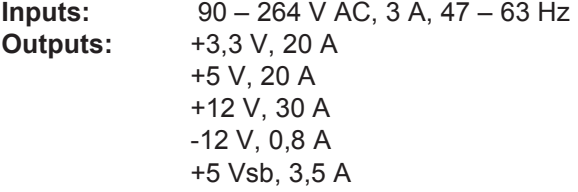

**Type:** BICKER BEP-515

- **Inputs:** 100–240 VAC 4A 50/60 Hz **Outputs:** +5 V, +12V, 10A –12 V, 1 A +3,3 V, 12 A
	- +5 Vsb, 1.5 A

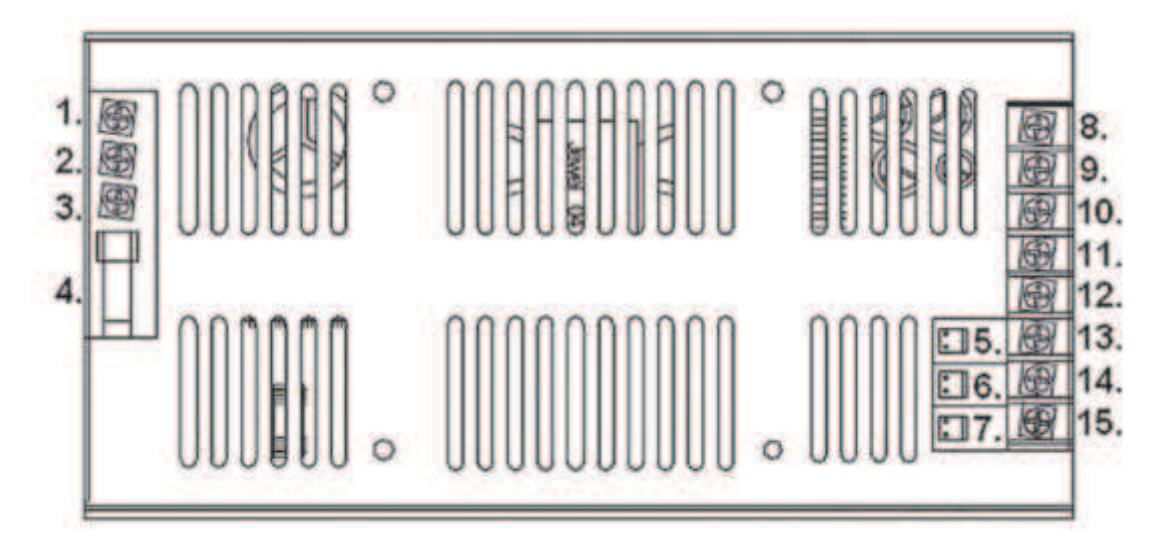

- 1. GND
- 2. Neutral
- 3. Phase
- 4. Fuse 250 VAC 4 A
- 5. PG
- 6. Pson
- 7. DC output
- 8. GND
- 9. +12 V
- 10. +5 V
- 11. +5 V
- 12. GND
- 13. +3.3 V 14. GND
- 15. 12 V
- 

## **Frequent faults:**

- Oscillating voltage at 5 V (tolerance 4.ř V to 5.1 V).
- Short circuit on the machine's cabling

*Note: Together with the source BICKER BEP-515* is supplied load resistor *10W4R7J, burden5 V on the source. Connection is 5 V + GND.* 

# **5.5 Signal converter ID003/ID002**

Converts signals of the JCM IŹ003 serial protocol to pulse mode (protocol JCM IŹ002) processed by the program board.

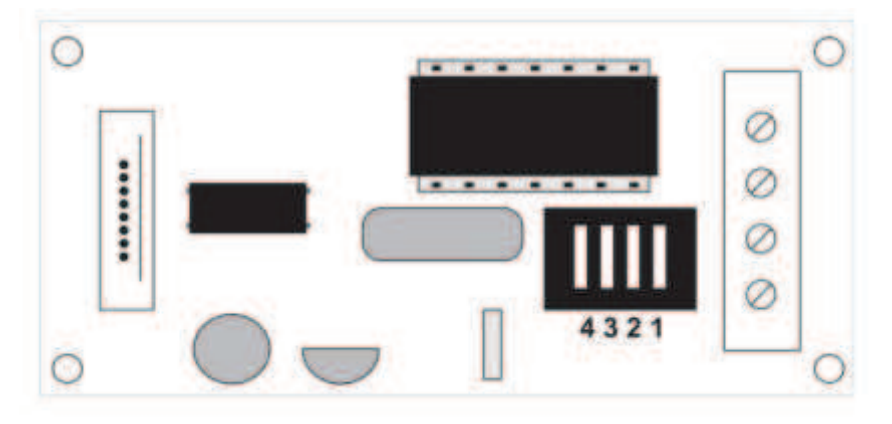

## **DIP switches position:**

- 1 … off 1:1; on 1:5
- 2 … off unused; on 1:50

3, 4 … output pulse length ms (3, 4 off – 150/180; 3-off 4-on – 80/120; 3-on 4-off – 50/50; 3, 4 on – 50/300)

# **5.6 Universal interface for connecting banknote and coin acceptor**

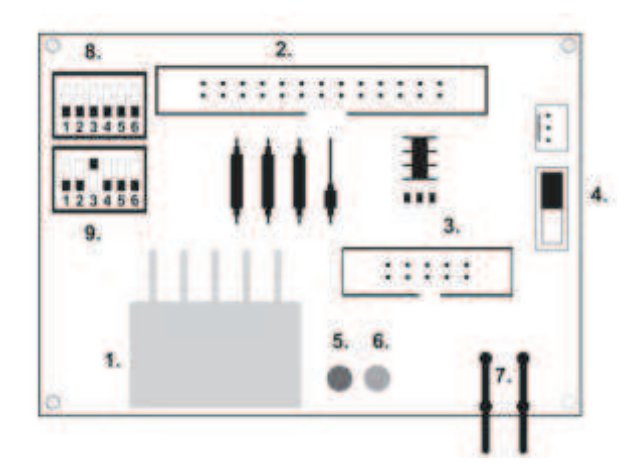

- 1. Molex connector for connection to the CPU program board
- 2. Connector for connecting the acceptor JCM EBA 12, 22-PB2 and EBA 34/SŹ3
- 3. Connector for connecting the coin acceptor RM5 and Azkoyen Ź2S
- 4. Switch INH\_CPU
	- a. **ON** (up position) signal DIS\_COIN controlled by program board (recommended)
- b. **OFF** (down position) signal DIS\_COIN is brought permanently
- 5. LED (red) indication of power supply +12 V
- 6. LED (green) signal DIS\_COIN-
- 7. Connectors for connecting COIN D
- 8. Connection of the COIN A coin acceptor's channels
- 9. Connection of the COIN B coin acceptor's channels

**5.7 KEY SYSTEM** (electronic keys control)

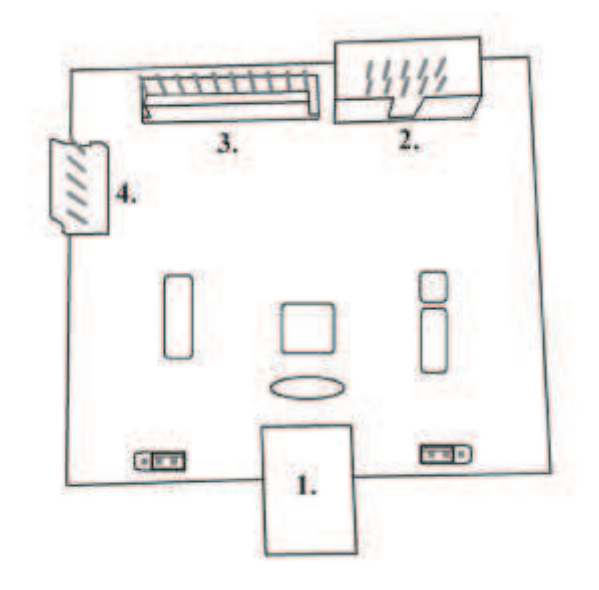

- USB connection of the CPU1 (the main board)
- 1. MLW connection of the CPU1 to connector BOOKEEPING
- 2. PSH 10P not connected
- 3. PSH 05P connection of the JACK key input

# **5.8 Audio Amplifier**

Type: **XA 12.4, 4 x 15 W** 

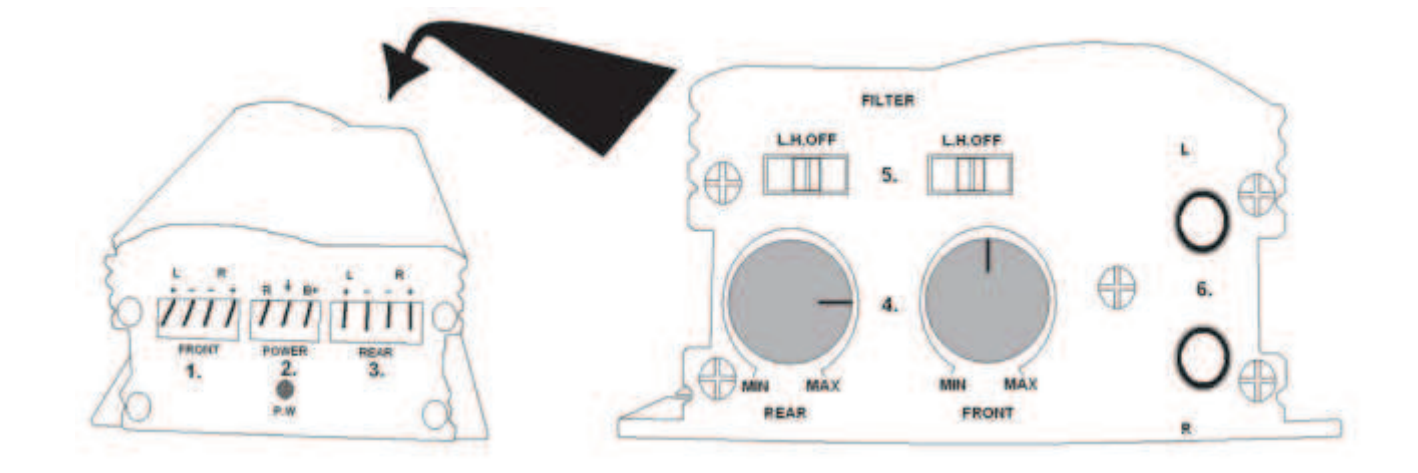

- 1. output to upper loudspeakers
- 2. power supply
- 3. output to lower loudspeakers
- 4. potentiometers for the volume control of upper and lower loudspeakers
- 5. band-pass filters filtering out the frequency band for upper and lower monitors
- 6. CINCH connectors for connecting the audio signal from the program board

**5.9 HOPPER** (not included in the basis equipment of the machine).

Type: **Mk.IV**  Type: **Evolution EV 1000**

The possibility of using another Hopper types

The hopper is used for paying out coins from the machine.

#### **Frequent faults:**

- Jammed coins in the hopper
- Bad contact on the hopper connector
- Dirt in the hopper's optics

#### **Disassembly:**

- Disconnect the machine from power and open the main door
- After extension, release the hopper and remove carefully

## **Maintenance:**

- Discharge the coins out of the hopper and open the main door
- Clean the hopper solely with a damp cotton cloth moistened with a detergent, soap water or with an alcoholbased cleaner
- Do not use any chemicals that could damage the hopper

## **Exploded view of MK.IV**

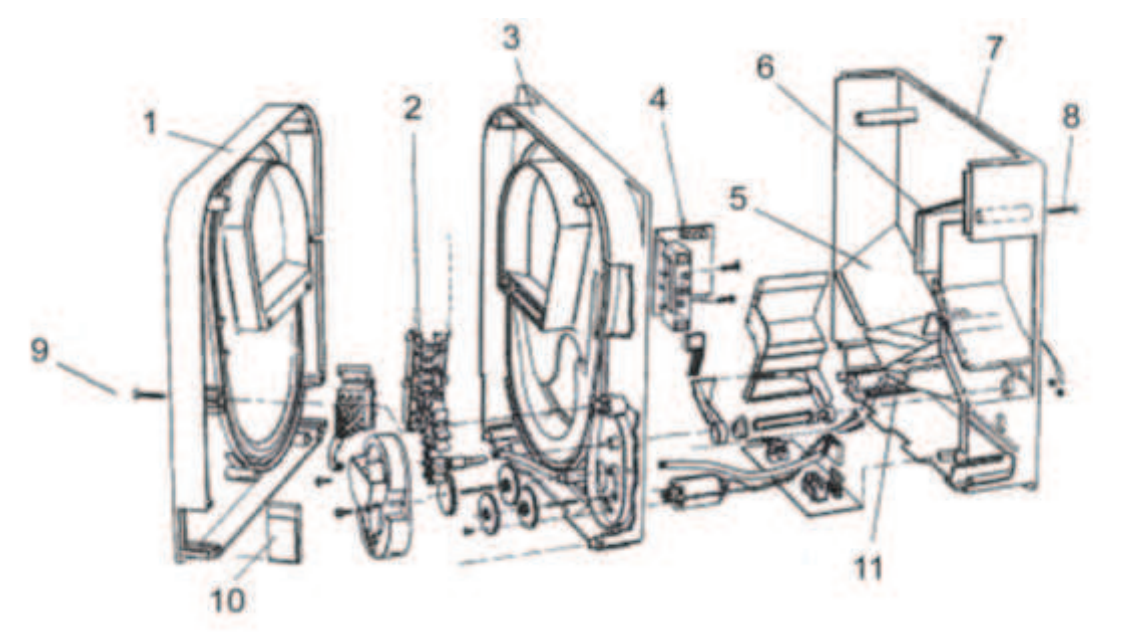

**1** End plate, **2** Elevator rail, **3** Central plate, **4** Output window, **5** Position of the higher level sensor plate, **6** Position of the highest level sensor plate, **7** Coin box, **8** Fixing screw, **9** Fixing screw, **10** Lubricating plate, **11** Position of the lowest level sensor plate

# **5.10 Warning**

Maintenance, set-up and starting of the machine may only be performed by qualified and trained personnel. If there is a different fault on a functional part from those described in this manual, remove the faulty part and have it repaired by an authorized service. You will thus avoid possible damage of the machine or personal injuries.

# **Section 6 | Technical support**

# **6.1 Nameplate**

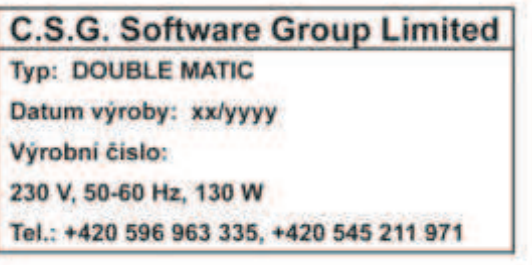

# **6.2 List of electrical components:**

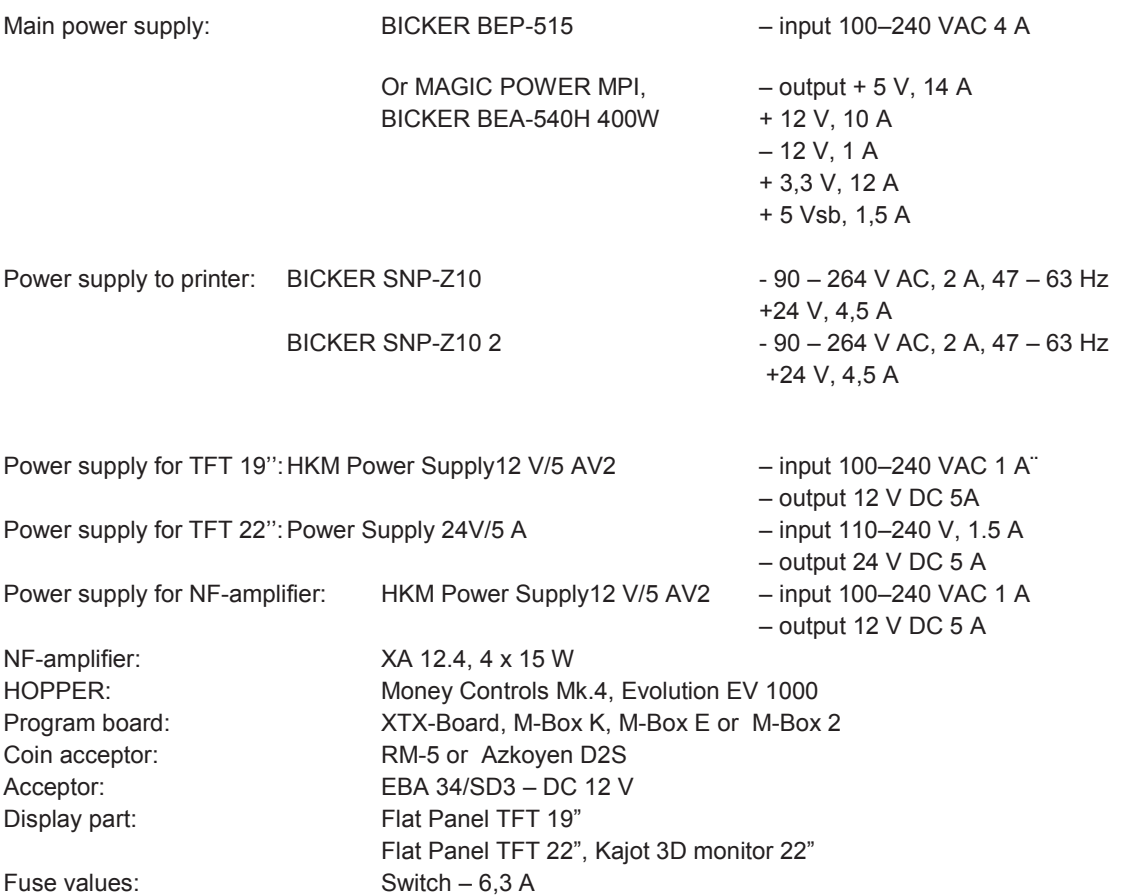

# **6.3 Service centre and technical support**

Lines  $12 V - 3,15 A$ 

## **KAJOT TECHNOLOGY CENTER**  Kaštanová 64 620 00 Brno Czech Republic

**SERVICE**  Phone: +420 515 535 100 E-mail: servis@kajot.cz

**SUPPORT VLT & GLT**  Phone: +420 515 535 131 E-mail: dohledvlt@kajot.cz

## **6.4 Error messages**

#### **ERROR! DOOR OPENED!**

Fault: Door contact open. Solution: Check that the rear door or the cash box of the machine is closed properly.

#### **ERROR! TTY NO SCK!**

Fault: Interrupted communication between the CPU1 and CPU2 boards. Solution: Check the serial communication cable between the CPU1 and CPU2 boards.

#### **ERROR! CREDIT NOT ZERO!**

Fault: The machine has been switch off with a credit. It indicates the non-zero state of credit. Solution: Press the red button on the

## **ERROR! SWITCHED OFF DURING GAME! :#:**

Fault: The machine was switched off during a game in progress. The number means the number of these events from the last initialization of the program board. Solution: Press the red button on the board. If this does not help, call the service centre.

#### **ERROR! COUNTER NOT CONNECTED!**

– Only if the controller of electromechanical counters is connected. Fault: Fault on the connection of electromechanical counters. Solution: Check the connection of electromechanical counters to the main board. Check the connection of the controller of electromechanical counters.

### **ERROR! LICENSE EXPIRED!**

– Only if the HASP HL key with the RENTAL function is used. Fault: The license validity of the HASP HL key has expired. Solution: Contact C.S.G.

## **ERROR! COIN OR BILL MANIPULATION!**

Fault: Fault of communication pulses of the coin or banknote acceptor. Solution: Press the red button on the main board. Carefully check the security of the gambling machine; it may indicate an unauthorized manipulation with the machine!

#### **ERROR! HOPPER MANIPULATION!**

Fault: Fault of communication pulses of the hopper. Solution: Press the red button on the main board. Carefully check the security of the gambling machine; it may indicate an unauthorized manipulation with the machine!

#### **ERROR! SRAM ERROR!**

Fault: Fault of data in the backed-up SRAM memory. After installation if initialization is not performed. Solution: Call the technical centre.

#### **ERROR! INTEGRITY CM CARD ERROR!**

Fault: Critical system error. Solution: Call the technical support.

# **ERROR! BOOKKEEPING!**

Fault: Bookkeeping error. Solution: Call the technical support.

### **ERROR! FOR OPERATOR: ACTIVATIVATION NEEDED!**

Fault: The function control an age is switched up. Solution: Insert the paying key. Call the technical support.

## **ERROR! SWOFF DURING PAYOUT!**

Fault: The terminal was switched off during payout winning. Solution: Call the technical support.

# **ERROR! EMPTY HOPPER, CALL THE SERVICE!**

**Fault:** In the hopper there are no coins. Solution: Call the technical service.

# **6.5 Error messages of printers**

#### **ERROR: NO PRINTER FOUND**

Fault: On the cabling or in the printer there is no contact. Solution: Check and replace cabling. Call the technician.

#### **ERROR: PRINTER**

Fault: On the cabling or in the printer there is no contact. Solution: Check and replace cabling. Call the technician.

## **ERROR: NO PAPER – CALL THE TECHNICIAN**

Fault: Paper end. Solution: Call the technical support.

## **ERROR: HEAD UP**

Fault: Printer head is not in the operative position. Solution: Put the printer head into the operative position. Call the technical support.

# **ERROR: CUTTER**

Fault: Jammed cutter. Solution: Call the technical support.

# **WARNING: NEAR PAPER END**

Fault: Near paper end. Solution: It will be necessary call the technician.

## **ANNOUNCEMENT: AFTER FINISHED PRESS THE START ANNOUNCEMENT: TIKET HAS BEEN PRINTED**

# **Section 7│ Procedures and installation**

# **7.1 Installation procedure for new SW to XTX-Board, M-Box and M-Box2**

**Installation set:** 1 x CF card marked L (for XTX-Board)

- 1 x CF card marked U (for XTX-Board)
- 1 x CF card (M-Box and M-Box 2)
- 1 x USB HASP HL key (SRAM)

## **Procedure for software change:**

- Switch off the power supply of the gambling machine.
- Remove the original Compact Flash (further CF) card and insert a new CF according to its marking (L and U).
- Insert USB HASP HL key (SRAM) in XTX-Board with CF card marked L.
- Switch on the machine. On the lower monitor, the error message SRAM ERROR! will be displayed indicating that initialization has not been performed.
- Press the red SETTING button on XTX-Board marked L (XTX-Board to which the system cabling buttons, lights, etc. – is connected).
- In the main setting menu select RESET SRAM (info the first item: license expiry date; the second item: remaining number of licenses) by holding the BET button. Hold until the message SRAM RESETED appears on the screen.
- Press the START button to go to the main menu of the game.
- Remove the black USB HASP HL key.

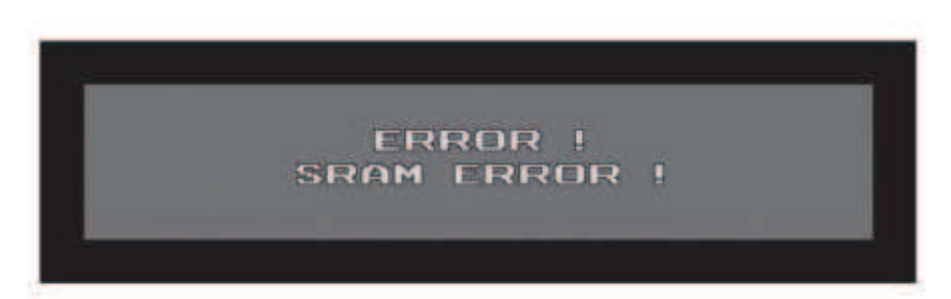

Hlášení před incializaci hry

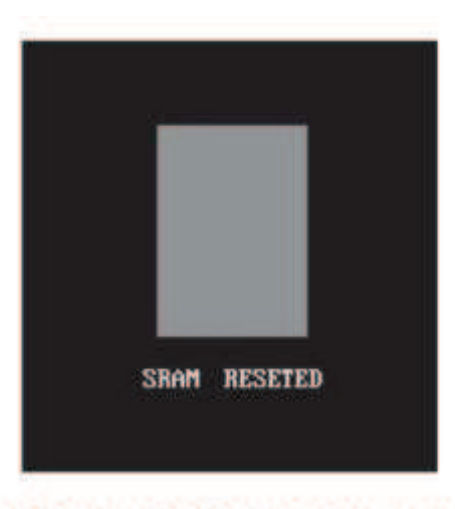

Hlášení po úspěšné inicializaci hry

# **7.2 Disabling banknotes for EBA 34**

– Individual banknotes are disabled using the DIP switch in such a way that each banknote has its DIP channel.

– DIP switches (all while the machine is on):

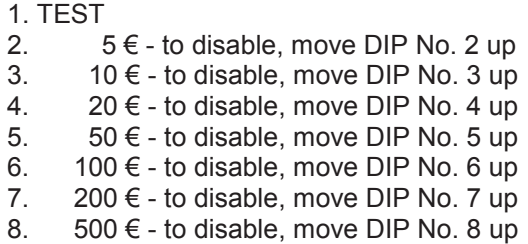

**-** Then switch the machine off and on again. The disabling of the respective banknote is finished.

# **!!!CHECK THAT THE ACVEPTOR DOES MOT ACCEPT THAT BANKNOTE FROM ALL OF ITS FOUR SIDES!!!**

# **7.3 Function description of electronic keys KEY SYSTEM**

– Electronic keys take place of electromechanical locks

- Insert the electronic key in the hub on the side of the slot machine Kajot Double Tronic or on the front side of the slot machine Kajot Double Matic – see fig. 1
- After inserting the electronic key, the appropriate menu will appear on the lower screen:

**OWNER BOOKKEEPING –** red electronic key RENTAL **BOOKKEEPING –** blue electronic key SERVICE **BOOKKEEPING** – green electronic key

– After removing the electronic key the program goes back to the main menu of the game.

# **7.4 Electronic keys programming KEY SYSTEM**

- Switch on the machine.
- Press the red Setting button on CPU1. On the lower LCD monitor appears the main setting menu: MAIN MENU.
- In the main setting menu choose the option PREFERENCES (HOLD 3).
- In the menu PREFERENCES press the button BET KEYS, there will be shown the menu EKEY SYSTEM on the lower LCD monitor.
- Now insert any electronic key, choose the demand option by the button HOLD 2/HOLD 4 and press the button AUTO ADD (AUTOSTART).
- On the lower LCD monitor will be shown: ENTER PIN NUMBER.
- Press the button HOLD 2/HOLD 4 chooses the PIN, see the table below this text and confirm it by pressing the button HOLD 3.
- On the lower LCD monitor will be shown: ENTER PERMISSION LEVEL.
- Choose the LEVEL by pressing the button HOLD 2/ HOLD 4 (see the table below this text) and confirm it by pressing the button HOLD 3.
- On the lower LCD monitor will be shown: KEY SUCCESSFULLY ADDED.
- After double click the button START, the final report will appear at the lower LCD monitor: SAVE CHANGES TO KEY SYSTEM, confirm this process by pressing the button BET KEYS.
- Now you finished the electronic key programming for chosen position.
- Now you can start the programming of the new key from the article 5. You set up only another positions 4, 5, 6, etc.

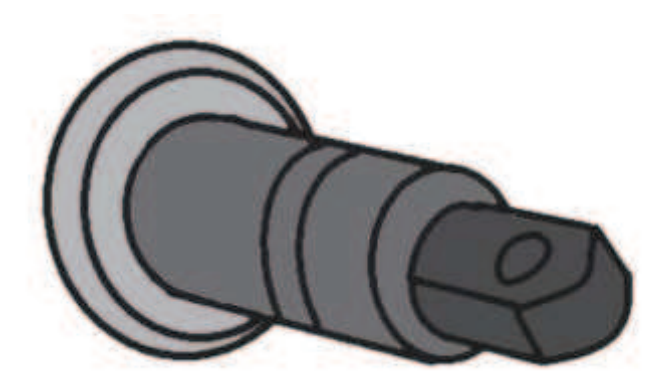

Fig. 1

## **Electronic keys function**

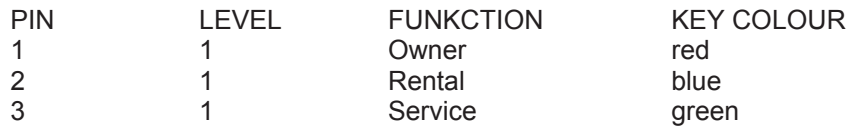

# **7.5 STOP GAME (This applies only for the version V.CZ–KAJOT–VLT)**

STOP GAME is a software function, which enables to the operator of video lottery terminal KAJOT to control and check on whether game terminal is used by persons over 18 years only.

### **STOP GAME function description:**

After insert of a banknote or coin, choose of the game and push button START, comes to an activation of the STOP GAME system – there will be shown info-report on the lower screen:

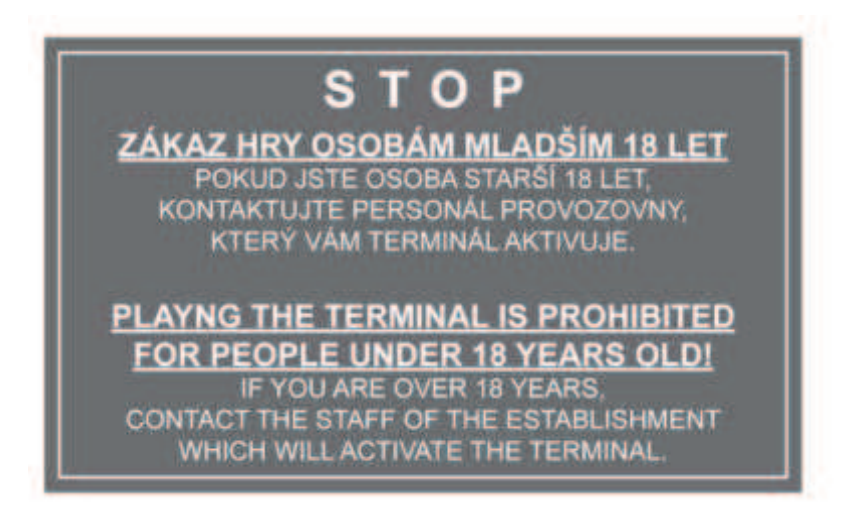

This will be used to disable using of the terminal without any conscience of the operator stuff.

In case that the customer fulfill those rules for participation in game (age over 18 years), the authorized person will allow the game by turning the key SERVICE. It will come to an automatically activation of the function STOP GAME after 5 seconds\* again if the game ends or the win is paid out.

### **Activation of the function STOP GAME:**

- 1. Press the red button SETTING on CPU, there will be shown the main setting menu– MAIN MENU on the lower screen.
- 2. Press the button HOLD3 in the main setting menu (PREFERENCES).
- 3. Press the button HOLD1 in the menu PREFERENCES it will be shown the menu MISCELLANEOUS.
- 4. Choose the item ADDICTION MODE by pressing the button HOLD3 in the menu MISCELLANEOUS.
- 5. By pressing the button HOLD2 change the value of the item "OFF" to "2". (Note:
- OFF= stop game deactivated, 2 = stop game activated).
- 6. It is possible to set up the time of the automatic activation after the end of the game or win payout in the item ADDICTION SECONDS, namely at intervals 5 – 600 seconds. The default setting is 5 seconds.
- 7. By pressing the button START again you will confirm the change and by the second pressing button START you will go back to the main menu. It is necessary to restart the terminal after save this change.

\* The value is variable according to the article 6.

# **7.6 LAST GAMES, LAST RESULTS, LAST EVENTS**

**LAST GAMES** is a software function, that allows the service to control the result up to last 100 games.

LAST RESULTS is a software function, that allows the service to control positions of reels up to last 20 spins.

**LAST EVENTS** is a software function, that allows the service to control events with opened/closed doors

All functions are available for service key.

**LAST GAMES page:** SERVICE KEY → AUTOSTART

| #           | <b>GAME</b>          | <b>BET</b> | <b>WIN</b> | <b>GAMBLE</b>            | <b>DATE</b> | <b>TIME</b> |
|-------------|----------------------|------------|------------|--------------------------|-------------|-------------|
| $\mathbf 0$ | <b>LUCKY DOLLARS</b> | 5          | 10         |                          | 06/10/13    | 14:53       |
|             | <b>LUCKY DOLLARS</b> | 5          | 30         | 60                       | 06/10/13    | 13:43       |
|             |                      |            |            |                          |             |             |
| $\sim$      |                      |            |            |                          |             |             |
| 18          | <b>STONE AGE</b>     | 30         | 0          | $\overline{\phantom{a}}$ | 06/07/13    | 15:41       |
| 19          | <b>STONE AGE</b>     | 30         | 1290       | 0                        | 06/07/13    | 15:41       |

**LAST RESULTS page:** SERVICE KEY → AUTOSTART → HOLD 5

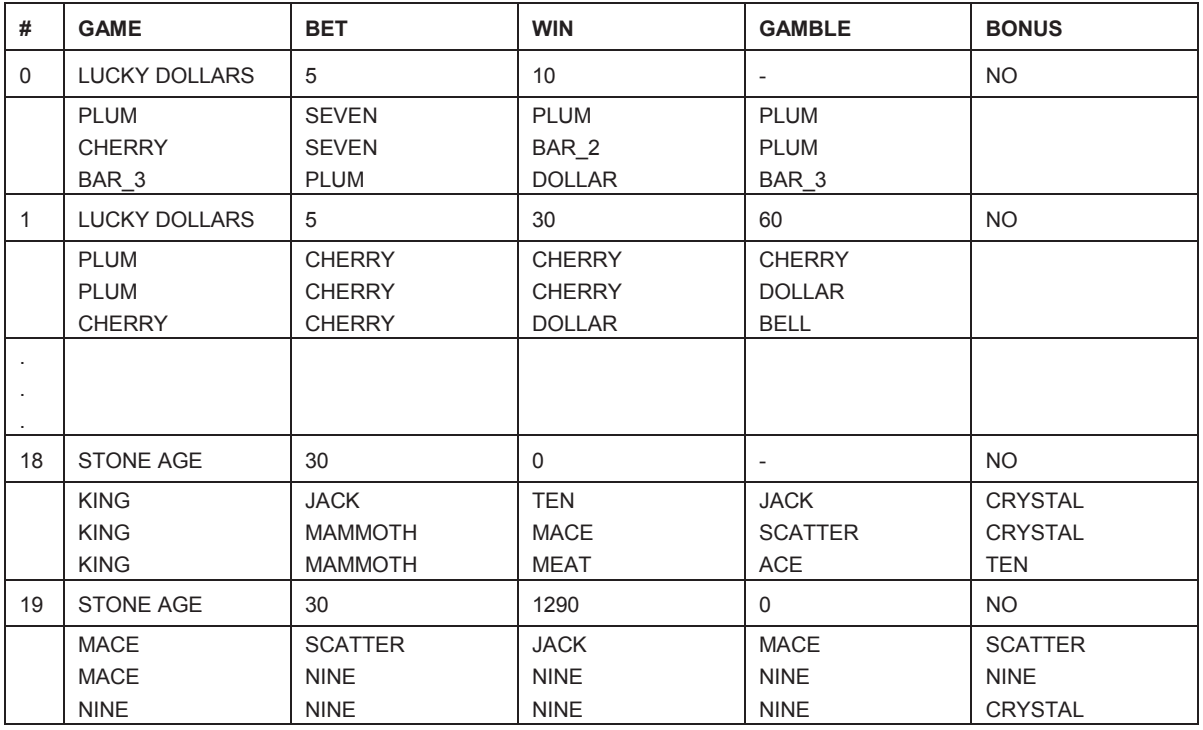

**The movement on the page:** 

HOLD 2 – down HOLD 4 – up

#### **Example of combinations:**

- 0 The winning combinations without GAMBLE
- 1 The winning combinations, follows GAMBLE win

18 – Non-winning combinations

19 – The winning combinations, follows GAMBLE – loss

# **LAST EVENTS page:** SERVICE KEY → AUTOSTART → HOLD 5 → HOLD 5

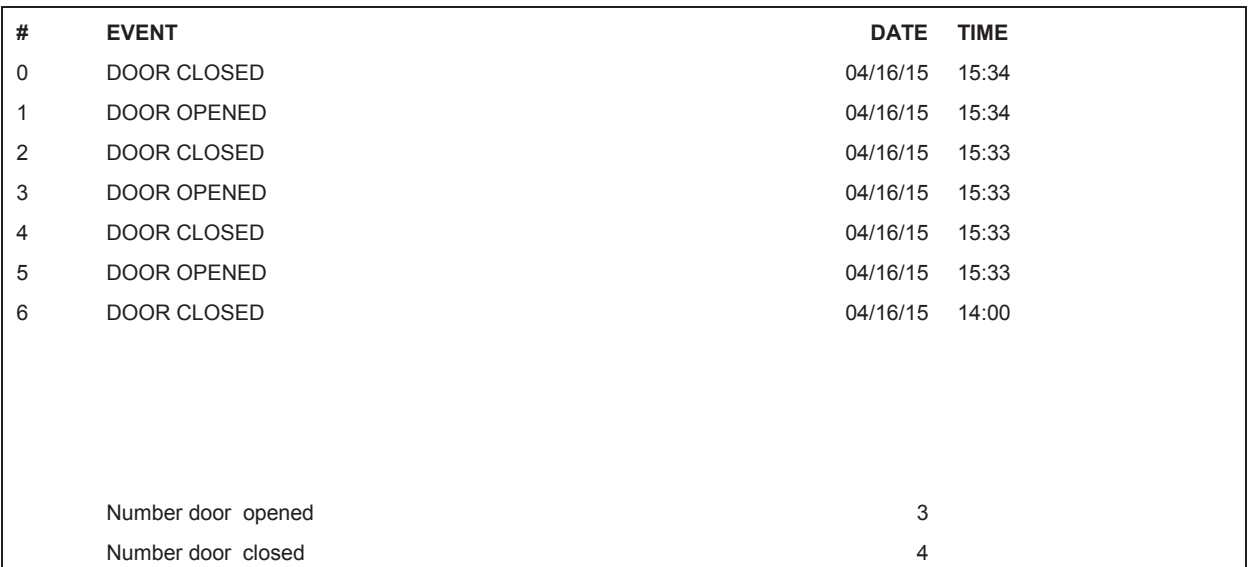